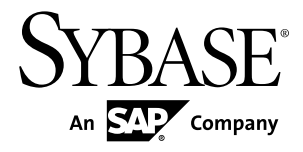

# **Users Guide Replication Server® Data Assurance Option 15.7.1**

#### DOCUMENT ID: DC01636-01-1571-01 LAST REVISED: April 2012

Copyright © 2012 by Sybase, Inc. All rights reserved.

This publication pertains to Sybase software and to any subsequent release until otherwise indicated in new editions or technical notes. Information in this document is subject to change without notice. The software described herein is furnished under a license agreement, and it may be used or copied only in accordance with the terms of that agreement.

Upgrades are provided only at regularly scheduled software release dates. No part of this publication may be reproduced, transmitted, ortranslated in any formor by anymeans, electronic,mechanical,manual, optical, or otherwise, without the prior written permission of Sybase, Inc.

Sybase trademarks can be viewed at the Sybase trademarks page at <http://www.sybase.com/detail?id=1011207>. Sybase and the marks listed are trademarks of Sybase, Inc. ® indicates registration in the United States of America.

SAP and other SAP products and services mentioned herein as well as their respective logos are trademarks or registered trademarks of SAP AG in Germany and in several other countries all over the world.

Java and all Java-based marks are trademarks or registered trademarks of Oracle and/or its affiliates in the U.S. and other countries.

Unicode and the Unicode Logo are registered trademarks of Unicode, Inc.

All other company and product names mentioned may be trademarks of the respective companies with which they are associated.

Use, duplication, or disclosure by the government is subject to the restrictions set forth in subparagraph  $(c)(1)(ii)$  of DFARS 52.227-7013 for the DOD and as set forth in FAR 52.227-19(a)-(d) for civilian agencies.

Sybase, Inc., One Sybase Drive, Dublin, CA 94568.

# **Contents**

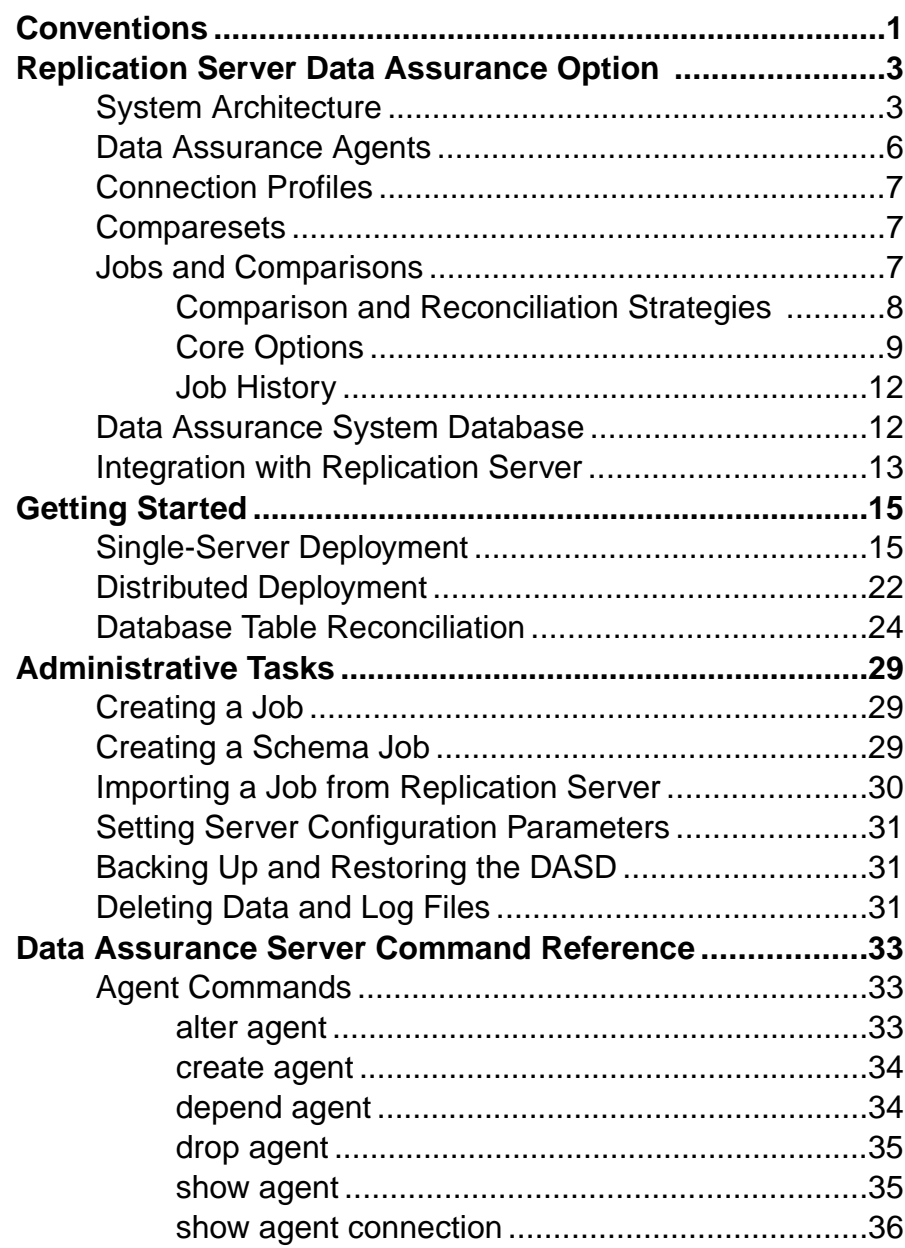

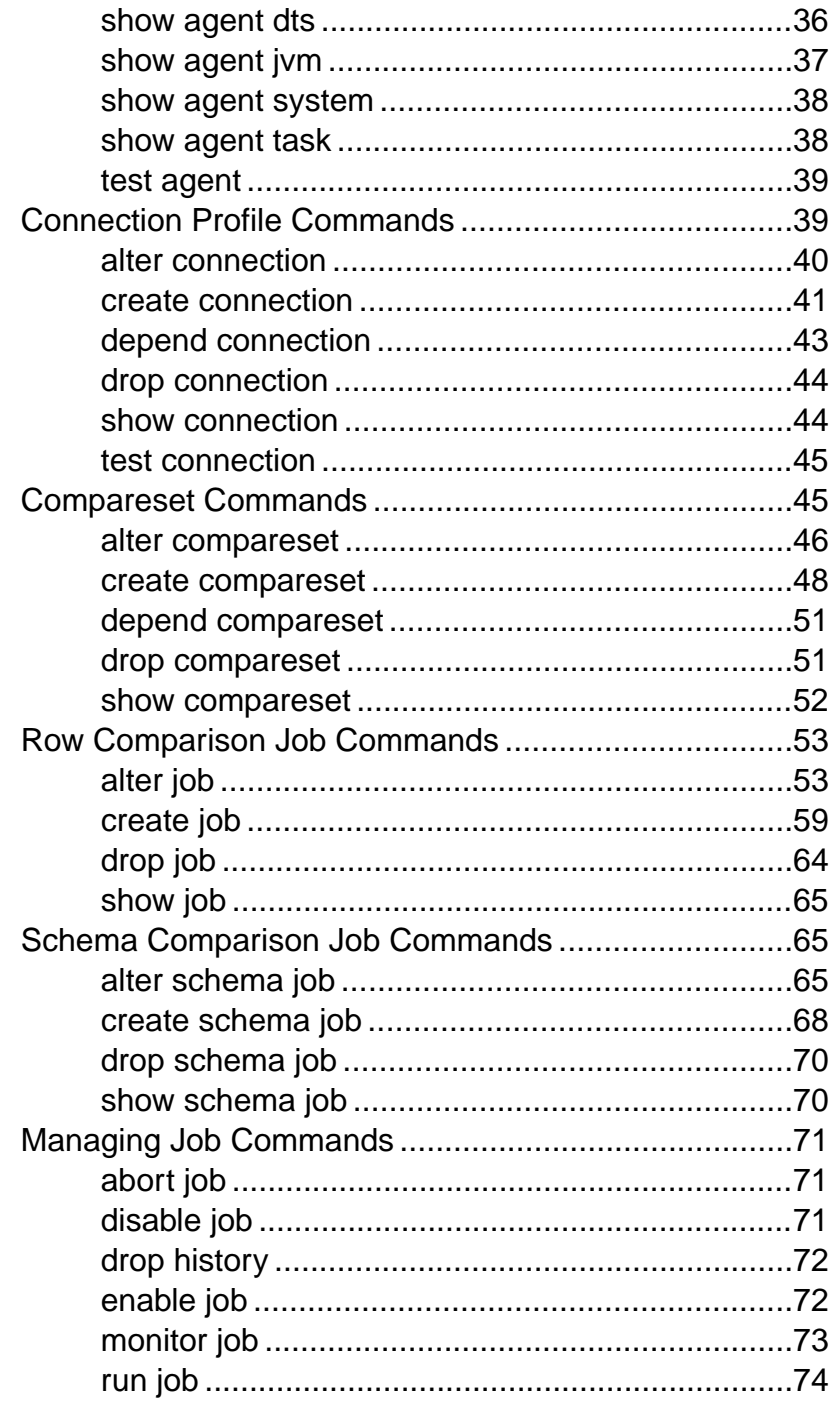

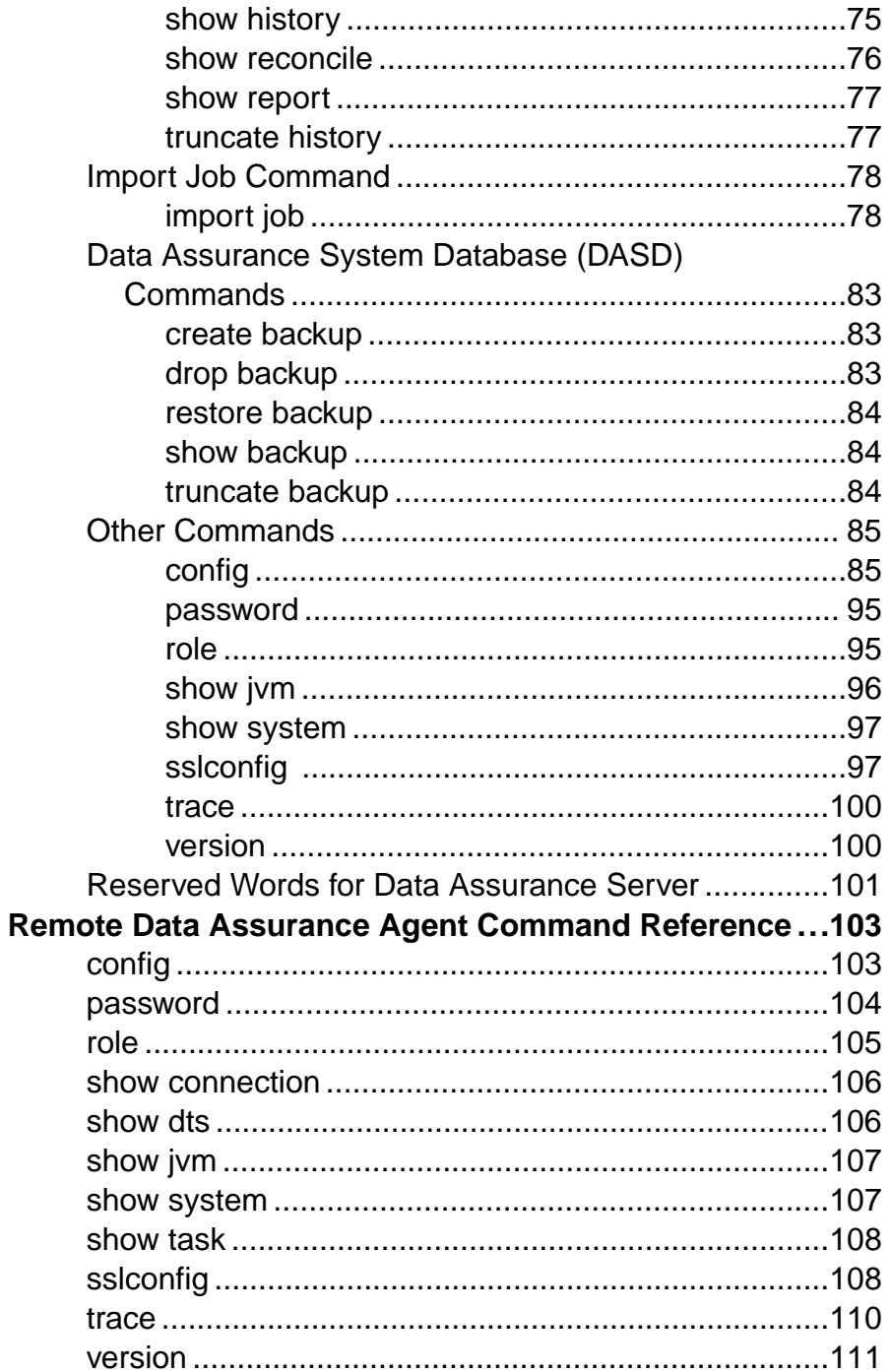

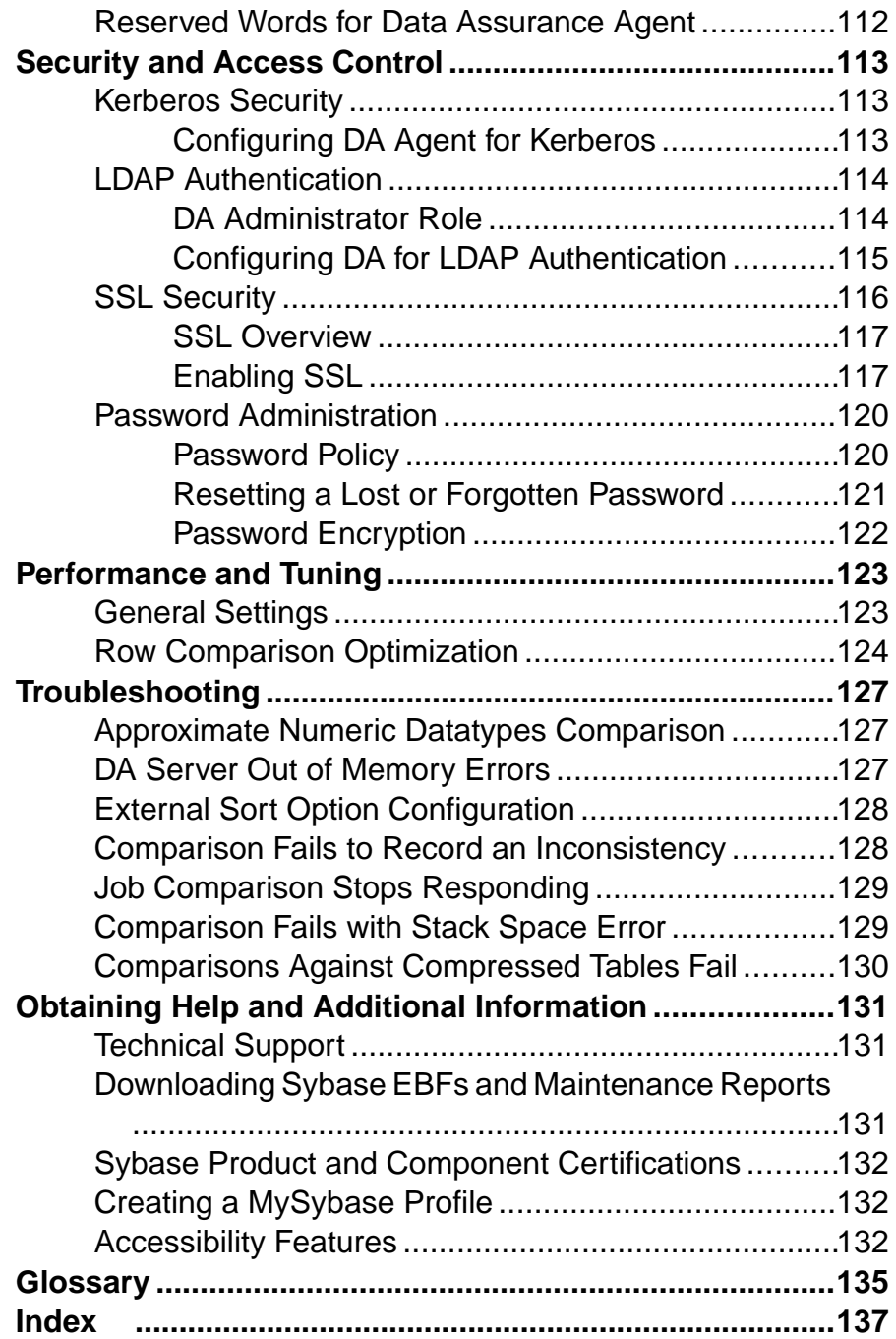

# <span id="page-6-0"></span>**Conventions**

Learn about the style and syntax conventions used in Sybase® documentation.

Style Conventions

| <b>Key</b>                  | <b>Definition</b>                                                                                                    |  |
|-----------------------------|----------------------------------------------------------------------------------------------------|--|
| monospaced(fixed-<br>width) | SQL and program code<br>٠<br>Commands to be entered exactly as shown<br>٠<br>File names<br>Directory names<br>٠                                                                                                    |  |
| <i>italic</i> monospaced    | In SQL or program code snippets, placeholders for user-specified<br>values (see example below).                                                                                                    |  |
| italic                      | File and variable names<br>٠<br>Cross-references to other topics or documents<br>٠<br>In text, placeholders for user-specified values (see example be-<br>low)<br>Glossary terms in text                                                                                                    |  |
| bold san serif              | Command, function, stored procedure, utility, class, and meth-<br>٠<br>od names<br>Glossary entries (in the Glossary)<br>٠<br>Menu option paths<br>٠<br>In numbered task or procedure steps, user-interface (UI) ele-<br>$\bullet$<br>ments that you click, such as buttons, check boxes, icons, and so<br>on |  |

If necessary, an explanation for a placeholder (system- or setup-specific values) follows in text. For example:

Run:

installation directory\start.bat

where *installation directory* is where the application is installed.

| <b>Key</b> | <b>Definition</b>                                                                                                    |
|------------|----------------------------------------------------------------------------------------------------|
|            | Curly braces indicate that you must choose at least one of the enclosed options. Do<br>not type the braces when you enter the command.                |
|            | Brackets mean that choosing one or more of the enclosed options is optional. Do<br>not type the brackets when you enter the command.                  |
|            | Parentheses are to be typed as part of the command.                                                                                                   |
|            | The vertical bar means you can select only one of the options shown.                                                                                  |
|            | The comma means you can choose as many of the options shown as you like,<br>separating your choices with commas that you type as part of the command. |
|            | An ellipsis (three dots) means you may repeat the last unit as many times as you<br>need. Do not include ellipses in the command.                     |

Syntax Conventions and Command Rules

- Valid characters for input values are  $\Box$ , a-z, A-Z, 0-9, -, and :. All other characters must be within quotes. Any input value string that contains a blank space must be within quotes (single or double).
- The keyword **go** is treated as a command terminator.
- Use **reset** to clear the command buffer.
- Use "--" or "#" to comment out a single line in the script.

#### Case-Sensitivity

- All command syntax and command examples are shown in lowercase. However, Replication Server® Data Assurance Option command names are not case-sensitive. For example, **CONFIG**, **Config**, and **config** are equivalent.
- Names of configuration parameters are not case-sensitive. For example, **MAX\_CONCURRENT\_COMPARISONS** is the same as **max\_concurrent\_comparisons**.
- User connection properties are case-sensitive. For example:

```
alter connection myconn
 with properties
   set you=sybase and set YOU=sybase
```
• Adaptive Server<sup>®</sup> database objects are case-sensitive. Use the correct case for table names when you specify database objects in your DA configuration.

# <span id="page-8-0"></span>**Replication Server Data Assurance Option**

Replication Server Data Assurance Option compares row data and schema between two or more Adaptive Server® Enterprise databases, and reports discrepancies.

Replication Server Data Assurance Option is a scalable, high-volume, and configurable data comparison product. It allows you to run comparison jobs even during replication by using a "wait and retry" strategy that eliminates any down time.

Each comparison job lets you check for data discrepancies using a number of settings that determine which data is being compared and in what way. Replication Server Data Assurance Option includes a command line tool (CLT) that allows users to perform all comparison and reporting jobs. Users can monitor and abort jobs, as well as generate detailed comparison reports. Replication Server Data Assurance Option is licensed through SySAM license manager and is available on multiple platforms.

For more information about SySAM, see the installation guide for your platform, or the SySAM Web site: <http://www.sybase.com/sysam>.

### **System Architecture**

A Replication Server Data Assurance Option system has a central Data Assurance (DA) server component with zero or more satellite DA agents. The exact number of servers and agents depends on your deployment type: single-server or distributed.

#### Single-Server Deployment

The example architecture shown here illustrates a single-server deployment with:

- One DA server (with embedded agent)
- One primary (source) database
- One replicate (target) database
- Data Assurance System Database (DASD)
- Command line tool (CLT)
- Replication Server System Database (RSSD)
- Protocols used between components

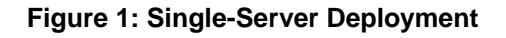

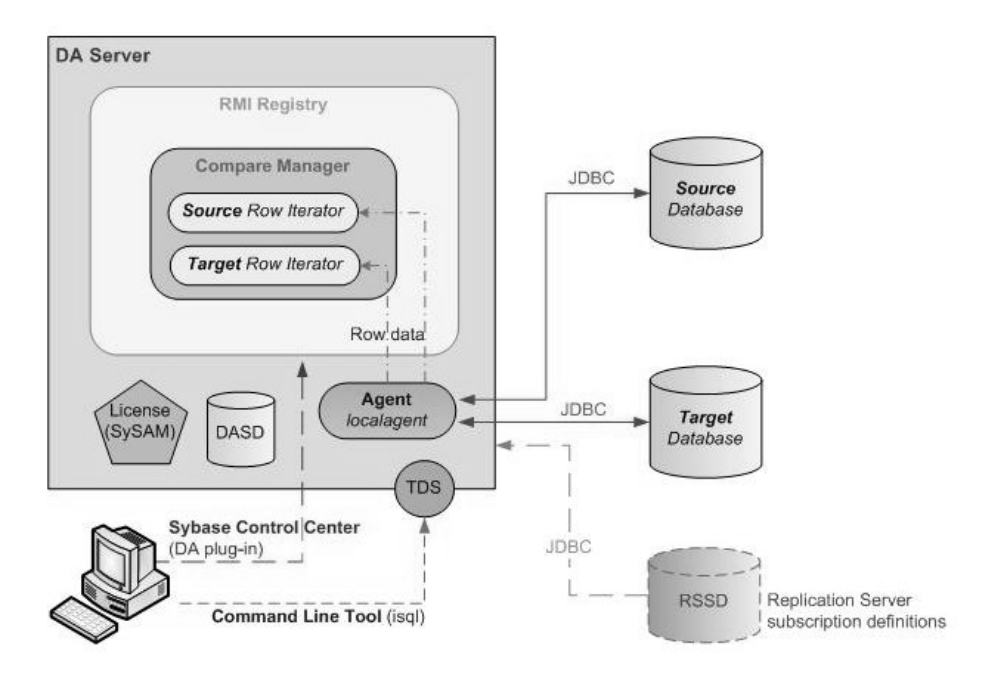

#### Distributed Deployment

The example architecture shown here illustrates a distributed deployment with:

- One DA server (with embedded agent)
- Two remote DA agents
- One primary (source) database
- Two replicate (target) databases
- Data Assurance System Database (DASD)
- Command line tool (CLT)
- Replication Server System Database (RSSD)
- Protocols used between components

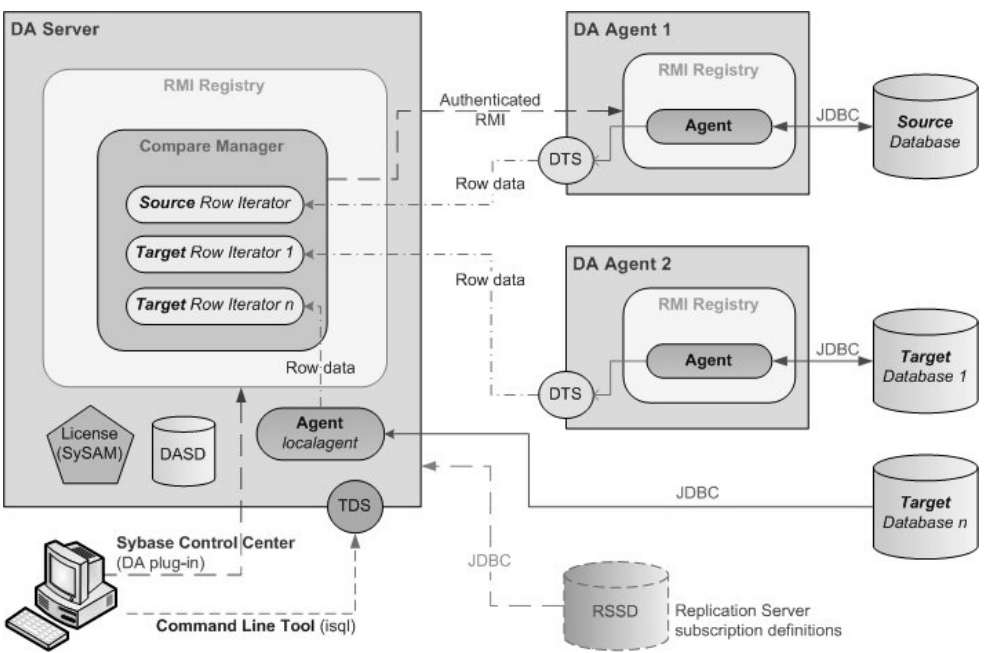

#### **Figure 2: Distributed Deployment**

DA server is the core component and includes the DASD and an embedded DA agent, which is called the local agent. The remote DA agent stands alone, and is used by a DA server to enhance comparison job performance.Sybase recommendsthat you install a remote DA agent on a machine that shares a fast Ethernet connection with your database.

DA server:

- Compares rows
- Compares schemas
- Creates jobs
- Creates schedules for job
- Creates script for reconciliation
- Creates Data Manipulation Language (DML) commands for automatic reconciliation
- Checks job status
- Generates reports

Determine the number of DA agents to install based on your database or replication environment requirements. For example, you may choose to install one remote DA agent for your primary (source) database and one remote DA agent for your replicate (target) database. If you have different jobs that connect to different databases, you may decide to install multiple remote DA agents. Or you may have a single primary database and 10 replicate databases, and yet choose to perform the entire comparison task using the local agent.

To send commands to the DA server or the DA agent, use either:

- <span id="page-11-0"></span>• The interactive SQL (**isql**) tool. The **isql** parser lets you run multiple commands sequentially through an **isql** options file. See *Adaptive Server Enterprise > Utility Guide >* Using Interactive isql from the Command Line.
- The Sybase Control Center Data Assurance plug-in. See Sybase Control Center 3.2.6 for Data Assurance Documentation.

DA server integrates with Replication Server to automatically generate DA server jobs that are based on the information in the RSSD. Replication Server can import jobs only from table replication definitions; it cannot import jobs from database replication definitions.

DA server supports only one login, da\_admin, which is assigned all administrator privileges.

#### **See also**

- Data Assurance Agents on page 6
- [Connection Profiles](#page-12-0) on page 7
- [Data Assurance System Database](#page-17-0) on page 12
- [Integration with Replication Server](#page-18-0) on page 13
- *[import job](#page-83-0)* on page 78

# **Data Assurance Agents**

Data Assurance (DA) agents fetch and compress data from databases into the DA server.

There are two types of agents: the embedded local agent in DA server, and standalone (remote) agents, which DA server can use to improve job performance.

A DA agent opens a JDBC connection to one or more databases, and reads the row data used for comparison. If there are no standalone DA agents, you must use the embedded local agent.

Based on the DA server request, a DA agent:

- Compresses rows for precomparison, if configured to do so
- Fetches rows for comparison
- Hashes rows for precomparison, if configured to do so
- Sorts rows for precomparison, if configured to do so
- Runs **insert**/**delete**/**update** statements on databases, if configured to do so

#### **See also**

• *[create agent](#page-39-0)* on page 34

# <span id="page-12-0"></span>**Connection Profiles**

A connection profile contains the information required to establish a database connection.

In DA server, create a connection profile to compare data between the source and target databases. The connection profiles, which contain login credentials, are stored in the Data Assurance System Database (DASD). Each database connection is owned by a single DA agent, and can be used any number of times by comparesets and schema jobs.

**Note:** You must set up connection profiles before you can create comparesets and schema jobs.

#### **See also**

• *[create connection](#page-46-0)* on page 41

### **Comparesets**

Comparesets, which consist of sets of tables and columns, define the data being compared in a particular job.

A compareset includes:

- Tables to compare
- Key columns that uniquely define a row
- Columns to compare
- A **WHERE** clause that defines which rows to compare

Source and target tables and columns need not use the same name in a compareset. Each compareset must have one source and one or more targets, and can be used by any number of jobs.

#### **See also**

• *[create compareset](#page-53-0)* on page 48

### **Jobs and Comparisons**

A job is a collection of one or more row or schema comparison tasks. You can create jobs manually, or automatically, based on the information in a Replication Server System Database (RSSD). You can run jobs manually, or schedule them to run at a specific time or interval.

A row comparison sorts rows by a primary or a unique key, from all participating database tables and comparesthem one by one. A comparison summary isstored in the Data Assurance <span id="page-13-0"></span>System Database (DASD). Detailed text or XML reports showing the row differences are stored in the data directory.

Schema comparison lets you compare the schema of one primary database against one ormore replicate databases. You can compare an entire database schema using automatic table name mapping, or you can compare specific tables using table name mapping.

#### **See also**

- *[create job](#page-64-0)* on page 59
- [create schema job](#page-73-0) on page 68
- [Creating a Job](#page-34-0) on page 29
- [Creating a Schema Job](#page-34-0) on page 29

### **Comparison and Reconciliation Strategies**

DA server comparison strategies and reconciliation help you plan and manage your row and schema comparison jobs.

The comparison and reconciliation phases in DA server include:

- Initial comparison
- In-flight data option
- Verify differences
- Reconciliation

#### Initial Comparison

During an initial comparison, which is mandatory for all jobs, the DA agent fetches rows from source and target databases using a query. You can specify row comparison in DA server by specifying any of these options:

- Column hash (column\_hash) each column value gets its own hash.
- Row hash  $(row hash)$  hashes multiple column values into a single hash.
- Literal compare compares the full column data (value-to-value).
- Mixed-compare mode compares some columns by hash, and others by literal comparison.

**Note:** Some, such as column\_hash and row\_hash, apply only to row comparison jobs.

#### In-Flight Data Option

Row differences may arise during comparison, due to data being in flight during replication. DA server lets you recheck row differences, by selecting row data only from the target database; you need not run a full table check.

Row differences are classified into three types:

• Missing – a row in the primary table is not present in the replicate table.

- <span id="page-14-0"></span>• Orphaned – a row in the replicate table is not present in the primary table.
- Inconsistent a row is present in both tables, but the column data is different.

If DA server identified row differencesin the initial comparison, an in-flight data comparison rechecks those rows to verify whether the differences have been reconciled. This is important, especially in replication environments where there are time lags in updating target databases.

In-flight data comparisons, which are optional, apply a "wait and retry" technique to any number of rows that shows data discrepancy during the initial comparison. For example, if an initial comparison at 8:00 p.m. reveals an out-of-sync row, and the wait period is 120 seconds, the recomparison is not started until 8.02 p.m to allow replication to apply any in-flight changes to that row.

**Note:** In-flight comparisons do not impact the source database. All source rows which differed are cached for recomparison against rows that are reselected from the target database.

#### Verify Differences

DA server fetches the literal data of all rows that differ between the source and target databases, and writes it to a column log. When you create a job, enable this option by setting **CREATE\_COL\_LOG** to true. A column log lists all the missing, orphaned, and inconsistent row values (keys and columns).

#### Reconciliation

Based on your job settings, you can reconcile the data differences—either automatically or by generating a reconciliation script. DA server verifies the differences and generates a SQL statement that ensures the target table is in the same state as the source table. Based on the row difference type, DA server runs:

- **insert** statements on the target table for missing rows.
- **delete** statements on the target table for orphaned rows.
- **update** statements on the target table for inconsistent rows.

#### **See also**

• [Row Comparison Optimization](#page-129-0) on page 124

### **Core Options**

DA server provides various comparison and job options, which you can use to optimize row and schema comparison queries.

#### Compressed Data Transfer (CDT)

During CDT, the row data between remote DA agent (excluding local DA agent) and DA server gets compressed thereby improving overall comparison time in distributed environments that have high network latency. Compressed data includes:

• All row data transmitted during the initial row or key comparison

- All retries of row or key comparison
- Verified differences of row or key comparison

CDT is optional for row comparison and notsupported forschema comparison. Hashes do not compress well; the initial comparison and the in-flight data comparisons do not see much benefit in using CDT when the columns use the "column\_hash" or "row\_hash" option. However, literal data compresses well. CDT is beneficial to the initial comparison and inflight data comparisons when the columns use the "literal" column option. The verify differences phase always benefits from using CDT.

Consider CDT when:

- Local area network (LAN) or wide area network (WAN) is a bottleneck
- Performing literal comparisons
- You expect hundreds or thousands (or more) of differences
- Your primary key column is large (as key columns are never hashed)

Do not choose CDT when:

- You use a local DA agent.
- LAN or WAN performance is not an issue.
- You always use hashing and either never use the "verify differences" option or you use it, but expect few or no differences.

To use this option, set **compress\_data\_transfer** to true.

#### External Sort Option

An **order by** clause specifies that a **select** statement returns a result set with the rows being sorted by the values of the key columns. DA server requires source and target table rows to be sorted before they can be compared. For very large tables, this sorting may have a large negative impact on the Adaptive Server temporary database space. To reduce the impact of processing **order by** clause in the databases, use the external sort option, which:

- Omits the **order by** clause and receives unsorted rows from the database.
- Sorts rows as they are written to flat files on your system.
- Reads simultaneously from all flat files and returns the sorted rows for comparison.

You can control and configure the external sort option by tuning the associated configuration parameters for best possible results.

To use this option, set **external\_sort** to true.

#### Database Hash Comparison

**Note:** Adaptive Server supports the **hashbytes** function in version 15.0.2 and later. If your source or target database is earlier than 15.0.2, you cannot use the **database\_hash** option.

The database hash column comparison option does not support large objects (LOB), such as text, image, and unitext. This is because the Adaptive Server **hashbytes**

function does not accept LOB types as a parameter. All LOB types use a "first N bytes" parameter, where N is a configurable parameter. If the number of bytes in the LOB column is less than "N", the entire column value is used.

#### Adaptive Server Hashbytes Null Handling

The Adaptive Server Transact-SQL® **hashbytes** function ignores null values.

For example, if a source table has column  $a=34$  and column  $b=NULL$  and a target table has column  $a=$  NULL and column b=34, the equality test is:

hashbytes( $34$ , NULL) = hashbytes(NULL,  $34$ ),

which computes as:

hashbytes( $34$ ) = hashbytes( $34$ ), (a "false positive" match).

To manage the Adaptive Server **hashbytes** limitation, DA server provides a configuration parameter, **db\_hash\_ase\_ignore\_null**, to help reduce the chances of a "false positive" row match. Setting **db\_hash\_ase\_ignore\_null** to false eliminates this issue by adding an extra value to denote the "is null" state of a column. The above example becomes:

hashbytes(0, 34, 1, NULL) = hashbytes(1, NULL, 0, 34),

which computes as:

hashbytes(0, 34, 1) = hashbytes(1, 0, 34).

#### Data Reconciliation Option

DA server can fix data differences between yoursource and target databases. When creating a new job, DA server provides these two comparison options:

- **create\_recon\_script** generates a script that includes **insert**, **update**, and **delete** statements when you set this option to true.
- **auto\_reconcile** generates and executes the **insert**, **update**, and **delete** statements on the database that requires reconciliation when you set this option to true.

**Note:** Set **create** col log to true for the reconciliation option to work.

#### Scheduling Option

When you create a comparison job, you can assign specific schedules to it. You can schedule a job based on days, weeks, or months. You can also set it using the UNIX clock daemon cron, which executes commands at a specified date and time.

**Note:** Although the schedule format is based on the cron, it does not use the UNIX cron command. DA server manages the scheduling.

#### **See also**

- *[create job](#page-64-0)* on page 59
- [Creating a Job](#page-34-0) on page 29

### <span id="page-17-0"></span>**Job History**

Each finished job generates a job report that includes information about the parameters used to compare source and target databases, and the results of the comparison.

The report is stored in text and XML file formats, in the data subdirectory under the Replication Server Data Assurance Option installation directory. The data directory is further classified by job name and timestamp for each job . For example:

```
C:\Sybase\DA-15_5\server\instance\data
\job2\2010-10-13\14.38.11.762\report.txt
```
where:

- $job2$  specifies the job name.
- $2010-10-13$  specifies the date when the job was submitted.
- $14.38.11.762$  specifies the time, in hours, minutes, seconds and milliseconds, when the job was submitted.

Each report file provide detailed information, which includes:

- Comparison options used
- Number of rows compared

The report files are generated when you run:

show history jobname historyid

If **create\_col\_log** is set to true, the XML and text report files contain the details of every difference.

#### **See also**

• *[show history](#page-80-0)* on page 75

## **Data Assurance System Database**

The Data Assurance System Database (DASD) stores all comparison information.

The DASD stores:

- System and configuration settings
- Agent connection, database connection, compareset, and job (including comparisons and schedules) configuration settings
- Task run history for reporting purposes

The DASD is located in \$SYBASE/DA-15\_5/DA/server/instance/dasd/ dasd.db

#### <span id="page-18-0"></span>**See also**

- *[create backup](#page-88-0)* on page 83
- [Backing Up and Restoring the DASD](#page-36-0) on page 31

# **Integration with Replication Server**

Replication Server Data Assurance Option integrates with Replication Server to automatically import DA server jobs that are based on the information in the Replication Server System Database (RSSD). The DA server directly connects to the RSSD and retrieves the information about table replication definitions and subscriptions to determine the tables and columns that are defined for replication between the primary and replicate databases.

**Note:** Replication Server Data Assurance Option does not support database replication definitions.

Jobs that are imported from Replication Server includes:

- Comparison task name
- Primary (source) and replicate (target) databases
- Tables and columns for the comparison SQL statement
- Schedule

**Note:** DA server does not automatically create a schedule for an imported job.

#### **See also**

- *[import job](#page-83-0)* on page 78
- [Importing a Job from Replication Server](#page-35-0) on page 30

Replication Server Data Assurance Option

# <span id="page-20-0"></span>**Getting Started**

Set up a single-server or distributed deployment for Replication Server Data Assurance Option.

These examples use the pubs2 Adaptive Server Enterprise sample database. You must install pubs2 on both Adaptive Server Enterprise servers. See Adaptive Server Enterprise Installation Guide for Windows > Post Installation Tasks > Installing Sample Databases.

## **Single-Server Deployment**

Sybase recommends a single-server deployment when there is low network latency between the DA server and the database servers and when few concurrent comparisons are required. A single-server deploymentis also easier to deploy and maintain than a distributed deployment.

#### Before You Begin

This example uses a single Data Assurance (DA) server with the local embedded agent. No remote DA agents are used.

| <b>Component Name</b>             | <b>Machine Name</b> | <b>Port Numbers</b>                                     |
|-----------------------------------|---------------------|---------------------------------------------------------|
| DA server                         | mars                | $4500 - RMI$<br>٠<br>$4501 - TDS$<br>$4503 - DASD$<br>٠ |
| <b>Adaptive Server Enterprise</b> | venus               | $5000 -$ server                                         |
| <b>Adaptive Server Enterprise</b> | pluto               | $5000 -$ server                                         |

**Table 1. Deployment Summary**

**1.** Start your DA server instance:

\$SYBASE/DA-15\_5/server/instance/RUN\_instance\_64.sh

Where \$SYBASE is the directory in which you installed the Data Assurance Option, instance is the name of your DA server instance, and RUN *instance* 64.sh is the start-up script.

**Note:** On Windows, the start-up script file is named RUN\_instance\_32.bat or RUN\_instance\_64.bat, where instance is your DA server instance name. On UNIX or Linux platforms, the file is named RUN\_instance\_64.sh.

**2.** From **isql**, log in to DA server as an administrator:

\$SYBASE/OCS-15\_0/bin/isql -S mars:4501 -U da\_admin -P password -w 250

Note: 4501 is the default TDS port number for DA server. The TDS port is required when the command line tool connects to the DA server using **isql**.

**3.** Create the database connections for the local DA agent:

```
create connection conn_venus
     set agent=localagent 
     and set host=venus
     and set port=5000 
     and set database=pubs2
    and set user=sa 
    and set password='' 
go
create connection conn_pluto
    set agent=localagent 
    and set host=pluto
    and set port=5000 
    and set database=pubs2 
    and set user=sa 
     and set password='' 
go
```
**Note:** In this example, the embedded DA agent *localagent* connects to the Adaptive Server databases installed on *venus* and *pluto*. The user sa and null password are defaults for Adaptive Server Enterprise. For a null password, you can also omit the password parameter.

**4.** View the database connections defined within DA:

```
show connection
go
 NAME TYPE AGENT HOST PORT DATABASE USER DESCRIPTION
             ---------- ---- ---------- ----- ---- -------- ---- -----------
 conn_venus ASE localagent venus 5000 pubs2 sa
 conn_pluto ASE localagent pluto 5000 pubs2 sa
(0 rows affected)
```
**5.** Test the database connections:

```
test connection conn_venus
go
RESULT
------
Succeeded
(0 rows affected)
test connection conn_pluto
go
RESULT
------
Succeeded
(0 rows affected)
```
**6.** Create a simple comparesetforthe authorstable, comparing only the au\_id, au\_lname, and au\_fname columns:

```
create compareset authors_demo1
with 
source conn venus dbo authors s1
target conn_pluto dbo authors t1
map
s1.au_id = t1.au_id set key=true
and s1.au_lname = t1.au_lname
and s1.au_fname = t1.au_fname
go
```
**7.** Create a more complex compareset using the **where** clause and comparing all columns in the authors table. Exclude from comparison all rows with a state column value of CA:

```
create compareset authors_demo2
with
source conn venus dbo authors s1
where "state != 'CA'"
target conn_pluto dbo authors t2
where "state != 'CA'"
map
sl.au id = t2.au id set key=true
and s1.au_lname = t2.au_lname
and sl.au fname = t2.au fname
and sl.\text{phone} = t2.\text{phone}and s1.address = t2.address
and s1.city = t2.city
and s1.state = t2.state
and s1.country = t2.country
and s1.postalcode = t2.postalcode
go
```
**8.** View the comparesets:

```
show compareset authors_demo1
go
 TYPE CONNECTION OWNER TABLE WHERE CONSTRAINT
  ---- ---------- ----- ------- ----------------
 S conn_venus dbo authors
 T conn_pluto dbo authors
(0 rows affected)
show compareset authors_demo2
go
 TYPE CONNECTION OWNER TABLE WHERE CONSTRAINT
            ---- ---------- ----- ------- ----------------
S conn venus dbo authors state != 'CA'
 T conn_pluto dbo authors state != 'CA'
(0 rows affected)
```
**Note:** To see compareset column mappings, use the **columns** option with the **show compareset** command. For example:

show compareset authors\_demo1 columns

**9.** Create a row comparison job with default options using the authors demo1 compareset:

```
create job authors_job1
 add comparison cmp_authors1
 set compareset=authors_demo1
go
```
**10.** Create another job using the authors\_demo2 compareset, and set comparison options explicitly:

```
create job authors_job2 
   set max concurrent comparisons = 10
    add comparison cmp_authors2
     set compareset=authors demo2
     and set abort diff max to 1000
      and set abort_diff_row_count to true 
      and set auto_reconcile to false 
     and set compare mode to row compare
     and set compress data transfer to false
      and set create_col_log to false
      and set create_recon_script to false
      and set enable_row_count to true 
     and set external sort to false
      and set hash_type to database_hash
      and set priority to normal
      and set retry_delay_sec to 10
      and set retry_diff to wait_and_retry
      and set retry_max to 3
      with column option 
          set city = literal 
          and set postalcode to column_hash
go
```
**Note:** To change the job or comparison options, use **alter job**.

**11.** View the newly created job authors\_job2:

```
show job authors_job2
go
OPTION VALUE
-------------------------- -----
MAX_CONCURRENT_COMPARISONS 10
(0 rows affected)
COMPARISON ACTIVE COMPARESET PRIORITY COMPARE MODE RETRY
------------ ------ ------------- -------- ------------ 
 -------------- 
cmp_authors2 true authors_demo2 NORMAL ROW_COMPARE WAIT_AND_RETRY
DESCRIPTION
-----------
(0 rows affected)
SCHEDULE ACTIVE TYPE EVERY START DATE TIME KEEP KEEP UNIT CRON 
-------- ------ ---- ----- ---------- ---- ---- --------- ---- 
DESCRIPTION
-----------
```

```
(0 rows affected)
```
**12.** View the comparison cmp\_authors1 for the newly created job authors\_job1:

```
show job authors_job1 cmp_authors1
       go
        OPTION VALUE
        ---------------------- -------------
        ABORT_DIFF_MAX 1000
        ABORT_DIFF_ROW_COUNT true
       AUTO_RECONCILE false
       COMPARE_MODE ROW_COMPARE
        COMPRESS_DATA_TRANSFER false
        CREATE_COL_LOG false
        CREATE_RECON_SCRIPT false
       ENABLE_ROW_COUNT true
       EXTERNAL_SORT false
        HASH_TYPE DATABASE_HASH
       RETRY_DELAY_SEC 10
       RETRY_DIFF NEVER
       RETRY_MAX 3
       (0 rows affected)
         COLUMN COMPARE MODE
         -------- ------------
        au_fname ROW_HASH
        au_id LITERAL
        au_lname ROW_HASH
       (0 rows affected)
    13. Execute the jobs:
       run job authors_job1 
       go
       (1 row affected)
       run job authors_job2 
       go
       (1 row affected)
    14. Monitor the progress of the jobs:
monitor job authors job1
go
COMPARISON STATUS SUBMIT TIME END TIME RUN PROGRESS
      ------------ -------- ------------------- ------------------- --- 
--------
cmp_authors1 FINISHED 2011-11-15 21:26:20 2011-11-15 21:26:26 1 100% 
NEXT RETRY ERROR
---- ----- -----
monitor job authors job2
go
COMPARISON STATUS SUBMIT TIME END TIME RUN PROGRESS
                                                 ------------ -------- ------------------- ------------------- ---
```

```
--------
cmp_authors1 FINISHED 2011-11-15 21:26:35 2011-11-15 21:26:36 1 100% 
NEXT RETRY ERROR
---- ----- ----- 
    15. Monitor the individual comparisons within each job:
       monitor job authors job1 cmp authors1
       go
       COMPARISON SUBMIT TIME END TIME
       ------------ ------------------- -------------------
       cmp_authors1 2011-11-15 21:33:28 2011-11-15 21:33:29
       (0 rows affected)
        RUN PHASE TYPE SUMMARY START TIME<br>
END TIME COUNT READ M O I R PROGRESS ES
                         COUNT READ M O I R PROGRESS ESTIMATE END
       ERROR
             --- ----------- ---- --------------------- -------------------
         1 COMPARE_ALL S conn_venus/dbo.authors 2011-11-15 21:33:28
                 2011-11-15 21:33:29 23 23 100%
                       T conn_pluto/dbo.authors 2011-11-15 21:33:28
                 2011-11-15 21:33:29 23 23 0 0 0 100%
       (0 rows affected)
       monitor job authors job2 cmp authors2
       go
       COMPARISON SUBMIT TIME END TIME
       ------------ ------------------- -------------------
       cmp_authors2 2011-11-15 21:35:46 2011-11-15 21:35:50
       (0 rows affected)
       RUN PHASE TYPE SUMMARY START TIME
       --- ----------- ---- ------- -------------------- 
               END TIME COUNT READ M O I R PROGRESS ESTIMATE 
                ------------------ ----- ---- ------- 
        END ERROR
         --- ----- 
       1 COMPARE_ALL S conn_venus/dbo.authors 2011-11-15 21:35:46
                2011-11-15 21:35:46 8 8 100%
                       T conn_pluto/dbo.authors 2011-11-15 21:35:46
                 2011-11-15 21:35:47 8 8 0 0 0 100%
       (0 rows affected)
    16. View a job history list:
       show history authors_job1
       go
       HISTORY ID SUBMIT TIME FINISH TIME
         ---------- ------------------- -------------------
         3 2011-11-15 21:33:28 2011-11-15 21:33:29
```
1 2011-11-15 21:26:19 2011-11-15 21:26:23

(0 rows affected)

**17.** To view an individual job history, specify the HISTORY\_ID number for a job: show history authors\_job1 3 go

COMPARISON RUN PHASE TYPE SUMMARY ---------- --- ----- - ---- ---------START TIME END TIME COUNT READ M O I R ---------- -------- ------ ------------ ERROR ---- cmp\_authors1\_1 COMPARE\_ALL S venus:5000/pubs2.dbo.authors 2011-11-15 21:33:28 2011-11-15 21:33:29 23 23 T pluto:5000/pubs2.dbo.authors 2011-11-15 21:33:28 2011-11-15 21:33:29 23 23 0 0 0 (0 rows affected) FILE SERVER PATH ----------- ------------------------------------------------ ----------------------------------- Text report /Sybase/DA-15\_5/server/instance/data/authors\_job /2011-11-15/21.33.28.795/report.txt XML report /Sybase/DA-15\_5/server/instance/data/authors\_job /2011-11-15/21.33.28.795/report.xml

(0 rows affected)

Note the path to the report files specified at the end of the output here.

This is an excerpt from the text report file:

source venus:5000/pubs2.dbo.authors starttime 2011-11-15 21:33:00 endtime 2011-11-15 21:33:00 target pluto:5000/pubs2.dbo.authors starttime 2011-11-15 21:33:00 endtime 2011-11-15 21:33:00 missing 0 orphaned 0 inconsistent 0

**Note:** A number of server configuration parameters may impact job performance. Use **config** to modify the default values for the configuration parameters.

# <span id="page-27-0"></span>**Distributed Deployment**

Sybase recommends a distributed deployment when there is high network latency between the DA server and the database servers, when many concurrent comparisons are required, or when performance requirements are more important than ease of deployment and maintenance.

#### Before You Begin

This example uses a single Data Assurance (DA) server and two remote DA agents. The local DA agent is not used.

| <b>Component Name</b>             | <b>Machine Name</b> | <b>Port Numbers</b>                                                                 |
|-----------------------------------|---------------------|-------------------------------------------------------------------------------------|
| DA server                         | mars                | $4500 - RMI$<br>٠<br>$4501 - TDS$<br>$\bullet$<br>$4503 - DASD$<br>$\bullet$        |
| DA agent                          | venus               | $4510 - RMI$<br>$\bullet$<br>$4511 - TDS$<br>$\bullet$<br>$4512 - DTS$<br>$\bullet$ |
| DA agent                          | pluto               | $4510 - RMI$<br>$\bullet$<br>$4511 - TDS$<br>$\bullet$<br>$4512 - DTS$<br>$\bullet$ |
| <b>Adaptive Server Enterprise</b> | venus               | $5000 -$ server                                                                     |
| <b>Adaptive Server Enterprise</b> | pluto               | $5000 -$ server                                                                     |

**Table 2. Deployment Summary**

**1.** Start your DA server instance:

\$SYBASE/DA-15\_5/server/instance/RUN\_instance\_64.sh

Where \$SYBASE is the directory in which you installed the Data Assurance Option, instance is the name of your DA server instance, and RUN *instance* 64.sh is the start-up script.

Note: On Windows, the start-up script file is named RUN\_instance\_32.bat or RUN\_instance\_64.bat, where instance is your DA server instance name. On UNIX or Linux platforms, the file is named RUN\_instance\_64.sh.

**2.** Start your DA agent instances on the machines named venus and pluto: \$SYBASE/DA-15\_5/agent/instance/RUN\_instance\_64.sh

Where \$SYBASE is the directory in which you installed the Data Assurance agent, *instance* is the name of your DA agent instance, and RUN  $\int$  *instance* 64.sh is the start-up script.

**Note:** On Windows, the start-up script file is named RUN *instance* 32.bat or RUN *instance* 64. bat, where *instance* is your DA server instance name. On UNIX or Linux platforms, the file is named RUN\_instance\_64.sh.

```
3. From isql, log in to DA server as an administrator:
```

```
$SYBASE/OCS-15_0/bin/isql -S mars:4501 -U da_admin -P password -w 250
```
**Note:** 4501 is the default TDS port number for DA server. The TDS port is required when the command line tool connects to the DA server using **isql**.

You can also log in to your DA agent instances in the same way. For example:

```
$SYBASE/OCS-15_0/bin/isql -S venus:4511 -U da_admin -P password -w 250
```
**4.** Create DA agent profiles to connect to the DA server:

```
create agent agent_venus 
     set host=venus 
     and set port=4510 
     and set user=da_admin 
     and set password=password 
go
create agent agent_pluto
    set host=pluto
     and set port=4510 
     and set user=da_admin 
     and set password=password 
go
```
**5.** View the newly created DA agents:

show agent go

**6.** Test connection settings for the DA agents:

```
test agent agent_venus
go
test agent agent_pluto
go
```
**7.** Create database connections for the new DA agents:

```
create connection conn_venus
     set agent=agent_venus 
     and set host=venus
     and set port=5000 
     and set database=pubs2 
     and set user=sa 
     and set password='' 
go
create connection conn_pluto
 set agent=agent_pluto
```

```
 and set host=pluto
     and set port=5000 
     and set database=pubs2 
     and set user=sa 
     and set password='' 
go
```
**Note:** In this example, *agent\_venus* connects to the Adaptive Server database installed on venus, and agent\_pluto connects to the Adaptive Server installed on pluto.

**8.** View the newly created database connections:

```
show connection
go
```
**9.** Continue from step 5 in the previous example for a single-server deployment.

## **Database Table Reconciliation**

DA can automatically reconcile differences between the source and target databases, or create a SQL script that enables a database administrator to manually reconcile the target database. You can configure DA server to do both tasks simultaneously.

This example uses a single DA server with the local embedded agent, and shows you how to generate a script to reconcile a target table that differs from the source table with one missing row, one inconsistent row, and one orphaned row.

| <b>Component Name</b>             | <b>Machine Name</b> | <b>Port Numbers</b>                                     |
|-----------------------------------|---------------------|---------------------------------------------------------|
| DA server                         | mars                | $4500 - RMI$<br>٠<br>$4501 - TDS$<br>$4503 - DASD$<br>٠ |
| <b>Adaptive Server Enterprise</b> | venus               | $5000 -$ server                                         |
| <b>Adaptive Server Enterprise</b> | pluto               | $5000 -$ server                                         |

**Table 3. Deployment Summary**

- **1.** Follow step 1 to step 5 of the single-server deployment example to start your DA server instance and connect to your databases.
- **2.** Create a new compareset to map the entire source table:

```
create compareset authors demo3
  with
    source conn_venus dbo authors s
     target conn_pluto dbo authors t
  map
     s.au_id = t.au_id set key=true
    and s.au_lname = t.au_lname
     and s.au_fname = t.au_fname
    and s.phone = t.phone
```

```
 and s.address = t.address
    and s.city = t.city
    and s.state = t.state
    and s.country = t.country
    and s.postalcode = t.postalcode
go
```
**Warning!** DA server reconciles only columns that are mapped in the compareset. Using a compareset that partially maps a table for reconciliation may lead to automatic reconciliation errors and defective reconciliation scripts.

**3.** Create a new job:

```
create job authors_job3
    add comparison cmp_authors3
     set compareset = authors_demo3
     and set create col log = true
     and set create recon script = true
go
```
**Note:** You can set the job comparison auto reconcile option to true to automatically reconcile data differences.

**4.** Execute the new job:

run job authors\_job3 go (1 row affected)

**5.** Monitor the job:

```
monitor job authors job3 cmp authors3
go
```
COMPARISON SUBMIT TIME END TIME ------------ ------------------- ------------------ cmp\_authors3 2012-03-30 10:31:36 2012-03-30 10:31:42 (0 rows affected) RUN PHASE TYPE SUMMARY START TIME END TIME COUNT READ M O I R --- ----------------- ---- ---------------------- ------------------- ------------------- ---- ---- ------- PROGRESS ESTIMATE END ERROR -------- ------------------ 1 COMPARE\_ALL S conn\_venus/dbo.authors 2012-03-30 10:31:39 2012-03-30 10:31:39 23 23 100% T conn\_pluto/dbo.authors 2012-03-30 10:31:39 2012-03-30 10:31:39 23 23 1 1 1 100% 2 VERIFY\_DIFFERENCES S 2012-03-30 10:31:40 2012-03-30 10:31:41 2 100%

T 2012-03-30 10:31:40 2012-03-30  $10:31:41$  2  $1$  1 1 100% **6.** Obtain the job history ID: show history authors job3 go HISTORY ID SUBMIT TIME FINISH TIME ---------- ------------------- ------------------- 1 2012-03-30 10:31:36 2012-03-30 10:31:42 (0 rows affected)

**7.** Use the history ID to view the job history:

show history authors\_job3 1 go

```
COMPARISON RUN PHASE TYPE SUMMARY
START TIME END TIME
----------- --- -------------------------- ---- 
--------------------------- ----------------- ------------------ 
   COUNT READ M O I R ERROR
    ----- ---- ------- -----
cmp_authors3 1 COMPARE_ALL S venus:5000/pubs2.dbo.authors
2012-03-30 10:31:39 2012-03-30 10:31:39 
     23 23
                                           T pluto:5000/pubs2.dbo.authors
2012-03-30 10:31:39 2012-03-30 10:31:39 
     23 23 1 1 1
           2 VERIFY DIFFERENCES S
2012-03-30 10:31:40 2012-03-30 10:31:41 
\sim 2
The contract of the contract of the contract of \mathbf T . The contract of the contract of \mathbf T2012-03-30 10:31:40 2012-03-30 10:31:41 
         2 1 1 1
            3 CREATE_RECONCILIATION_SCRIPT T 
2012-03-30 10:31:41 2012-03-30 10:31:42 
 3
(0 rows affected)
 FILE SERVER PATH
         ------------ ---------------------------------------------------
------------------------------------------------
 Recon script C:\Sybase\DA-15_5\server\instance\data\authors_job3\
2012-03-30\10.31.36.099\cmp_authors3_T_recon.sql
Text report C:\Sykase\DA-15_5\server\in\data\adtators_job3\2012-03-30\10.31.36.099\report.txt
 XML report C:\Sybase\DA-15_5\server\instance\data\authors_job3\
2012-03-30\10.31.36.099\report.xml
```
#### (0 rows affected)

This is an excerpt from the text report file:

```
source venus:5000/pubs2.dbo.authors
starttime 2012-03-30 10:31:39
endtime 2012-03-30 10:31:39
target pluto:5000/pubs2.dbo.authors
```

```
starttime 2012-03-30 10:31:40
endtime 2012-03-30 10:31:41
missing 1 orphaned 1 inconsistent 1
```

```
diff |au_id |au_lname |au_fname |phone address
address |city 
---- -------- ---------- --------- ------------- 
---------------- -----------
| state |country |postalcode 
------- -------- ----------- 
 |172-32-1176 |Roberts |Alex |408 496-7223 |10932 Bigge
Rd. | Menlo Park<br>|CA | USA
       |USA |94025
|<br>|172-32-1176 |White |Johnson |408 496-7223 |10932 Bigge<br>Rd. |Menlo Park
Rd. | |Menlo Park<br>|CA | USA
       |CA |USA |94025 
                                 \vert ^^^^^^^^^ |
| | 
\|O |213-46-8915 |Green |Marjorie |415 986-7020 |309 63rd
St. #411 | Oakland<br>| CA | USA |
|CA |USA |94618 
M |321-78-9087 |Jones |Steve |412 555-6434 |48 Barnaby
Close | Walnut Creek<br>|CA | USA | 94
                 |CA |USA |94592 
reconciliation script 
    starttime 2012-03-30 10:31:41
    endtime 2012-03-30 10:31:42
    reconciled 3
(0 rows affected)
```
**8.** Execute the reconciliation script against the target database:

C:\>isql -S pluto:5000 -U sa -i "C:\Sybase\DA-15\_5\server\myserver\data\ authors\_job3\2012-03-30\10.31.36.099\cmp\_authors3\_T\_recon.sql" Password: (1 row affected) (1 row affected) (1 row affected)

An example of the reconciliation script:

--

```
-- Replication Server Data Assurance Option/15.7.1/DA Server/P/generic/
generic/da157x/121/VM: Sun Microsystems Inc. 1.6.0_24/OPT/Tue 24 Apr 
2012 09:24:31 GMT
-- Reconciliation Script (Auto-generated); fixes 3 difference(s).
-- Missing: 1 (insert)
-- Inconsistent: 1 (update)
-- Orphaned: 1 (delete)
--
-- Date Created: 2012-03-30 10:31:42
-- File encoding: UTF-8
--
-- Source: dbo.authors on venus:5000/pubs2
-- Target: dbo.authors on pluto:5000/pubs2
--
use pubs2
go
--
-- Missing: 1 rows
--
begin tran
insert into dbo.authors
au_id,au_lname,au_fname,phone,address,city,state,country,postalcode)
values ('321-78-9087','Jones','Steve','412 555-6434','48 Barnaby<br>Close','Walnut Creek','CA','USA','94592 ')
Close','Walnut Creek','CA','USA','94592 ')
commit tran
go
--
-- Inconsistent: 1 rows
--
begin tran
update dbo.authors set au_lname = 'Roberts', au_fname = 'Alex' where au_id
= 172 - 32 - 1176commit tran
go
--- Orphaned: 1 rows
--
begin tran
delete from dbo.authors where au_id = '213-46-8915'
commit tran
go
```
# <span id="page-34-0"></span>**Administrative Tasks**

Create comparison jobs, import jobs from Replication Server, back up the Data Assurance System Database, and configure server parameters.

## **Creating a Job**

Perform row comparison in DA server.

- **1.** Either:
	- Use the local agent.
	- Choose the remote DA agent, which you created as part of your installation.
- **2.** Create source and target database connection profiles.
- **3.** Create a compareset.
- **4.** Create a job.
- **5.** Run the job.
- **6.** Monitor your running job.
- **7.** (Optional) Show job history.

#### **See also**

- *[create agent](#page-39-0)* on page 34
- [create connection](#page-46-0) on page 41
- *[create compareset](#page-53-0)* on page 48
- *[create job](#page-64-0)* on page 59
- *[run job](#page-79-0)* on page 74
- *[monitor job](#page-78-0)* on page 73
- *[show history](#page-80-0)* on page 75

## **Creating a Schema Job**

Compare database object schemas in DA server.

- **1.** Either:
	- Use the local agent.
	- Choose the remote DA agent, which you created as part of your installation.

#### <span id="page-35-0"></span>Administrative Tasks

- **2.** Create source and target database connection profiles.
- **3.** Create a schema job.
- **4.** Run the job.
- **5.** (Optional) Show job history.

#### **See also**

- *[create agent](#page-39-0)* on page 34
- [create connection](#page-46-0) on page 41
- [create schema job](#page-73-0) on page 68
- *[run job](#page-79-0)* on page 74
- *[show history](#page-80-0)* on page 75

# **Importing a Job from Replication Server**

Import a job based on predefined table replication definitions and subscriptions from Replication Server System Database to DA server.

- **1.** Either:
	- Use the local agent.
	- Choose the remote DA agent, which you created as part of your installation.
- **2.** Create source and target database connection profiles.
- **3.** Create a RSSD database connection profile.
- **4.** Import a job from Replication Server.
- **5.** (Optional) Alter the comparison options in the imported job.
- **6.** (Optional) Alter or add a schedule to the imported job.
- **7.** Run the job.
- **8.** Monitor your running job.

#### **See also**

- *[create agent](#page-39-0)* on page 34
- [create connection](#page-46-0) on page 41
- *[import job](#page-83-0)* on page 78
- *[alter job](#page-58-0)* on page 53
- *[run job](#page-79-0)* on page 74
- *[monitor job](#page-78-0)* on page 73
# **Setting Server Configuration Parameters**

Tune the server configuration parameters, which define how the DA server executes jobs, to improve system performance.

- **1.** View default server configuration parameters.
- **2.** Modify the default values for the appropriate server configuration parameter.

### **See also**

• *[config](#page-90-0)* on page 85

# **Backing Up and Restoring the DASD**

Create a backup of the current DASD, then restore the DASD from the backup copy.

- **1.** Create backup of the current DASD.
- **2.** View the backup copy.
- **3.** Restore the DASD from the backup copy.

After restoring the DASD, the DA server shuts down.

**4.** Restart the DA server.

See Replication Server Data Assurance Option Installation Guide <sup>&</sup>gt; Getting Started After Installing.

### **See also**

- *[create backup](#page-88-0)* on page 83
- *[show backup](#page-89-0)* on page 84
- *[restore backup](#page-89-0)* on page 84

# **Deleting Data and Log Files**

Delete job history and DASD backup.

- To delete job history, use one:
	- **drop history**
	- **truncate history**

**Note: drop history** deletes history records by history ID.

• To delete backup (DASD copy), use one:

### Administrative Tasks

- **drop backup**
- **truncate backup**

### **See also**

- [drop history](#page-77-0) on page 72
- *[truncate history](#page-82-0)* on page 77
- [drop backup](#page-88-0) on page 83
- [truncate backup](#page-89-0) on page 84

# **Data Assurance Server Command Reference**

You can execute DA server commands using **isql** or the Sybase Control Center Data Assurance plug-in.

**Note:** You must have "da\_admin" permission to execute all DA server commands.

# **Agent Commands**

Commands for creating and managing agents in DA server.

### **alter agent**

Changes the attributes of an existing agent. You can modify one or more attributes for an agent.

### **Syntax**

```
alter agent agent_name
[set host [\{to|=\}] host]
[and set port [\{to|=\}] port]
[and set user [\{to|=\}] user]
[and set password \left[\frac{f}{g}\right] = \frac{1}{g} password]
[and set desc [\{to|=\}] description]
```
### **Parameters**

- **agent\_name** the name of the agent.
- **host** the host name of the machine on which the agent is installed.
- **port** the port number of the machine on which the agent is installed.
- **user** the administrator login name.
- **password** the password associated with the login name.
- **description** description of the agent. Use double quotes if you are using a reserved word or blank spaces.

### **Examples**

• **Example 1 –** changes the myagent user name and password:

```
alter agent myagent
and set user=youruser
and set password=yourpwd
go
```
### **create agent**

Creates an agent profile.

### **Syntax**

```
create agent agent_name
set host [{to|=}] host
and set port [{to|=}] port
and set user [\{to|=\}] user
[and set password [\{to|=\}] password]
[and set desc [\{to|=\}] description]
```
### **Parameters**

- **agent** name the name of the agent to be created.
- **host** the host name of the machine on which the agent is installed.
- **port** the port number of the machine on which the agent is installed.
- **user –** the login name of the Replication Server Data Assurance Option administrator for accessing the agent.
- **password** (Optional) the password for the administration user login name to connect to the agent and the database.
- **description** (Optional) description of the agent. Use double quotes if you are using a reserved word or blank spaces.

### **Examples**

• **Example 1 –** creates a new agent:

```
create agent myagent
set host=myhost
and set port=1111
and set user=myuser
and set password=mypwd
go
```
#### **See also**

- *[create connection](#page-46-0)* on page 41
- *[alter connection](#page-45-0)* on page 40
- *[test agent](#page-44-0)* on page 39

### **depend agent**

Shows a list of connection names that depend on the named agent.

### **Syntax**

**depend agent** agent\_name

• **agent\_name –** the name of the agent.

#### **Examples**

• **Example 1 –** shows connection dependency for "myagent":

depend agent myagent go

The returned result is:

CONNECTION --------- connection1 connection2

### **See also**

• [show connection](#page-49-0) on page 44

### **drop agent**

Deletes an existing agent.

### **Syntax**

**drop agent** agent\_name

### **Parameters**

• **agent\_name –** the name of the agent to be dropped.

### **Examples**

• **Example 1 –** removes "myagent" from the system:

```
drop agent myagent
go
```
### **show agent**

Shows details of one, or all, agent.

### **Syntax**

**show agent** [agent\_name]

<span id="page-41-0"></span>• **agent\_name** – (Optional) the name of the agent for which to show details. If this parameter is not provided, the details of all the agents are provided.

### **Examples**

**Example 1** – shows information about all agents:

show agent go

The returned result is:

NAME HOST PORT USER DESCRIPTION  $$  localagent localhost 0 localuser ragent myuser 4510 da\_admin remote agent 1

### **show agent connection**

Shows the database connections for an agent.

### **Syntax**

**show agent connection** agent name

### **Parameters**

• **agent\_name –** the name of the agent.

### **Examples**

• **Example 1 –** shows the database connections for "localagent":

```
show agent connection localagent
go
```
The returned result is:

```
 NAME TYPE CONNECTED
 ------------- ----- ---------
 conn_soka3 ASE 0
 conn_soka2 ASE 0
```
### **show agent dts**

Shows the data transfer stream (DTS) information that is running on a specified agent.

### **Syntax**

**show agent dts** agent\_name

• **agent name** – the name of the agent.

#### **Examples**

• **Example 1 –** shows all the DTS information for "agent1":

```
show agent dts agent1
go
```
The returned result is:

```
SERVER TASK ID CONNECTION OBJECT STAGE OBJ PROCESSED
PREDICATE SQL PROCESSED
------------------- ------- ---------- ----------- ----- ------------- 
--------- --- ---------
myserver:4500@soka2 4 conn1 dbo.da1_10m 0 
0 1
myserver:4500@soka2 2 conn2 dbo.da1_10m 0 
0 1
myserver:4500@soka2 6 conn3 dbo.da1_10m 0 
0 1
(0 rows affected)
 TASK ID ESTIMATE COUNT QUEUE TAKEN ESTIMATE SECONDS LEFT
 ------- -------------- ----- -------- ---------------------
 4 10000000 0 10000000 0
 2 10000000 0 10000000 0
 6 10000000 0 10000000 0
```
### **show agent jvm**

Shows some of the important Java Virtual Machine (JVM) details of a remote DA agent.

#### **Syntax**

**show agent jvm** agent\_name

### **Parameters**

• **agent name** – the name of the remote agent.

#### **Examples**

• **Example 1 –** shows JVM details for "myagent":

show agent jvm myagent go

The returned result is:

#### Data Assurance Server Command Reference

JVM NAME JVM INFO JVM VENDOR JVM VERSION -------------------------- ---------- ----------- -------------------------- Java HotSpot(TM) Server VM mixed mode Sun Microsystems Inc. Java 1.6.0\_24, VM 19.1-b02 (0 rows affected) JVM TOTAL MEM JVM FREE MEM JVM MAX MEM ------------- ------------ ----------- 31.8 MB 27.1 MB 455.1 MB

### **show agent system**

Shows some of the important system properties of a remote DA agent.

#### **Syntax**

**show agent system** agent\_name

#### **Parameters**

• **agent\_name –** the name of the agent.

#### **Examples**

• **Example 1 –** shows system details for "myagent":

show agent system myagent go

The returned result is:

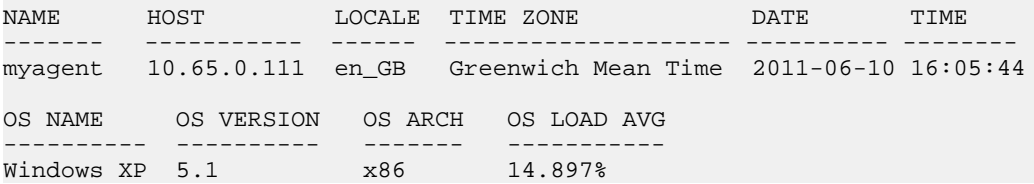

### **show agent task**

Shows the task information for an agent.

#### **Syntax**

**show agent task** agent\_name

<span id="page-44-0"></span>• **agent\_name –** the name of the agent.

#### **Examples**

• **Example 1 –** shows all tasks for "localagent":

show agent task localagent go

The returned result is:

TASK ID CONNECTION OBJECT PREDICATE SQL PROCESSED ------- ---------- ----------- --------- --- --------- 3 conn\_soka2 dbo.da1\_10m

### **test agent**

Validates whether or not an existing agent is available. If the agent is available, establishes and authenticates a connection to it.

### **Syntax**

**test agent** agent\_name

### **Parameters**

• **agent\_name –** the name of the agent to be tested.

### **Examples**

• **Example 1 –** tests the agent "MyAgent":

test agent MyAgent go

The returned result is:

```
RESULT
----------
Succeeded
```
# **Connection Profile Commands**

Commands for creating and managing source and target database connection profiles.

### <span id="page-45-0"></span>**alter connection**

Changes the attributes of an existing connection profile.

### **Syntax**

```
alter connection connection_name
[set agent [\{to\}]\n  <i>agent name</i>\n]
[and set host [\{to|=\}] host]
[and set port [\{to|=\}] port]
[and set database [\{to\}] database name]
[and set user [\{to|=\}] username]
[and set password [\{to|=\}] password]
[and set desc [\{to|=\}] description]
```
To alter node information for a cluster connection:

```
alter connection connection_name
with node 
set host [\{to\}]\ host and set port [\{to\}]\ port
[and node set host [{to}]=]] host and set port [{to}]=] port] ...
```
To alter information properties:

```
alter connection connection_name
with properties
set property name [\{to]=\}] property value
[and set property name [\{to\}] property value ]...]
```
To drop information about properties:

```
alter connection connection_name
with properties drop property_name | ALL
```
### **Parameters**

- **connection\_name** the name of the connection to be altered.
- **agent name** the name of the agent that establishes the connection to the database.
- **database\_name** the name of the target database.
- **host** the host name of the machine on which the target database is installed.
- **port** the port number of the machine on which the target database is installed.
- **user** the database login name. The user must have select permission. To automatically reconcile inconsistent, missing, and orphaned rows in the target database, the user must have the update, insert, and delete permissions.
- **password** (Optional) the password for the user login name.

**Note:** If your Adaptive Server instance has a system administrator (sa) login with a null password, you must also state a null password in DA server, either by setting a blank password or by not setting a password at all.

• **description** – description of the agent. Use double quotes if you are using a reserved word or blank spaces.

<span id="page-46-0"></span>• **property name** – the connection properties for the Sybase JDBC driver, iConnect™ for  $JDBC^{TM}$ , which establishes the connection to the database.

See *jConnect for JDBC* 7.0 > *jConnect for JDBC* 7.0 Programmers Reference > Programming Information > Establishing a Connection > Connection Properties.

• **property** value – specifies the value of the property to be set.

### **Examples**

• **Example 1** – resets the user name and password for connection "MyConnPDB":

```
alter connection MyConnPDB 
set user=myuser2
and set password=mypwd2
go
```
The returned result is:

Connection "MyConnPDB" was altered successfully

### **create connection**

Creates a database connection profile, which includes the agent and the JDBC parameters.

### **Syntax**

```
create connection connection_name
set type [{to|=}] ASE | ASE_CLUSTER | RSSD
and set agent [\{to|=\}] agent_name
and set host [{to]}=] host
and set port [\{to|=\}] port
and set database [\{to\}]\ database_name
and set user [\{to|=\}] user
[and set password [\{to|=\}] password]
[and set desc [\{to|=\}] description]
[with node set host [\{to|=\}] host and set port [\{to|=\}] port
[and node set host [\{to\}] host
and set port [\{to|=\}] port]...]
[with properties set property_name [{to|=}] property_value
[and set property_name [\{to|\}]\ property_value ]...]
```
#### **Parameters**

- **connection** name the name of the connection to be created.
- **type** (Optional) the connection type supported by Replication Server Data Assurance Option: Adaptive Server Enterprise (ASE), ASE\_CLUSTER, and Replication Server System Database (RSSD). If type is not provided, but the node parameter is provided; the value defaults to ASE\_CLUSTER; otherwise, it will default to ASE.

You cannot set the host name and port number for an ASE\_CLUSTER connection; you must set these values inside a node definition. **agent\_name** is invalid, if connection type is Replication Server System Database (RSSD). An RSSD connection cannot define an agent.

- **agent name** the name of the agent that establishes the connection to the database.
- **database** name the name of the target database.
- **host** the host name of the machine on which the target database is installed.
- **port** the port number of the machine on which the target database is installed.
- **user** the database login name. The user must have select permission. To automatically reconcile inconsistent, missing, and orphaned rows in the target database, the user must have the update, insert, and delete permissions.
- **password** (Optional) the password for the user login name.

**Note:** If your Adaptive Server instance has a system administrator (sa) login with a null password, you must also state a null password in DA server, either by setting a blank password or by not setting a password at all.

- **description** (Optional) description of the agent. Use double quotes if you are using a reserved word or blank spaces.
- **property name** the connection properties for the Sybase JDBC driver, jConnect for JDBC, which establishes the connection to the database.

See *jConnect for JDBC* 7.0 > *jConnect for JDBC* 7.0 Programmers Reference > Programming Information > Establishing a Connection > Connection Properties.

• **property\_value –** the value of the property to be set.

### **Examples**

• **Example 1 –** creates an Adaptive Server connection named "MyConnPDB":

```
create connection MyConnPDB
set type=ASE
and set agent=pdbAgt
and set database=mypdb
and set host=myhost
and set port=1111
and set user=myuser
and set password=mypwd
go
```
The returned result is:

Connection "MyConnPDB" was created successfully

• **Example 2 –** creates an RSSD connection:

```
create connection MyRSSDConn
set type=RSSD
and set host=rshost
and set database=RSSD database name
and set port=2222
and set user=rsuser
and set password=rspwd
go
```
The returned result:

Connection "MyRSSDConn" was created successfully.

• **Example 3** – creates an Adaptive Server connection that authenticates the user with a Kerberos authentication server:

```
create connection MyConnPDB
set type=ASE
and set agent=pdbAgt
and set database=mypdb
and set host=myhost
and set port=1111
and set user=myuser
and set password=mypwd
with properties
set REQUEST_KERBEROS_SESSION=true 
and set SERVICE_PRINCIPAL_NAME=myserver
go
```
#### The returned result:

Connection "MyConnPDB" was created successfully.

• **Example 4 –** creates an Adaptive Server connection that encrypts the login password:

```
create connection MyEncryptedPasswordConn
set type=ASE
and set agent=pdbAgt
and set database=mypdb
and set host=myhost
and set port=4901
and set user=myuser
and set password=mypwd
with properties
set ENCRYPT_PASSWORD=true
and set JCE_PROVIDER_CLASS="com.certicom.ecc.jcae.Certicom"
go
```
#### **See also**

- [create compareset](#page-53-0) on page 48
- [create schema job](#page-73-0) on page 68
- [show agent connection](#page-41-0) on page 36
- *[test connection](#page-50-0)* on page 45

### **depend connection**

Shows a list compareset names and a list of schema job comparisons that depend on the named connection. The list also indicates whether itis the source or target database using the named connection.

#### **Syntax**

**depend connection** connection\_name

<span id="page-49-0"></span>**connection name** – the name of the connection.

### **Examples**

• **Example 1 –** shows compareset dependency for "MyConnPDB":

depend connection MyConnPDB go

The returned result is:

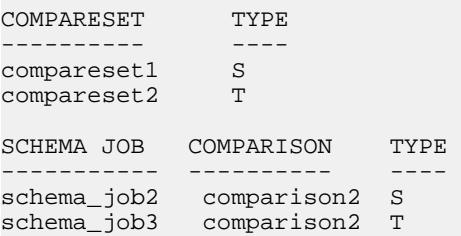

### **drop connection**

Deletes an existing connection profile.

### **Syntax**

**drop connection** connection\_name

### **Parameters**

• **connection name** – the name of the connection to be dropped.

### **Examples**

**Example 1** – drops the connection "MyConnPDB":

```
drop connection MyConnPDB 
go
```
The returned result is:

Connection "MyConnPDB" was dropped successfully

### **show connection**

Shows zero or more existing connection profiles, which include the agent and the JDBC parameters.

### **Syntax**

**show connection [connection\_name]**

<span id="page-50-0"></span>• **connection\_name –** (Optional) the name of the connection to be shown. If you do not provide this parameter, all connections are shown.

#### **Examples**

• **Example 1** – shows all existing database connection profiles:

show connection go

The returned result is:

```
NAME TYPE AGENT HOST PORT DATABASE USER DESCRIPTION
----- ---- ---------- ----- ---- -------- ---- ------------------
pdb ASE localagent users 5010 pdb sa primary database
rdb ASE localagent users 5010 rdb sa replicate database
```

```
(0 rows affected)
```
### **test connection**

Establishes a connection to the database, authenticates, and performs a simple query.

```
Syntax
```
**test connection** connection\_name

#### **Parameters**

• **connection name** – the name of the connection to be tested.

#### **Examples**

• **Example 1 –** tests the connection "MyConnPDB":

```
test connection MyConnPDB 
go
```
The returned result is:

```
RESULT
----------
Succeeded
(0 rows affected)
```
## **Compareset Commands**

Commands for creating and managing comparesets.

### **alter compareset**

Changesthe attributes of an existing compareset. **alter compareset** failsifthe compareset you are modifying is being used in an executing job.

### **Syntax**

To alter description:

**alter compareset** compareset\_name [force] set desc [{to|=}] description

To drop a target table:

```
alter compareset compareset_name [force]
drop target target_connection_name owner_name
target_table_name
[and target connection name owner name
target table name …]
```
To add a target connection:

```
alter compareset compareset_name [force]
     add target target_connection_name owner_name
target table name target alias [where "constraint"]
[and target target_connection_name owner_name
target table name target alias2 where "constraint"]...]
map 
     source.column_name = target_alias.column_name
[ = target_alias2.column_name \dots ],
[and source.column name = target alias2.column name
[ = target alias2.column name \dots]...]
```
To drop a column mapping:

**alter compareset** compareset\_name [force] drop map source column name [and source\_column\_name...]

To add a column mapping:

```
alter compareset compareset_name [force]
    with target target connection name owner name
target_table_name target_alias
[and target target_connection_name owner_name
target_table_name target_alias2]] 
add map 
    source.column name = \{target1\}target alias.column name
[ = {target2}target_alias2.column_name] [set key=true], 
[and source.column_name = \{target1\} target_alias2.colum_name[ = {target2}target_alias2.column_name] [set key=true]…]
```
#### To alter a **where constraint**:

```
alter compareset compareset_name [force]
[alter source where constraint]
[alter target target_connection_name owner_name
target_table_name where constraint]
```
**Note:** You cannot modify the source **where constraint** and the target **where constraint** at the same time.

To drop a **where constraint**:

```
alter compareset compareset_name [force]
[alter source where ""]
[alter target target_connection_name owner_name
target table name where ""]
```
To alter key columns:

```
alter compareset compareset_name [force]
alter map
source.column_name set key {false | true}
[source.column_name set key {false | true}...]
```
#### **Parameters**

- **compareset name** the name of the compareset.
- **description** description of the agent. Use double quotes if you are using a reserved word or blank spaces.
- **source connection name** the name of the source connection.
- **target connection name** the name of the target connection.
- **owner name** the name of the owner for the source or target tables.
- **source table name** the name of the source table.
- **target table name the name of the target table.**
- **source alias** the alias that refers to source connection, owner, and table.
- **target alias** the alias that refers to target connection, owner, and table.
- **column name** the name of the column.
- **force** alters a compareset that points to one or more comparisons. You must use **force** to modify such comparisons.

#### **Examples**

• **Example 1** – drops the target connection "conn\_bak1" from the existing compareset "cust\_orders":

```
alter compareset cust_orders 
drop target conn_bak1 cust_owner cust_orders
go
```
The returned result is:

Compareset "cust\_orders" was altered successfully.

• **Example 2** – drops some column mappings from the existing compareset "cust orders":

```
alter compareset cust_orders 
drop map
id and cust_id
go
```
<span id="page-53-0"></span>The returned result is:

Compareset "cust\_orders" was altered successfully.

### **Usage**

- If you do not redefine the target alias, you can use the keywords "target1" and "target2" to refer to the target tables; the sequence must be consistent with the definition used when you created the compareset.
- When using the **add map** clause in **alter compareset**, you must include all the target connections.

### **create compareset**

Creates a compareset, which includes the database connection profile, and the source and target tables to be compared.

### **Syntax**

```
create compareset compareset_name
[set desc [\{to|=\}] description]
with source source_connection_name owner_name
source table name source alias [where "constraint"]
target target_connection_name owner_name
target_table_name target_alias [where "constraint"]
[and target target_connection_name owner_name
target_table_name target_alias [where "constraint"]...] 
map {all [set strict column=true | false]
[set strict_type=true | false] 
[set keep_computed=true | false]
[set keep encrypted=true | false]|
source_table_alias.column_name = target_table_alias.column_name
[ = target_table_alias.column_name ...]
[set key=true ], 
[and source table alias.column name =
target_table_alias.column_name [ = 
target_table_alias.column_name ...] 
[set key=true]…] }
```
### **Parameters**

- **compareset\_name** the name of the compareset to be created.
- **description** (Optional) description of the agent. Use double quotes if you are using a reserved word or blank spaces.
- **source connection name** the name of the source connection.
- **target\_connection\_name** the name of the target connection.
- **owner** name the name of the owner for the source or target tables.
- **source table name** the name of the source table.
- **target table name** the name of the target table.
- **source alias** the alias that refers to source connection, owner, and table.
- **target alias** the alias that refers to target connection, owner and table.
- **column name** the name of the column.
- **key** specifies whether the column is a primary key or an unique key.

**Note:** You must define atleast one key column in your compareset. When you use the **map all** statement, both the mapping and the key property come from the database.

- **strict column** if set to true, this parameter throws an exception if one or more source columns do not exist in target tables. By default, **strict\_column** is false.
- **strict type** if set to true, this parameter checks the type name, scale, and precision. By default, **strict\_type** is false.

**Note:** The **strict\_type**, **strict\_column**, **keep\_computed**, and **keep\_encrypted** are used only when you use the **map all**statement, which requiresthe source and target databasesto be online; while for explicit mappings, databases need not be online.

#### **Examples**

• **Example 1** – creates a new compareset named "cust orders":

```
create compareset cust_orders 
with source conn prod cust owner cust orders t1
where "id>100"
target conn_bak1 cust_owner cust_orders t2 
where "id>100"
and target conn_bak2 cust_owner cust_orders t3
where "id>100"
map 
t1.id = t2.id = t3.id set key=trueand t1.cust_id = t2.cust_id = t3.cust_id 
and t1.sku = t2.sku = t3.skuand t1.date = t2.date = t3.datego
```
The returned result is:

```
Compareset "cust_orders" was created successfully
```
• **Example 2** – creates a new compareset named "cust orders" and automatically maps all the target and source columns:

```
create compareset cust_orders 
with source conn prod cust owner cust orders t1
where "id>100"
target conn_bak1 cust_owner cust_orders t2 
where "id>100"
and target conn bak2 cust owner cust orders t3
where "id>100"
map all
go
```
The returned result is:

Compareset "cust\_orders" was created successfully

#### **Usage**

- All targets must have same number of map columns.
- At least one key column is required. Multiple key columns are allowed.

#### **See also**

- [create connection](#page-46-0) on page 41
- *[create job](#page-64-0)* on page 59

#### **Limitations**

The **map all** clause of the **create compareset** has several limitations.

• Your source and target database tables must have at least one primary key column or one identity column defined when using the **map all** statement in **create compareset**. For example, **map all** statement works if you create your table with a primary key or identity column:

```
CREATE TABLE orders (
     order_num INTEGER NOT NULL PRIMARY KEY,
     date_ordered DATE,
    name CHAR(80)
 \rightarrowCREATE TABLE orders (
     order_num INTEGER IDENTITY,
     date_ordered DATE,
    name CHAR(80)
)
```
• If your table does not have a primary key oridentity column, enforcing a primary key using **sp\_primarykey** stored procedure does not enable **map all** to work.

For example, map all cannot map a table defined like this:

```
CREATE TABLE orders (
     order_num INTEGER NOT NULL,
   date ordered DATE,
    name CHAR(80)
   )
  sp_primarykey orders, order_num
go
   create unique clustered index ordernumidx on orders(order_num)
go
```
The **map all** clause cannot be used here because a table with a primary key defined using the **sp\_primarykey** system procedure stilllacks a primary key integrity constraint. In such a case, you can alter the table to enforce a primary key integrity constraint. For example:

```
drop index orders.order_num
go
alter table orders
```

```
add constraint order_num_pk
primary key (order_num)
go
```
You can verify that a table has a primary-key constraint by using the **sp\_helpconstraint** system procedure. See Adaptive Server Enterprise Transact-SQL Users Guide > Creating Databases and Tables > Defining Integrity Constraints for Tables > Specifying Unique and Primary Key Constraints.

• When using the **map all** statement in **create compareset**, the source and target table columns must have identical names.

### **depend compareset**

Shows a list of (non-schema) job comparisons that have a dependency on the named compareset.

### **Syntax**

**depend compareset** compareset\_name

#### **Parameters**

• **compareset\_name –** the name of the compareset.

#### **Examples**

• **Example 1 –** shows job comparison dependency for "cust\_orders":

```
depend compareset cust_orders
go
```
The returned result is:

```
 JOB COMPARISON 
 -------------- 
 job4/comparison3 
 job5/comparison1
```
#### **See also**

• *[show job](#page-70-0)* on page 65

### **drop compareset**

Deletes an existing compareset. **drop compareset** fails if the compareset is being used in an existing job.

#### **Syntax**

**drop compareset** compareset\_name

• **compareset\_name –** the name of the compareset to be deleted.

#### **Examples**

• **Example 1** – drops the compareset "cust\_orders":

drop compareset cust\_orders go

The returned result is:

Compareset "cust\_orders" was dropped successfully

### **show compareset**

Shows zero or more comparesets, which includes the database connection profile, the tables that are compared, and the column mappings.

### **Syntax**

show compareset [*compareset name*[columns]]

### **Parameters**

• **compareset name –** (Optional) the name of the compareset to be shown.

### **Examples**

• **Example 1 –** shows the compareset "cust\_orders" :

```
show compareset cust_orders
go
```
The returned result is:

 TYPE CONNECTION OWNER TABLE WHERE CONSTRAINT ---- ---------- ----- ------------ ---------------- S conn\_prod dbo cust\_orders T conn\_bak1 dbo cust\_orders T conn\_bak2 dbo cust\_orders

(0 rows affected)

• **Example 2 –** shows all the comparesets :

show compareset go

The returned result is:

NAME DESCRIPTION ---- -----------

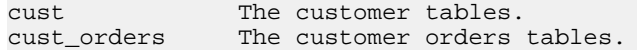

• **Example 3** – shows the column mappings in compareset "cust orders":

```
show compareset cust orders columns
go
```
The returned result is:

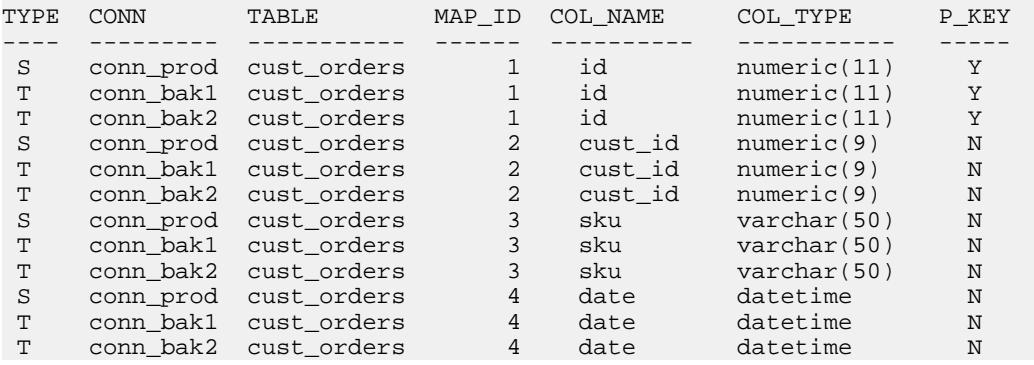

## **Row Comparison Job Commands**

Commands for creating and managing row comparison jobs.

### **alter job**

Changes the attributes of an existing job.

#### **Syntax**

To drop a job comparison:

**alter job** job\_name drop comparison comparison\_name [and comparison\_name2 […]]

To add a job comparison:

```
alter job job_name
add comparison comparison name
set COMPARESET =compareset_name
[and set ABORT_DIFF_MAX [{to|=}] number_of_differences
[and set ABORT_DIFF_ROW_COVOT [fto]=}] {true|false}[and set AUTO_RECONCILE [\{to]=\}] \{true|false\}[and set COMPARE_MODE [\{to]=\}] \{row\_compare \} key_compare |
row_checksum | table_checksum | row_count} 
[and set COMPRESS_DATA_TRANSFER [{to|=}] {true|false}
[and set CREATE_COL_LOG [{to|=}] {true|false}
[and set CREATE_RECON_SCRIPT [\{to]=\}] \{true|false\}[and set DESC [\{to|=\}] description
[and set ENABLE_ROW_COUNT [{to|=}] {true|false}
```
#### Data Assurance Server Command Reference

```
[and set EXTERNAL SORT [\{to]=\}] \{true|false\}[and set HASH TYPE [{to}]=] {database hash | agent hash }
[and set PRIORITY [\{to]=\}] \{higher\ | high | normal | low}
[and set RETRY_DELAY_SEC [{to|=}] number_delay_second
[ and set RETRY_DIFF [\{to\}]\ \{never \} wait_and_retry \}[and set RETRY_MAX [{to|=}] number_of_retries
]]]]]]]]]]]]]]]
[with column option
set column_name [{to|=}] {literal | column_hash | row_hash}
[set column_name [\{to]=\}] \{literal \mid column\_hash \mid row\_hash\}][...]]
[and comparison comparison name2
…]
```
To alter the job comparisons:

```
alter job job_name
alter comparison comparison name
[and set ABORT DIFF_MAX [{to|=}] number of differences
[and set ABORT_DIFF_ROW_COUNT [{to|=}] {true|false}
[and set AUTO_RECONCILE [\{to]=\}] \{true | false\}[and set COMPARE_MODE [\{to\}]\ \{row\_compare\} key_compare |
row_checksum | table_checksum | row_count} 
[set COMPARESET =compareset_name
[and set COMPRESS DATA TRANSFER [\{to]=\}] \{true|false\}[and set CREATE\_COL\_LOG [\{to|=] \{true | false\}[and set CREATE_RECON_SCRIPT [{to|=}] {true|false}
[and set DESC [\{to|=\}] description
[and set ENABLE_ROW_COUNT [{to|=}] {true|false}
[and set EXTERNAL_SORT [{to|=}] {true|false}
[and set HASH_TYPE [{to|=}] {database_hash | agent_hash}
[and set PRIORITY [\overrightarrow{to}]\hat{j} {highest |\overrightarrow{high}| normal | low}
[and set RETRY_DELAY_SEC [\{to]=\}] number_delay_second
[and set RETRY_DIFF [\{to]=\}] \{never \mid wait_and_retry\}[and set RETRY_MAX [\{to|=\}] number of retries
]]]]]]]]]]]]]]]]
```
To alter the column options in a job comparison:

```
alter job job name
alter comparison comparison name
with column option
set column name [{to]} {literal} column hash | row_hash }
[set column_name [\{to\}]\ {literal | column_hash | row_hash}]
 […]
```
To change the job options:

```
alter job job_name
[[set MAX_CONCURRENT_COMPARISONS [{to|=}] 
number_of_max_concurrent_comparisons
[and set DESC [\{to|=\}] description]]
```
To change all the comparison options:

**alter job** job\_name alter comparison option set parameter [{to|=}] value To enable a comparison:

```
alter job job name enable comparison comparison name
[ and comparison name2[…]]
```
To disable a comparison:

```
alter job job_name disable comparison comparison_name
[ and comparison_name2[...]]
```
To add or alter the scheduling options:

```
alter job job name
{add | alter} schedule schedule_name
[set TYPE [{to|=}] {once | cron | every_day | every_week | 
every_month}
[and set EVERY [\{to|=\}] n
[and set DATE [{to}]=]] date_value
[and set TIME <math>[fto]=1</math>] time value[and set KEEP [\{to|=\}] keep_value
[and set KEEP_UNIT [\{to\}] \{day \mid week \mid month \mid forever\}[and set CRON [\{to|=\}] cron_value
[and set DESC [\{\text{to}=\}] description
]]]]]]]]
      [and schedule schedule_name2
[set TYPE [\{to\}]\ {once | cron | every_day | every_week |
every month}
[and set EVERY [\{to\}]\ n[and set DATE [\{to|=\}] date value
[and set TIME [\{to|=\}] time_value
[and set KEEP [\{to]=\}] keep_value
[and set KEEP_UNIT [\{to\}] \{day \mid week \mid month \mid forever\}[and set CRON [\{to|=\}] cron_value
[and set DESC [\{to|=\}] description
]]]]]]]]……]}
```
To drop the scheduling option:

alter job job name drop schedule schedule\_name[and schedule name2[……]]

### **Parameters**

- **job** name the name of the job.
- **comparison\_name** the name of the comparison to be added to the job.
- **compareset name** the name of the compareset to be added into the comparison.
- **schedule name the name of the schedule to be added.**
- **max** concurrent comparisons the number of the comparisons that can be run concurrently with a job.
- **description** description of the agent. Use double quotes if you are using a reserved word or blank spaces.

| <b>Parameter</b>       | Value                                                                                                    |
|------------------------|----------------------------------------------------------------------------------------------------|
| <b>ABORT_DIFF_MAX</b>  | Aborts row comparison if the difference count ex-<br>ceeds the specified value.                                                                                     |
|                        | Valid values: 1 to 9223372036854775807.                                                                                                    |
|                        | Default value:1000.                                                                                                    |
| ABORT_DIFF_ROW_COUNT   | Determines whether to abort row comparison if table<br>row counts do not match.                                                                                     |
|                        | Valid values: true or false.                                                                                                    |
|                        | Default value: false.                                                                                                    |
| <b>AUTO_RECONCILE</b>  | Indicates whether to automatically apply the recon-<br>ciliation script.                                                                                            |
|                        | Valid values: true or false.                                                                                                    |
|                        | Default value: false.                                                                                                    |
|                        | Note: To enable AUTO_RECONCILE, set CRE-<br>ATE_COL_LOG to true.                                                                                                    |
| <b>COMPARE_MODE</b>    | Specifies the row comparison mode.                                                                                                    |
|                        | row_compare – compares all table rows.<br>$key_{\text{compare}-\text{compare}}$ - compares the primary key<br>columns.<br>row_count – compress row count.           |
|                        | Default value: row_compare.                                                                                                    |
| COMPRESS_DATA_TRANSFER | Compresses the row data between the agent and the<br>server.                                                                                                    |
|                        | Valid values: true or false.                                                                                                    |
|                        | Default value: false.                                                                                                    |
| <b>CREATE_COL_LOG</b>  | Generates a column differences log, which lists all<br>missing, orphaned, and inconsistent row values<br>(keys and columns). Create a column log if you want<br>to: |
|                        | Generate a reconciliation script<br>Perform automatic reconciliation<br>Generate a detailed report                                                                  |
|                        | Valid values: true or false.                                                                                                    |
|                        | Default value: false.                                                                                                    |

**Table 4. Comparison Options**

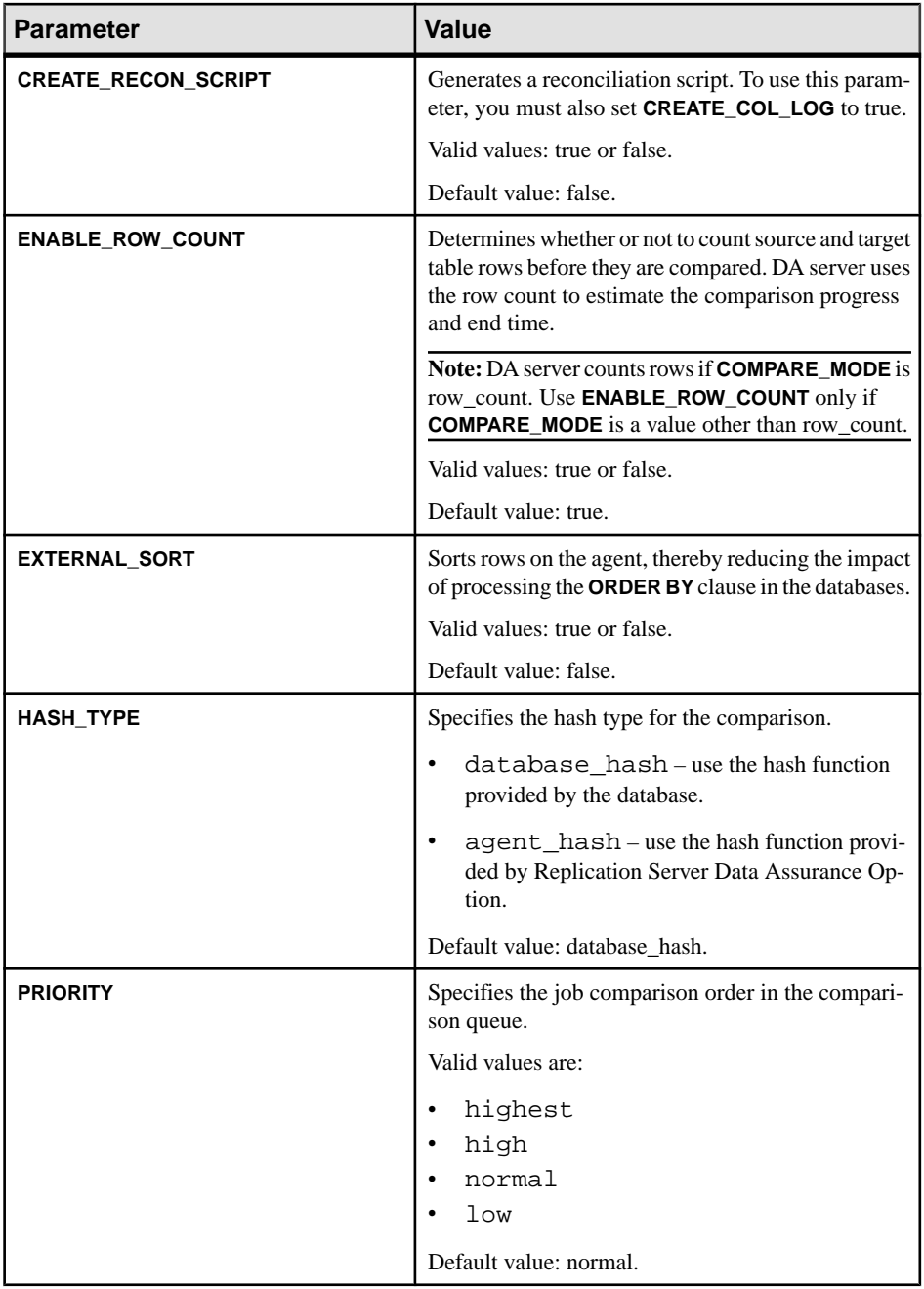

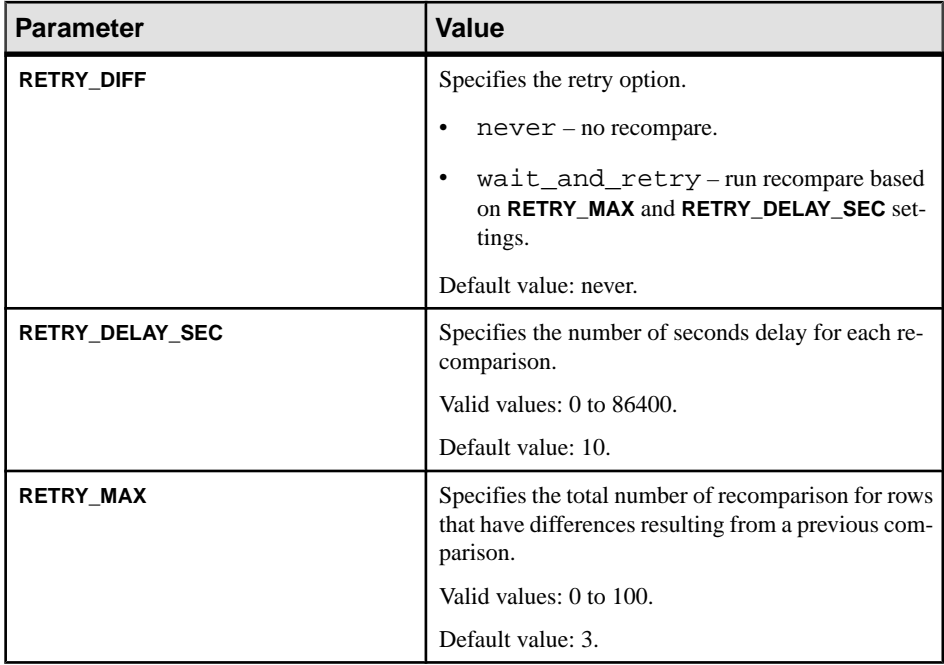

## **Table 5. Column Comparison Option**

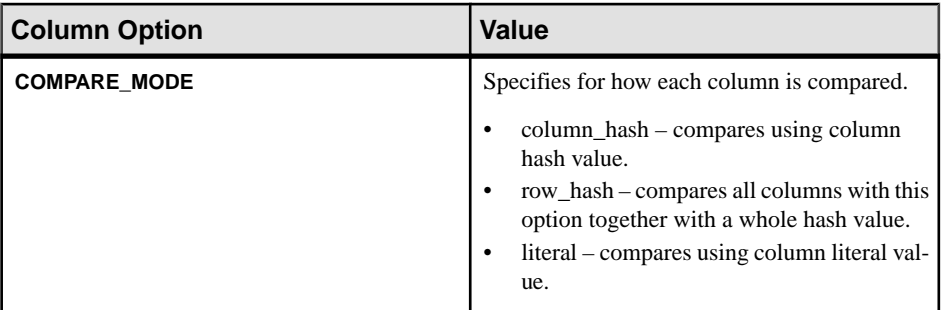

## **Table 6. Scheduling Options**

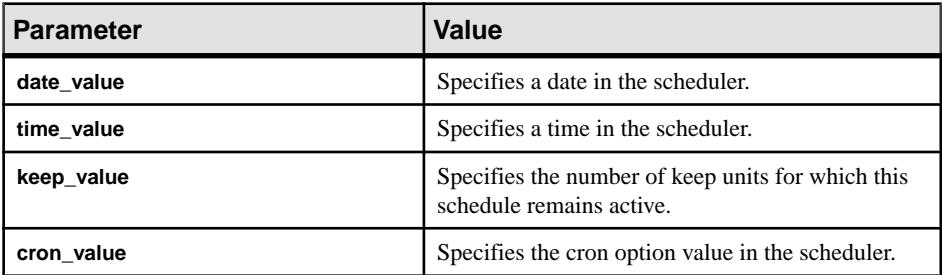

### <span id="page-64-0"></span>**Examples**

• **Example 1** – alters "myjob\_1" to remove its comparison:

```
alter job myjob_1
drop comparison mycomparison_1
go
```
The returned result is:

```
Job "myjob_1" was altered successfully.
```
• **Example 2** – alters "myjob 1" to add comparison:

```
alter job myjob_1
add comparison mycomparison_2 
set compareset=mycompareset_2
and set priority = high
go
```
The returned result is:

```
Job "myjob_1" was altered successfully.
```
### **create job**

Creates a new job from one or more comparesets, schedules, and comparison options.

### **Syntax**

```
create job job name
[set MAX_CONCURRENT_COMPARISONS [{to|=}] 
number of max concurrent comparisons]
[and set DESC [\{to|=\}] description]
add comparison comparison name
set COMPARESET=compareset_name
[and set ABORT DIFF_MAX [{to]} =] number of differences
[and set ABORT_DIFF_ROW_COUNT [{to|=}] {true|false}
[and set AUTO_RECONCILE [\{to]=\}] \{true | false\}[and set COMPARE_MODE [\{to]=\}] \{row\_compare \} key_compare |
row_checksum | table_checksum | row_count} 
[and set COMPRESS_DATA_TRANSFER [{to|=}] {true|false}
[and set CREATE\_COL\_LOG [{to|=}] {true|false}]
[and set CREATE_RECON_SCRIPT [\{to]=\}] \{true|false\}[and set DESC [\{to|=\}] description
[and set ENABLE_ROW_COUNT [\{to|=}\] \{true|false\}[and set EXTERNAL_SORT [\{to]=\}] \{true|false\}[and set HASH_TYPE [{to|=}] {database_hash | agent_hash}
[and set PRIORITY [\{to\}]\ {highest | high | normal | low}
[and set RETRY_DELAY_SEC [{to|=}] number_delay_second
[and set RETRY_DIFF [\{to\}]\ {never | wait_and_retry }
[and set RETRY_MAX [\{to\}]\ number_of_retries
]]]]]]]]]]]]]]]
[with column option
set column_name [{to|=}] {literal | column_hash | row_hash}
[set column name [{to]}={}] {literal | column hash | row_hash }]
  […]]
```
### Data Assurance Server Command Reference

```
[add schedule schedule name
[set TYPE [\{to\}]\ {once | cron | every_day | every_week |
every month}
[and set EVERY [\{to\}]\ n[and set DATE [\{\text{to}|\frac{1}{2}\}] date_value
[and set TIME [\{to|=\}] time_value
[and set KEEP [\{to|=\}] keep_value
[and set KEEP_UNIT [\{to\}] \{day \mid week \mid month \mid forever\}[and set CRON[{to]=}] cron_value
[and set DESC [\{to]=\}] description
]]]]]]]]]
```
To clone an existing job:

**create job** job\_name with exist\_job\_name

**Note:** When you clone a job with schedules, the new job includes the cloned schedules but they will always be inactive.

### **Parameters**

- **job\_name** the name of the job to be created.
- **exist\_job\_name** the name of an existing job to be cloned.
- **comparison name** the name of the comparison to be added to the job.
- **compareset\_name** the name of the compareset to be added into the comparison.
- **schedule\_name** the name of the schedule to be added.
- **max concurrent comparisons** (Optional) the number of the comparisons that can be run concurrently with a job. The default value is 5
- **description** (Optional) description of the agent. Use double quotes if you are using a reserved word or blank spaces.

| <b>Parameter</b>      | Value                                                                           |
|-----------------------|---------------------------------------------------------------------------------|
| <b>ABORT DIFF MAX</b> | Aborts row comparison if the difference count ex-<br>ceeds the specified value. |
|                       | Valid values: 1 to 9223372036854775807.                                         |
|                       | Default value: 1000.                                                            |
| ABORT DIFF ROW COUNT  | Determines whether to abort row comparison if table<br>row counts do not match. |
|                       | Valid values: true or false.                                                    |
|                       | Default value: false.                                                           |

**Table 7. Comparison Options**

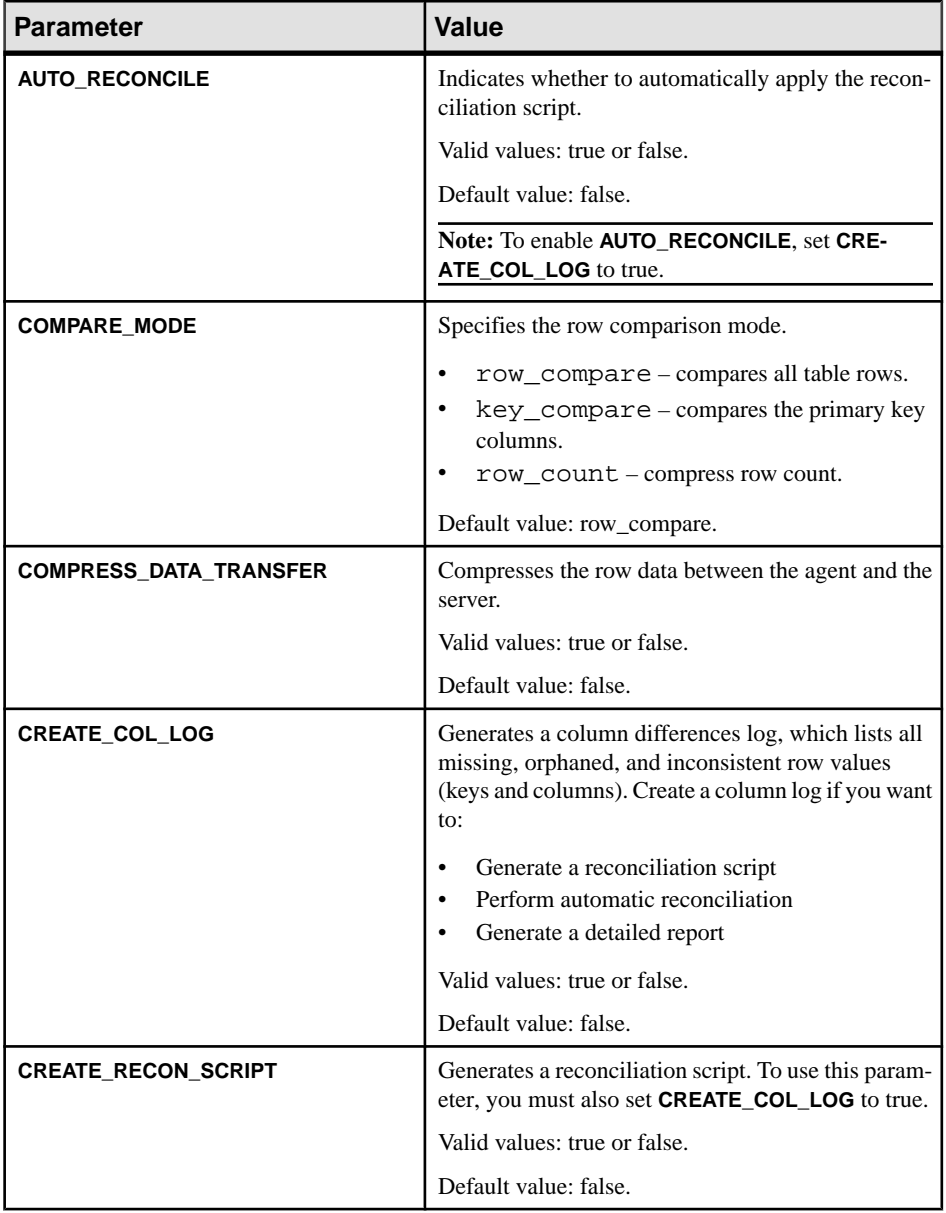

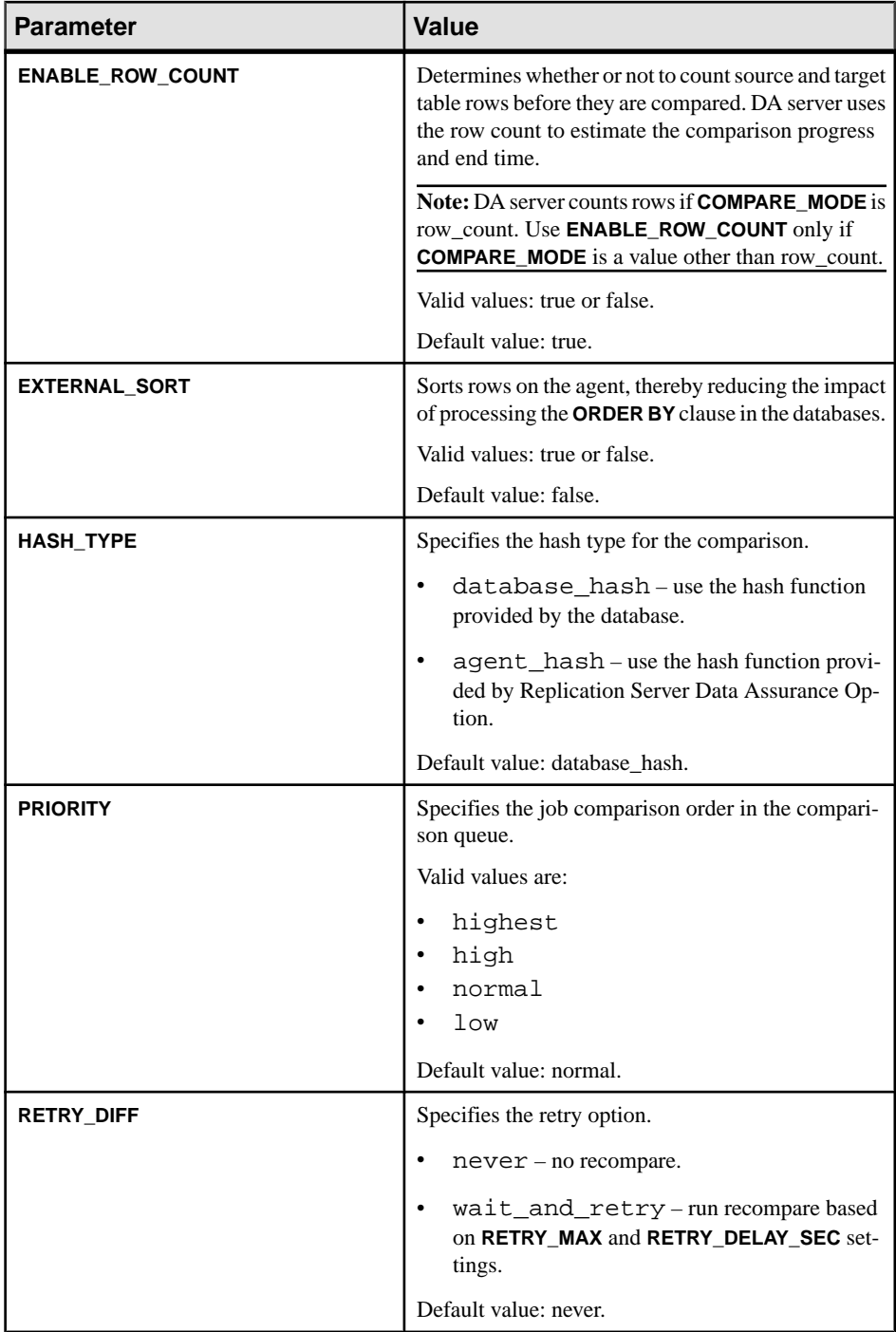

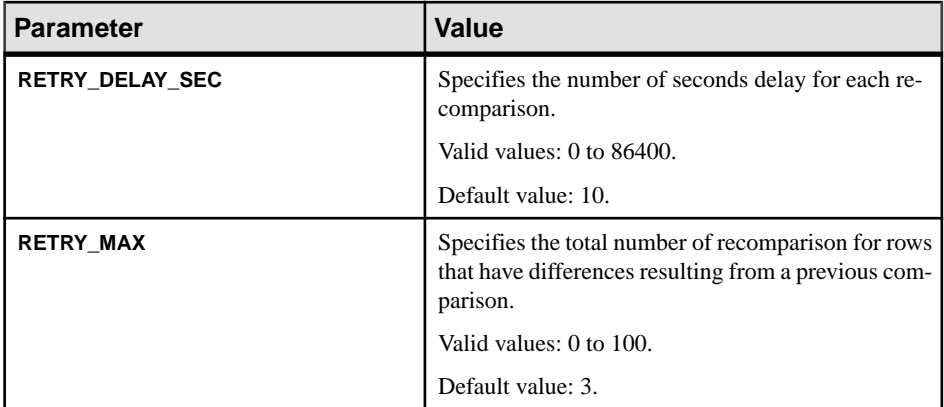

### **Table 8. Column Comparison Option**

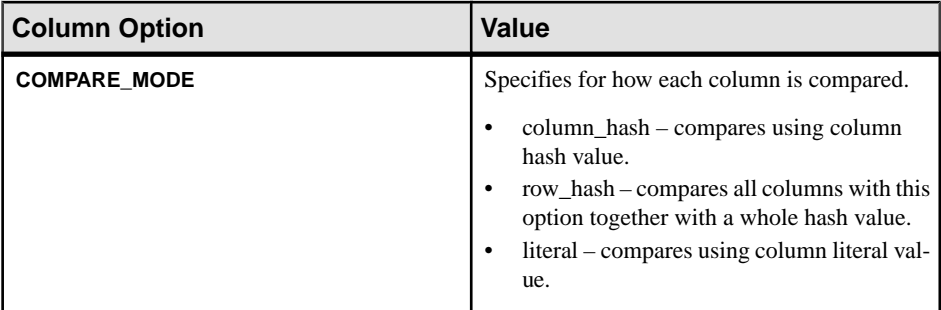

### **Table 9. Scheduling Options**

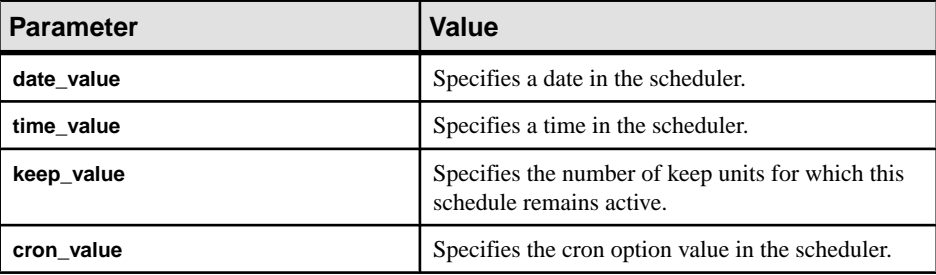

### **Examples**

• **Example 1 –** creates a new job named "myjob\_1":

```
create job myjob_1
set max_concurrent_comparisons = 3
add comparison mycomparison_1 
set compareset=mycompareset_1
and set priority = high 
with column option
and set a = literal
```
### Data Assurance Server Command Reference

```
set b = hash
and comparison mycomparison_2 
set compareset=mycomparset_2
and set priority = normal 
with schedule myschedule 1
set type=every_day
and set every=2
and set time=10:00
and set keep=1
and set keep_unit=month
and set date=2011-05-05
go
```
The returned result is:

Job "myjob\_1" was created successfully.

• **Example 2** – clones "myjob  $1$ " to a new job "myjob  $2$ ":

```
create job myjob_2 with myjob_1 
go
```
The returned result is:

Job "myjob\_2" was created successfully.

### **Usage**

- The names of the comparisons in a cloned job are generated automatically (if not explicitly specified). The rule is job\_name\_cloned\_comparison\_sequence\_number, where sequence\_number starts from one.
- When cloning jobs, you can redefine only the scheduling options. The comparison options are automatically imported from the existing job.

### **drop job**

Deletes an existing job.

### **Syntax**

drop job job\_name

### **Parameters**

• **job\_name –** the name of the job to be deleted.

### **Examples**

• **Example 1** – drops "myjob 1":

drop job myjob\_1 go

The returned result is:

Job 'myjob\_1' was dropped successfully.

### <span id="page-70-0"></span>**show job**

Shows zero or more existing jobs, each of which includes one or more comparisons.

#### **Syntax**

```
show job [job_name [,comparison_name]]
```
#### **Parameters**

- **job** name the name of the job to be shown.
- **comparison** name the name of the comparison to be shown.

#### **Examples**

• **Example 1 –** shows existing jobs, with their status:

show job go

The returned result is:

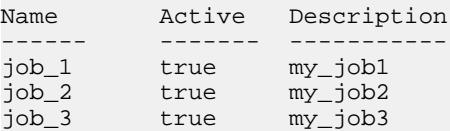

## **Schema Comparison Job Commands**

Commands for creating schema comparison jobs.

### **alter schema job**

Changes the attributes of an existing schema job.

#### **Syntax**

To add a comparison to a schema job:

```
alter schema job sc_job_name 
add comparison comparison_name
       With source source connection name source connection name alias
    target target_connection_name target_connection_name_alias
           [and target target2 connection name
target2_connection_name_alias]...
    [include all tables]
          [map tables
```

```
source connection name alias.source object schema.source object name=
target_connection_name_alias.target_object_schema.target_object_name[=
target2 connection name alias.target2 object schema.target2 object name]
…]
      [and 
source_connection_name_alias.source_object2_schema.source_object2_name=
target connection name alias.target object2 schema.target object2 name[=
target2_connection_name_alias.target2_object2_schema.target2_object2_nam
e]…]
      ]
           [exclude tables
```

```
source object schema.source object name
[and source object2 schema.source object2 name]...]
```
To drop a comparison from a schema job:

alter schema job sc\_job\_name drop comparison comparison\_name

To alter a schema comparison that alters its target connection:

```
alter schema job sc_job_name
alter comparison comparison_name
drop target target connection name
           [and target2_connection_name]...
```
To alter a schema comparison to add a target connection:

```
alter schema job sc_job_name
alter comparison comparison name
         add target new_target_connection_name 
new_target_connection_name_alias
            [and target new_target2_connection_name 
new target2 connection name alias]...
[map tables
source.source_object_schema.source_object_name=
new_target_connection_name_alias.new_target_object_schema.new_targe
t_object_name[=
new_target2_connection_name_alias.new_target2_object_schema.new_tar
get2_object_name]…
[and source.source object2 schema.source object2 name=
new target connection name alias.new target object2 schema.new targ
et_object2_name[=
new_target2_connection_name_alias.new_target2_object2_schema.new_ta
rget2_object2_name]…]]
```
To alter a schema comparison to drop table mappings:

```
alter schema job sc_job_name
alter comparison comparison name
drop map tables 
      source.source_object_schema.source_object_name
            [and 
source_connection_name.source_object2_schema.source_object2_name]…
```
To alter a schema comparison that adds table mappings:

```
alter schema job sc_job_name
alter comparison comparison name
add map tables
source connection name.source object schema.source object name=[
new target connection name.new target object schema.new target obje
ct_name[=
new_target_connection_name2.new_target_object_schema2.new_target_ob
ject_name2]…]]…
```
**Note:** The added map entry overrides the existing one, if the key of the new added map entry is included in the existing map.

To alter a schema comparison to add table exclusions:

```
alter schema job sc_job_name
alter comparison comparison name
add map tables
source_connection_name.source_object_schema.source_object_name=[
new target connection name.new target object schema.new target obje
ct_name[=
new target_connection_name2.new_target_object_schema2.new_target_ob
ject_name2]…]]…
```
To add an **all tables** clause to a schema comparison:

```
alter schema job sc_job_name
alter comparison comparison_name
add include all tables
```
To alter a schema comparison to remove the **include all tables** clause:

```
alter schema job sc_job_name
alter comparison comparison name
drop include all tables
```
To alter schema comparison job options:

```
alter schema job sc_job_name
set max_concurrent_comparisons [{to|=}] 
number_of_max_concurrent_comparisons
[and set desc [\{to|=\}] description]
```
- **sc** job name the name of the schema comparison job.
- **comparison\_name** the name of the schema comparison job.
- **source connection name** the name of the source connection.
- source connection name alias the alias name of the source connection.
- **target\_connection\_name** the name of the target connection.
- **target connection name alias –** the alias name of the target connection.
- **source** object schema the schema name of the source object.
- **source object name** the name of the source object.
- **new source connection name** the new name of the source connection.
- **new source object name** the new name of the source object.
- **new source object schema** the new schema name of the source object.
- **target object schema –** the schema name of the target object.
- **target object name** the name of the target object.
- **new target connection name** the new name of the target connection.
- **new target object name** the new name of the target object.
- **new target object schema –** the new schema name of the target object.
- **max concurrent comparisons** the number of maximum concurrent comparisons.
- **description** description of the agent. Use double quotes if you are using a reserved word or blank spaces.

• **Example 1 –** disables the **include all tables** clause in "schema\_job":

```
alter schema job schema_job
alter comparison sj_cmp
drop include all tables
go
```
The returned result is:

Job "schema\_job" was altered successfully.

• **Example 2** – alters the job description for "schema job":

```
alter schema job schema_job
set desc="my schema job"
go
```
The returned result is:

Job "schema\_job" was altered successfully.

# **create schema job**

Creates a new schema job for comparing database object schemas.

### **Syntax**

```
create schema job sc_job_name
set max_concurrent_comparisons = 100
[and set desc [\{to|=\}] description]
  add comparison comparison_name
        With source source_connection_name source_alias
   target target_connection_name target_alias
       [and target target2_connection_name target2_connection_name_alias]…
[include all tables]
          [map tables
    source_connection_name_alias.source_schema.source_object_name=
      target_connection_name_alias.target_schema.target_object_name[=
     target2 connection name alias.target2 schema.target2 object name]…]
```

```
 [and 
source connection name alias.source object2 schema.source object2 name=
      target_connection_name_alias.target_schema.target_object2_name[=
    target2_connection_name_alias.target2_schema.target2_object2_name]…]
      ]
           [exclude tables
     source schema.source object name
     [and source_schema.source_object2_name]...]
```
#### **Parameters**

- **sc** job name the name of the schema comparison job.
- **comparison name** the name of the schema comparison.
- **max concurrent comparisons –** (Optional) the number of maximum concurrent comparisons. The default value is 5.
- **description** (Optional) description of the agent. Use double quotes if you are using a reserved word or blank spaces.
- **source connection name** the name of the source connection.
- **source alias** the alias name of the source connection.
- **target\_connection\_name** the name of the target connection.
- **target alias the alias name of the target connection.**
- **source schema** the schema name of the source object.
- **source object name the name of the source object.**
- **target schema** the schema name of the target object.
- **target** object name the name of the target object.

### **Examples**

• **Example 1** – creates a schema comparison job "sc\_job\_test":

```
create schema job sc_job_test
  set max concurrebt comparisons = 100
   add comparison cmp1
    with source s1_con s1
            target t1_con t1
            and target t2 con t2
       include all tables 
       map tables
            s1.tab a = t1.tab b
            and sl.tab b = t2.tab c
       exclude tables 
             s1.tab_a2
```
The returned result is:

Schema job "sc\_job\_test" was created successfully.

## **Usage**

- The **include all tables** clause specifies that all tables in the source database are in the schema comparison object lists, and use automatic name mapping between source database and target database to compare table schemas. The **exclude table** clause specifies the tables you want to exclude in the source database after you have set **include all tables** for a schema job.
- The **map tables** clause specifies the object mapping. A source object cannot be in the **map tables** and **exclude tables** simultaneously; the object mapping overrides the **map tables** clause. Object mapping for the current release is limited to tables.

# **drop schema job**

Deletes an existing schema job.

## **Syntax**

**drop schema job** sc\_job\_name

### **Parameters**

• **sc** job name – the name of the schema comparison job to be dropped.

## **Examples**

• **Example 1** – deletes schema job "sc\_job\_test" :

```
drop schema job sc_job_test
go
```
The returned result is:

Schema job "sc\_job\_test" was dropped successfully.

# **show schema job**

Shows zero or more existing schema comparison jobs, each of which consists of one or more comparisons.

### **Syntax**

**show schema job** [schema\_job\_name [schema\_job\_comparison\_name]]

- **schema\_job\_name** the name of the schema comparison job to be shown.
- **schema\_job\_comparison\_name** the name of the schema comparison to be shown.

• **Example 1 –** shows existing schema jobs, with their status:

show schema job go

The returned result is:

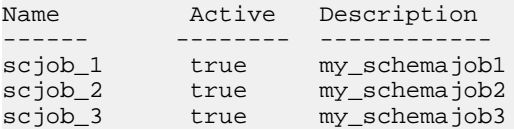

# **Managing Job Commands**

Commands for creating job execution and history.

## **abort job**

Aborts a running job.

#### **Syntax**

abort job job\_name

### **Parameters**

• **job\_name –** the name of the job to be aborted.

#### **Examples**

• **Example 1 –** aborts "myjob\_1":

```
abort job myjob_1
go
```
The returned result is:

Job 'myjob\_1' was aborted successfully.

## **disable job**

Disables a specified job. Disabled jobs are excluded from schedules, nor can you run a disabled job.

#### **Syntax**

disable job job\_name

## **Parameters**

• **job\_name –** the name of the job to be disabled.

## **Examples**

• **Example 1** – disables "myjob 1":

```
disable job myjob_1
go
```
The returned result is:

Job 'myjob\_1' was disabled successfully.

# **drop history**

Deletes an existing job history, including report and reconciliation script files.

## **Syntax**

drop history job name n

## **Parameters**

- **job\_name** the name of the job for which to delete history.
- **n** the job history sequence ID of the history to be deleted.

# **Examples**

• **Example 1 –** deletes "myjob\_1" history with job history ID 1:

```
drop history myjob_1 1
go
```
# **enable job**

Enables a specified job.

## **Syntax**

enable job job\_name

## **Parameters**

• **job** name – the name of the job to be enabled.

## **Examples**

• **Example 1 –** enables "myjob\_1":

```
enable job myjob_1
go
```
The returned result is:

Job 'myjob\_1' was enabled successfully.

## **monitor job**

Shows runtime status information about running jobs, or jobs that have just finished.

### **Syntax**

```
monitor job [job_name [comparison_name]]
```
#### **Parameters**

- **job\_name** the name of the job to be shown.
- **comparison\_name** the name of the comparison to be shown.

#### **Examples**

• **Example 1 –** shows runtime information for all jobs:

monitor job go

The returned result is:

```
NAME TYPE STATUS SUBMIT TIME FINISH TIME ERROR
---- --------------- ------- ------------ ----------- --------
job2 ROW_COMPARE_JOB RUNNING 2010-10-18 09:14:53.358
job6 ROW_COMPARE_JOB RUNNING 2010-10-18 09:14:57.093
```
• **Example 2 –** shows comparison information for job "j1" :

monitor job j1 c1 go

```
COMPARISON SUBMIT TIME END TIME
---------- ------------------- -------------------
 c1 2011-03-01 16:49:34 2011-03-01 16:49:47
(0 rows affected)
RUN PHASE TYPE SUMMARY START TIME END
TIME 
                     --- -------------------- ---- -------------- -------------------
------------------- 
 COUNT READ M O I R PROGRESS ESTIMATE END ERROR
 ----- ---- ---- - - -- -------- ------------ -----
 1 COMPARE_ALL S c1/dbo.person 2011-03-01 16:49:34 
2011-03-01 16:49:34
```
#### Data Assurance Server Command Reference

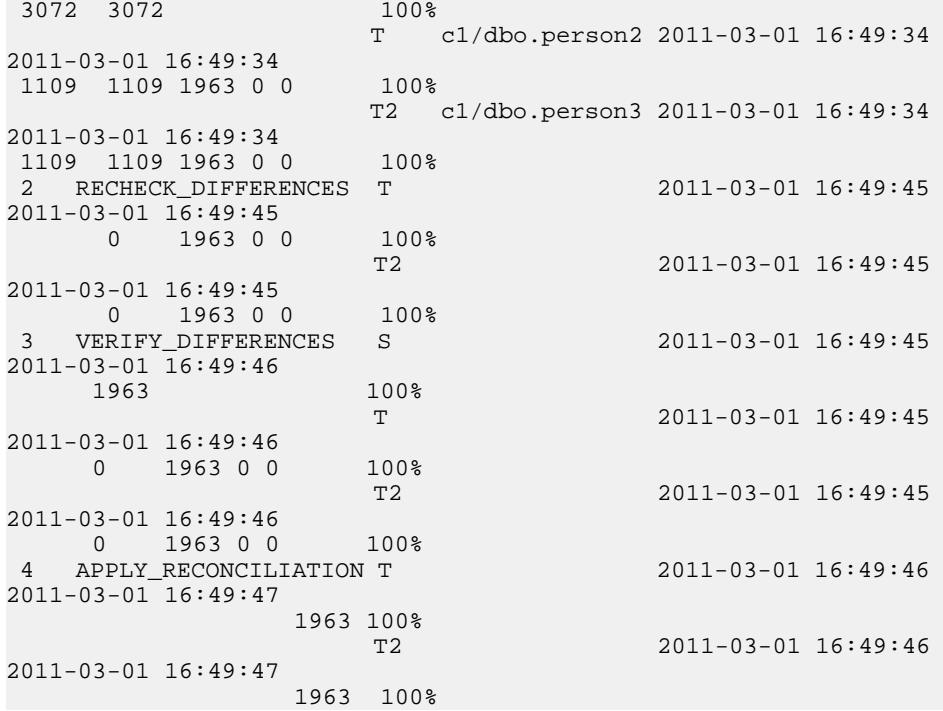

## **run job**

Starts a specified job.

#### **Syntax**

run job job\_name

**run job** immediately executes the job, regardless of any existing job schedule.

#### **Parameters**

• **job\_name –** the name of the job to be started.

### **Examples**

• **Example 1** – executes "myjob\_1":

```
run job myjob_1
go
```

```
Job 'myjob_1' was started successfully.
```
## **show history**

Shows the history, including the report file and reconciliation file path, for a single job.

#### **Syntax**

```
show history job name[historyid]
```
#### **Parameters**

- **job\_name** the name of the job for which to show history.
- **historyid** the job history sequence ID.

#### **Examples**

• **Example 1 –** shows "job2" history:

```
show history job2
go
```
The returned result is:

```
HISTORY ID SUBMIT TIME FINISH TIME
---------- ----------------------- ----------------------
12 2010-10-13 14:38:11.783 2010-10-13 14:38:19.41
```

```
• Example 2 – shows history for "job2" with history ID 12:
```

```
show history job2 12 
go
```

```
COMPARISON RUN PHASE TYPE SUMMARY 
START TIME 
---------- ---- --------- --- ------------------------------- 
------------<br>END TIME
                   COUNT READ M O I RECON ERROR
-------- ---------- -- -- -- --------------- 
c1 1 COMPARE_ALL S MACHINEXP1:5000/test.dbo.mycash 
2011-02-22 16:09:54 
2011-02-22 16:09:54 3 3
                                 MACHINEXP1:5000/test.dbo.mycash2
2011-02-22 16:09:54 
2011-02-22 16:09:54<br>
2011-02-22 16:09:54 3 3 0 0 3<br>
2 RECHECK DIFFERENCES
               2 RECHECK_DIFFERENCES T 
2011-02-22 16:09:59 
2011-02-22 16:09:59 3 0 0 3
            3 VERIFY DIFFERENCES S
2011-02-22 16:10:00 
2011-02-22 16:10:00 3
The contract of the contract of the contract of \mathbf T . The contract of the contract of \mathbf T2011-02-22 16:10:00
```
#### Data Assurance Server Command Reference

```
2011-02-22 16:10:00 3 0 0 3
         4 CREATE RECONCILIATION SCRIPT T
2011-02-22 16:10:00 
2011-02-22 16:10:00 0
         5 APPLY RECONCILIATION T
2011-02-22 16:10:00 
2011-02-22 16:10:00 0
(0 rows affected)
FILE SERVER PATH
------------ --------------------------------------------- 
Recon script C:\Sybase\DA-15_5\server\instance\data\job2\
2011-02-22\14.38.11\c1_T_recon.sql
Text report C:\Sybase\DA-15_5\server\instance\data\job2\
2011-02-22\14.38.11\report.txt
```
**Note:** Executing **show history** generates the text and XML reports, if they have not already been generated, before showing the output. The more the differences, **show history** takes a longer time to generate the reports, which causes a delay in showing the results.

## **show reconcile**

Shows the reconciliation script path for a job with a specified history ID.

#### **Syntax**

```
show reconcile job name historyid
```
**show reconcile** is applicable only to row comparison jobs; it does not work with schema comparison jobs.

### **Parameters**

- **job** name the name of the job for which to show the reconciliation script.
- **historyid** the job history sequence ID of the reconcile script to be shown.

#### **Examples**

• **Example 1 –** shows the reconciliation script for "job6" with history ID 29:

```
show reconcile job6 29
go
```

```
COMPARISON TARGET RUN SUBMIT TIME
   ---------- ---------------------------- --- ----------- 
FINISH TIME RECONCILE SCRIPT
 ----------- ----------------- 
cmp6 myhost:5000/dadb.dbo.da1_10m 1 2010-10-15 14:04:04.573
   2010-10-15 14:04:04.573 N/A
                                 2 2010-10-15 14:04:26.26
```

```
 2010-10-15 14:04:28.73 C:\Sybase\DA-15_5\server\instance\data
\job6\2012-05-10\14.04.03\cmp6_0_recon.sql
(0 rows affected)
```
## **show report**

Generates and shows the report file path of the job with a specified history ID.

#### **Syntax**

show report job name historyid

#### **Parameters**

- **job** name the name of the job for which to show the report.
- **historyid** the job history sequence ID of the report to be shown.

#### **Examples**

• **Example 1 –** shows the report file path for "job6" with history ID 29:

show report job6 29 go

The returned result is:

```
REPORT TYPE SERVER PATH
----------- ----------------------------------------------------------
TEXT C:\Sybase\DA-15_5\server\instance\data\job6\
2010-10-15\14.04.03\report.txt
XML C:\Sybase\DA-15_5\server\instance\data\job6\
2010-10-15\14.04.03\report.xml
(0 row affected)
```
### **truncate history**

Deletes existing job history records or the history records belonging to a single job, including reports and reconciliation scripts.

#### **Syntax**

truncate history all  $|(job\ name\ all\ historyid)|$ 

- **all** truncates all job history records.
- **job\_name** the name of the job for which to truncate history.
- **historyid** the job history sequence ID.

• **Example 1** – deletes the history records for all jobs:

truncate history all go

• **Example 2 –** deletes the history records up to and including the particular job history ID:

```
truncate history job_name 1
go
```
# **Import Job Command**

Use **import job** to create and configure a job based on table replication definitions and subscriptions in the RSSD.

# **import job**

Creates a job from predefined table replication definitions and subscriptions in Replication Server.

### **Syntax**

```
import job rs_job_name
with connection rssd_connection_name
with map da_connection_name repdefs_ds repdef_db
[and da_connection_name repdefs_ds repdefs_db[...]]
   [set MAX_CONCURRENT_COMPARISONS [{to|=}] 
number_of_max_concurrent_comparisons]
  [and set DESC [\{to|=\}] description]
[with comparison option
  set ABORT_DIFF_MAX [\{to]=\}] number of differences
  [and set ABORT DIFF_ROW_COUNT [\{to]=\}] \{true|false\}[and set AUTO_RECONCILE [\{to]=\}] \{true|false\}[and set COMPARE_MODE [\{to]=\}] \{row\_compare \} key_compare |
row_checksum | table_checksum | row_count} 
  [and set COMPRESS DATA TRANSFER [{to]} =] {true} [false]
  [and set CREATE\_COL\_LOG [{to|=}] {true|false}[and set CREATE_RECON_SCRIPT [\{to]=\}] \{true|false\}[and set DESC [\{to|=\}] description
   [and set ENABLE_ROW_COUNT [{to|=}] {true|false}
   [and set EXTERNAL_SORT [{to|=}] {true|false}
  [and set HASH_TYPE [\{to\}]\{\hat{\sigma}(\hat{\sigma})=\hat{\sigma}(\hat{\sigma}) agent_hash
  [and set PRIORITY [\{\text{to}]\}] {highest | high | normal | low}
   [and set RETRY_DELAY_SEC [{to|=}] number_delay_second
  [and set RETRY_DIFF [\{to\}]\ {never | wait_and_retry }
  [and set RETRY_MAX [\{to\}]\ number_of_retries
]]]]]]]]]]]]]]]
[add schedule schedule name
[set TYPE [\{to\}]\ {once | cron | every_day | every_week |
every_month}
[and set EVERY [\{to|=\}] n
[and set DATE [\{to|=\}] date_value
```

```
[and set TIME [\{to|=\}] time_value
[and set KEEP \left[\frac{1}{10}\right] = \frac{1}{10} keep_value
[and set KEEP_UNIT [\{to\}] \{day \mid week \mid month \mid forever\}[and set CRON [{to}]=] cron_value
[and set DESC [{to|=}] description
]]]]]]]]]]]]]
```
- **rs** job name the name of the Replication Server job to be created.
- **rssd** connection name the name of the existing RSSD connection.
- **da connection name** the name of the Data Assurance (DA) server connection.
- **repdef**  $ds$  the name of the datasource defined in the replication definition.
- **repdef db** the name of the database defined in the replication definition.
- **schedule name** the name of the schedule to be added.
- **max** concurrent comparisons (Optional) the number of the comparisons that can be run concurrently with a job. The default value is 5.
- **description** (Optional) description of the agent. Use double quotes if you are using a reserved word or blank spaces.

| <b>Parameter</b>      | Value                                                                           |
|-----------------------|---------------------------------------------------------------------------------|
| <b>ABORT DIFF MAX</b> | Aborts row comparison if the difference count ex-<br>ceeds the specified value. |
|                       | Valid values: 1 to 9223372036854775807.                                         |
|                       | Default value: 1000.                                                            |
| ABORT_DIFF_ROW_COUNT  | Determines whether to abort row comparison if table<br>row counts do not match. |
|                       | Valid values: true or false.                                                    |
|                       | Default value: false.                                                           |
| <b>AUTO_RECONCILE</b> | Indicates whether to automatically apply the recon-<br>ciliation script.        |
|                       | Valid values: true or false.                                                    |
|                       | Default value: false.                                                           |
|                       | <b>Note:</b> To enable <b>AUTO</b> RECONCILE, set CRE-                          |
|                       | ATE COL LOG to true.                                                            |

**Table 10. Comparison Options**

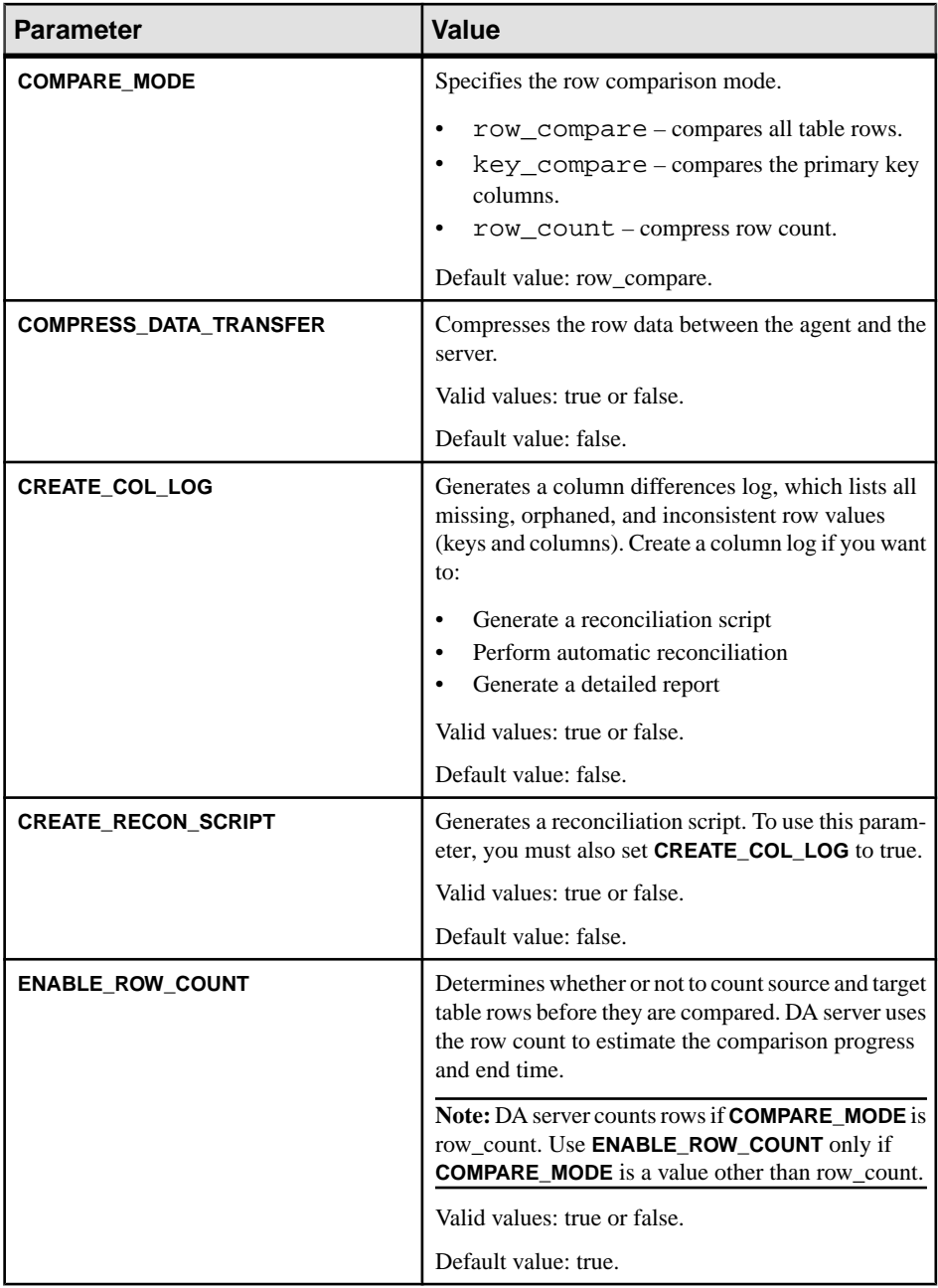

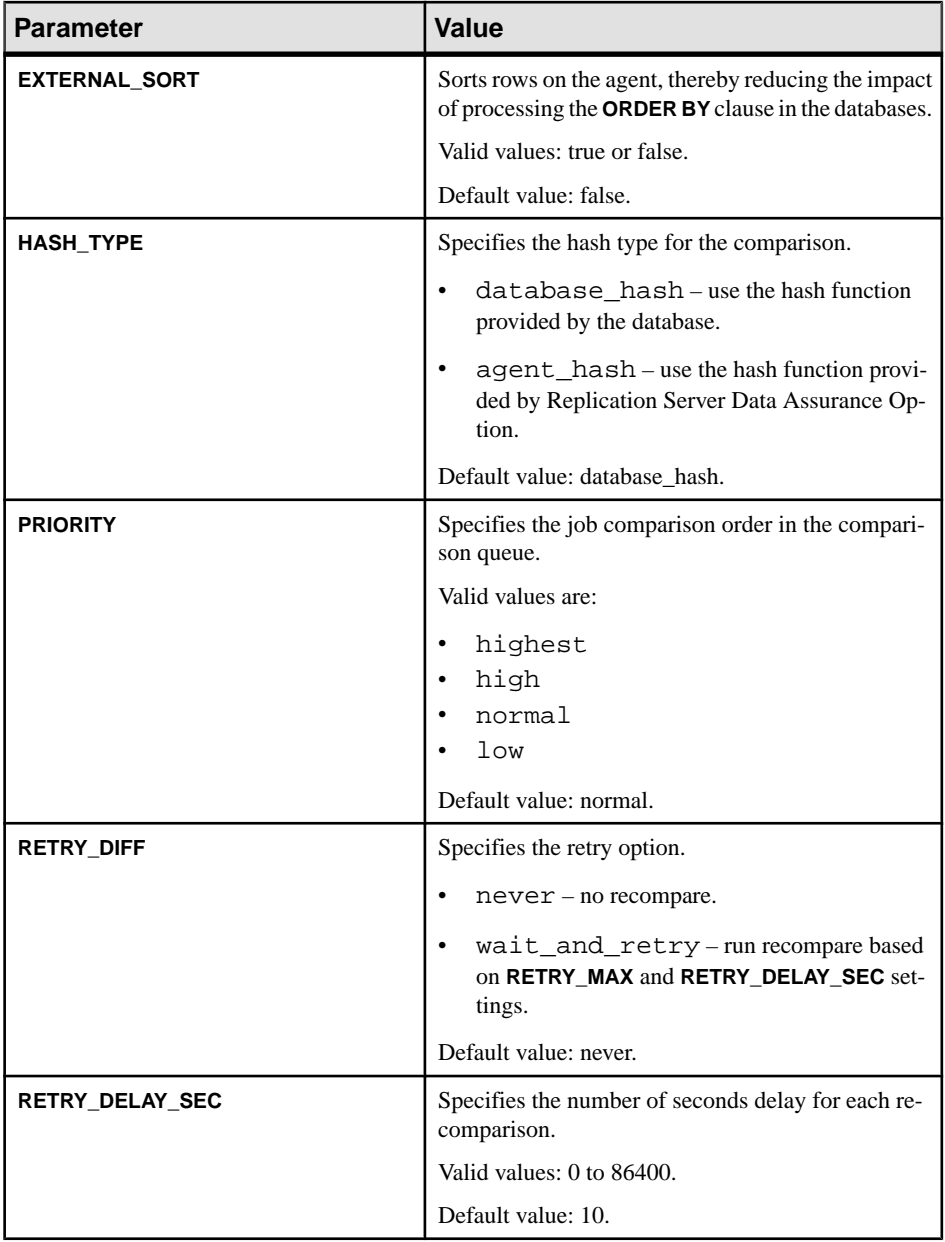

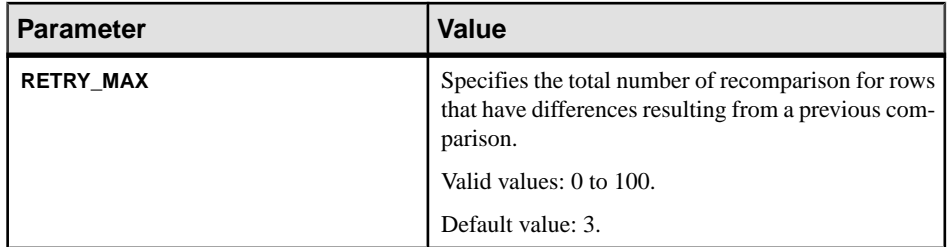

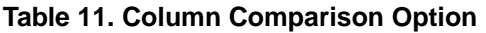

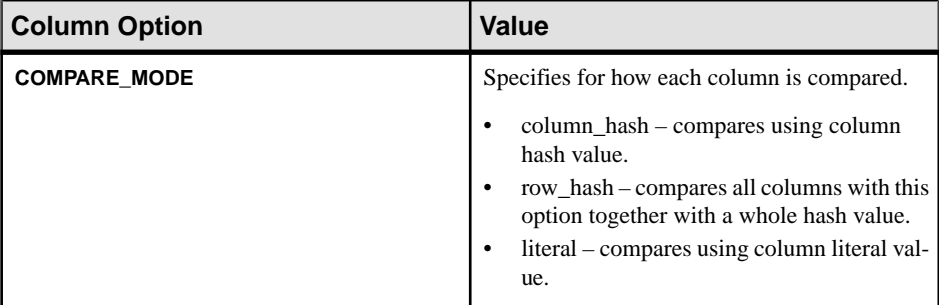

## **Table 12. Scheduling Options**

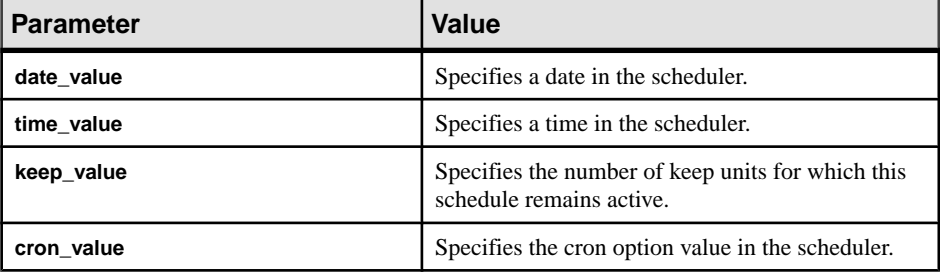

### **Examples**

• **Example 1** – creates a new job named "myrsjob\_1":

```
import job myrsjob_1 
with rssd connection MyRSSDConn 
with map MyConnPDB1 repdef_ds repdef_db 
with map MyConnRDB1 repdef_ds2 repdef_db2 
set max_concurrent_comparisons = 3 
with comparison options 
set COMPARE_MODE= row_compare 
and set ABORT_DIFF_MAX = 20
and set ABORT_DIFF_ROW_COUNT = true
and set RETRY_DIFF = wait_and_retry
and set RETRY_MAX= 2
and set RETRY_DELAY_SEC = 10
and set HASH_TYPE = database_hash
```

```
with schedule myschedule_1 
set type=every_day
and set every=2
and set time=10:00
and set keep=1
and set keep_unit=month
go
The returned result is:
```
Job "myrsjob\_1" was created successfully.

# **Data Assurance System Database (DASD) Commands**

Commands for managing the DASD.

# **create backup**

Creates a backup of the current Data Assurance System Database (DASD) database. Backup files are stored in da\server\instance\dasd\backup\unique\_backup\_id.

#### **Syntax**

**create backup**

## **Examples**

• **Example 1 –** creates DASD backup:

```
create backup
go
```
# **drop backup**

Deletes a specific backup specified by the backup index.

### **Syntax**

**drop backup** backup\_index

### **Parameters**

• **backup\_index –** specifies the backup index entry.

### **Examples**

• **Example 1 –** deletes backup with index entry 3:

```
drop backup 3
go
```
## **restore backup**

Restores the Data Assurance System Database (DASD) database from a backup copy.

#### **Syntax**

**restore backup** backup\_index

#### **Examples**

• **Example 1 –** restores the DASD:

restore backup 3 go

#### **Usage**

• If **restore backup** succeeds, the server automatically shuts down; you must manually restart it.

## **show backup**

Shows where the Data Assurance System Database (DASD) is backed up.

#### **Syntax**

**show backup**

#### **Examples**

• **Example 1 –** shows the DASD backup path:

show backup go

The returned result is:

```
INDEX DATE PATH
----- ------------------ --------------------------------------------
1 2011-1-12 13:29:58 C:\Sybase\DA-15_5\server\myserver\dasd\backup
\setminus 1297407(0 row affected)
```
## **truncate backup**

Deletes all existing backups or a specific backup.

#### **Syntax**

**truncate backup** all | backup\_index

## **Parameters**

- **all** truncates all backups.
- **backup\_index** the backup index entry.

## **Examples**

• **Example 1 –** deletes all backups:

truncate backup all go

**Example 2** – deletes backup index entry 3:

truncate backup 3 go

**Note:** In this example, **truncate backup** deletes all previous backups (1 and 2), including the one indicated by the *backup\_index*.

# **Other Commands**

Commands for configuring and troubleshooting DA server.

# **config**

Configures and shows DA server configuration parameters.

## **Syntax**

**config** [**parameter\_name** [parameter\_value]]

## **Parameters**

- **parameter name** the DA server parameter to be set.
- **parameter\_value** the value of the DA server parameter.

The current values of all the global configuration parameters are stored in the Data Assurance System Database (DASD).

| parameter_name                | parameter_value                                                                                                    |
|-------------------------------|----------------------------------------------------------------------------------------------------|
| agent_client_ctx_timeout_secs | Specifies the connection timeout, in seconds, between the DA<br>server and the DA agent.                                                                                                    |
|                               | Default: 5                                                                                                    |
|                               | Min: 1                                                                                                    |
|                               | Max: 2147483647                                                                                                    |
|                               | This parameter does not require a restart of DA server to take<br>effect.                                                                                                    |
| agent_access_timeout_mins     | Specifies the length of time the connection between the DA<br>server and the DA agent remains open, even when there is no<br>activity between them.                                                                        |
|                               | Default: 60                                                                                                    |
|                               | Min: $1$                                                                                                    |
|                               | Max: 2147483647                                                                                                    |
|                               | This parameter does not require a restart of DA server to take<br>effect.                                                                                                    |
| agent_max_queue               | Specifies the maximum number of rows the agent buffers in its<br>output queue. The DA server reads the rows from the queue.<br>The agent temporarily stops reading rows from the database<br>table when the queue is full. |
|                               | Default: 1000                                                                                                    |
|                               | Min: 1                                                                                                    |
|                               | Max: 2147483647                                                                                                    |
|                               | This parameter does not require a restart of DA server to take<br>effect.                                                                                                    |
| agent_max_request_queue       | Specifies the maximum queue size for server requests for retry<br>comparison and reconciliation.                                                                                                    |
|                               | Default: 100                                                                                                    |
|                               | Min: 1                                                                                                    |
|                               | Max: 2147483647                                                                                                    |
|                               | This parameter requires a restart of DA server to take effect.                                                                                                    |

**Table 13. Global Configuration Parameters**

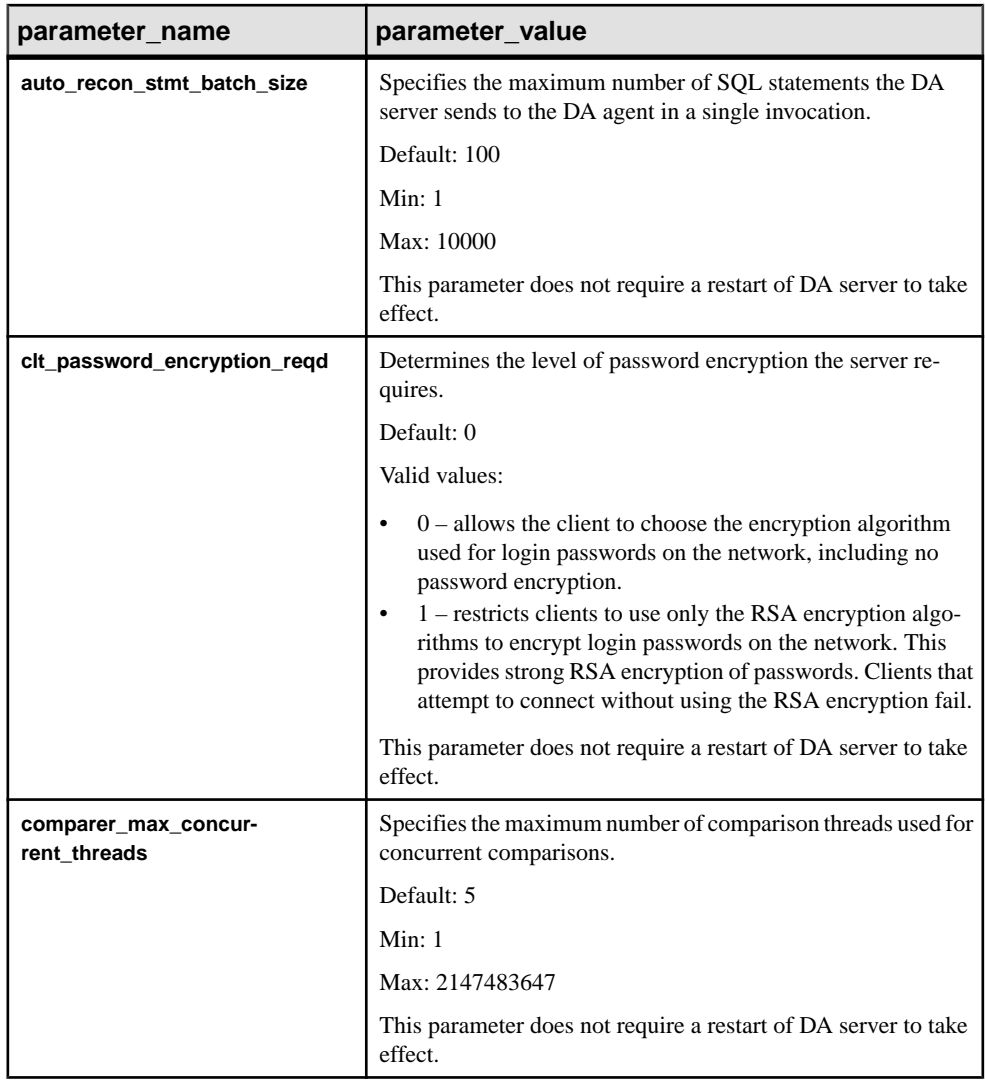

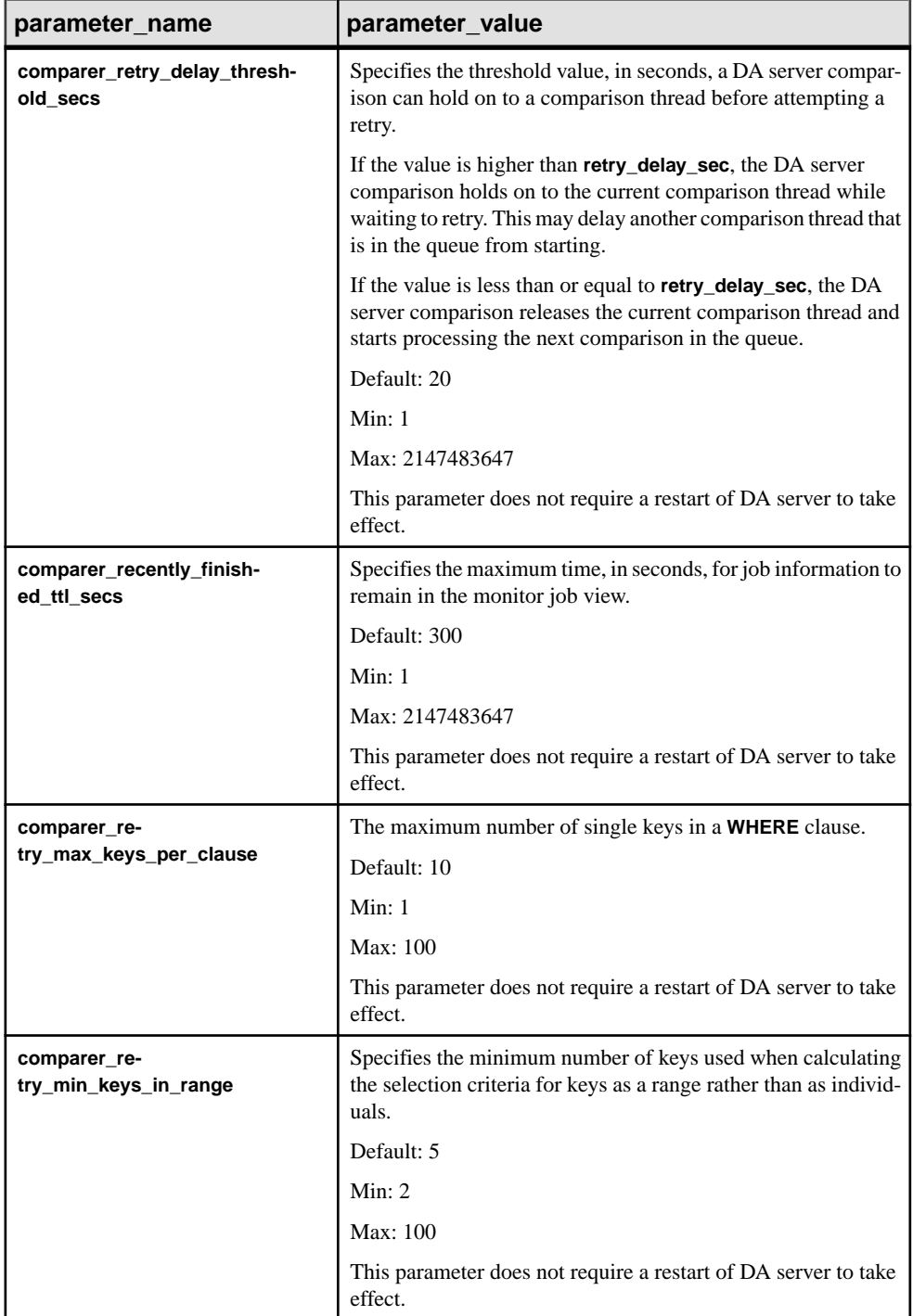

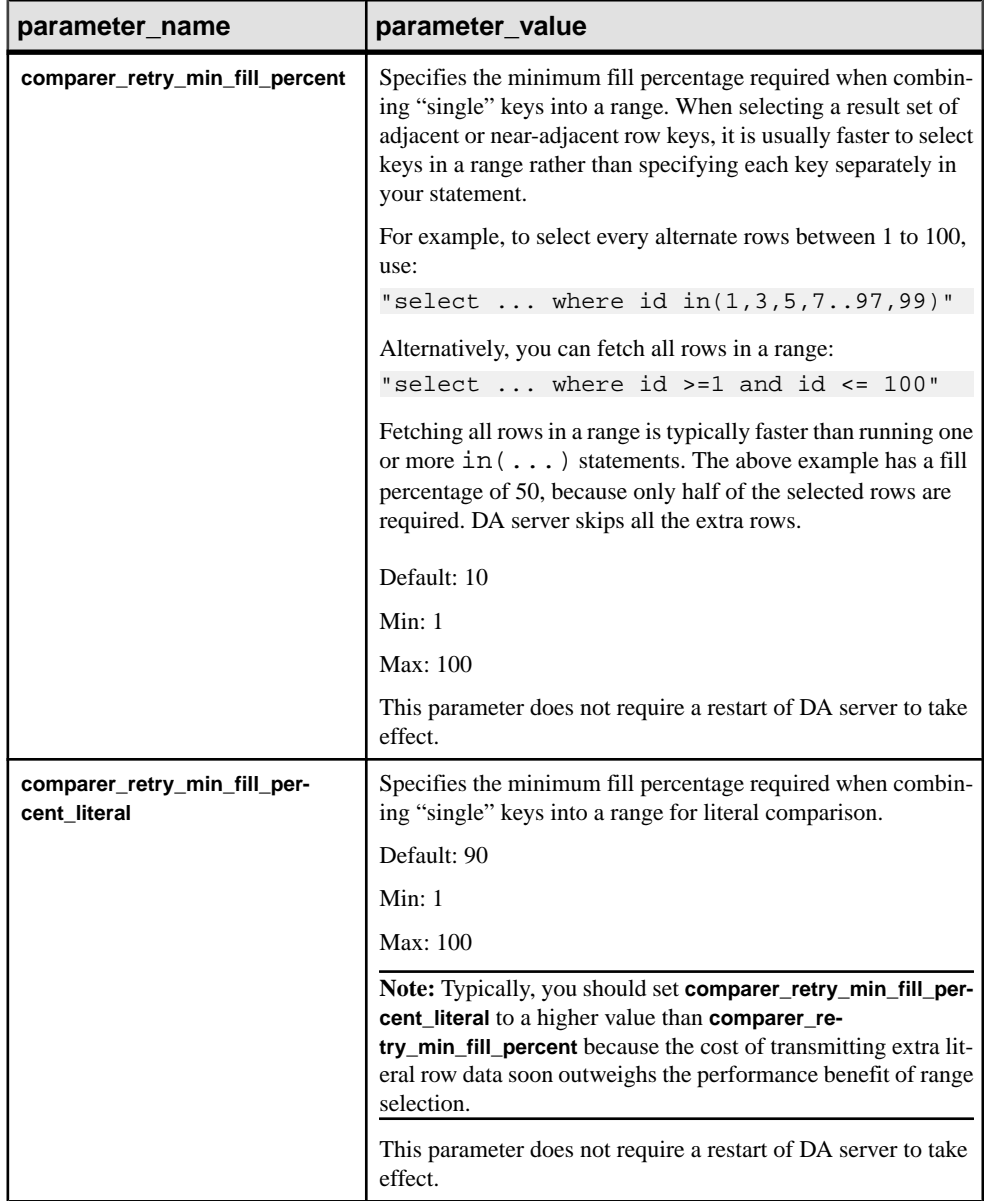

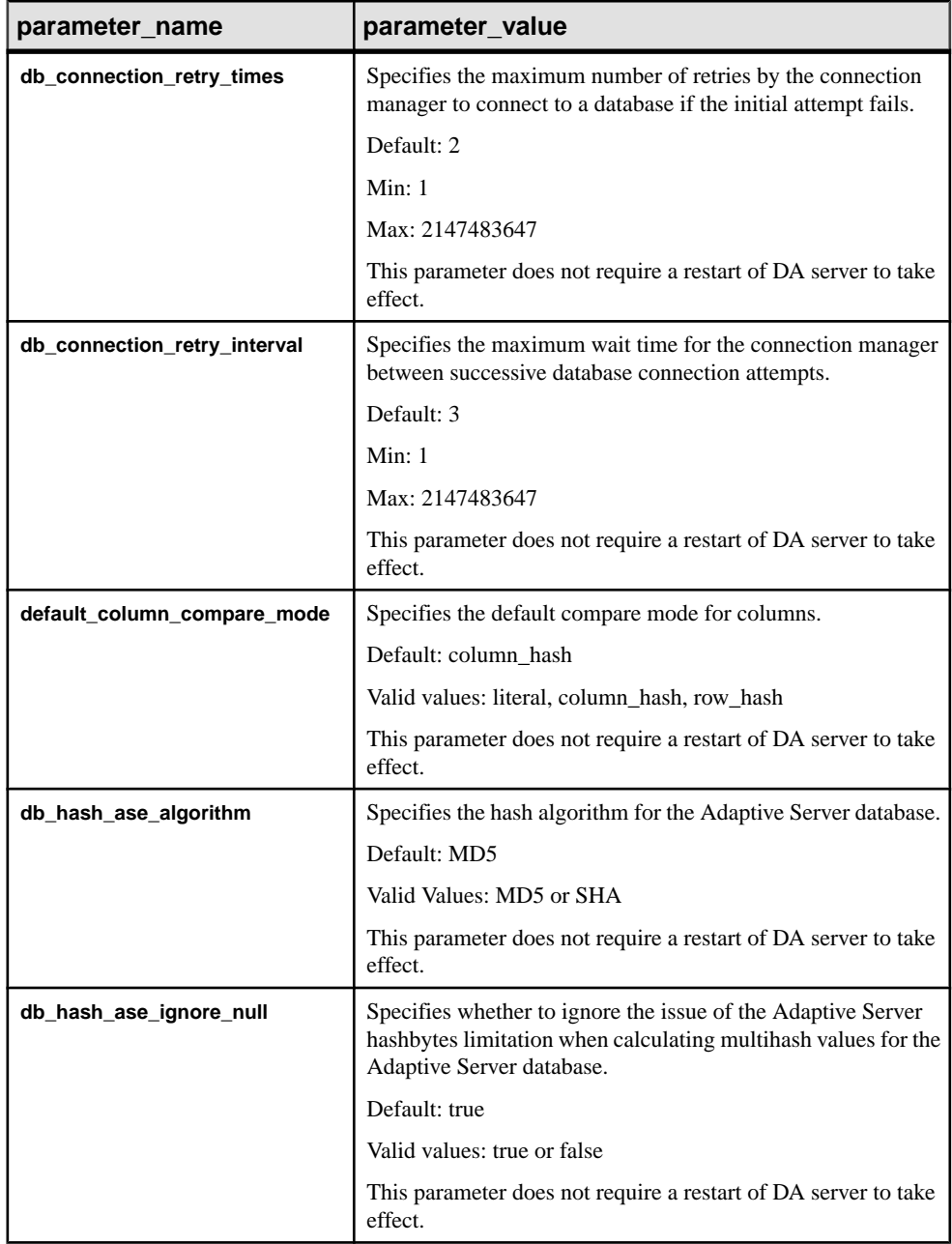

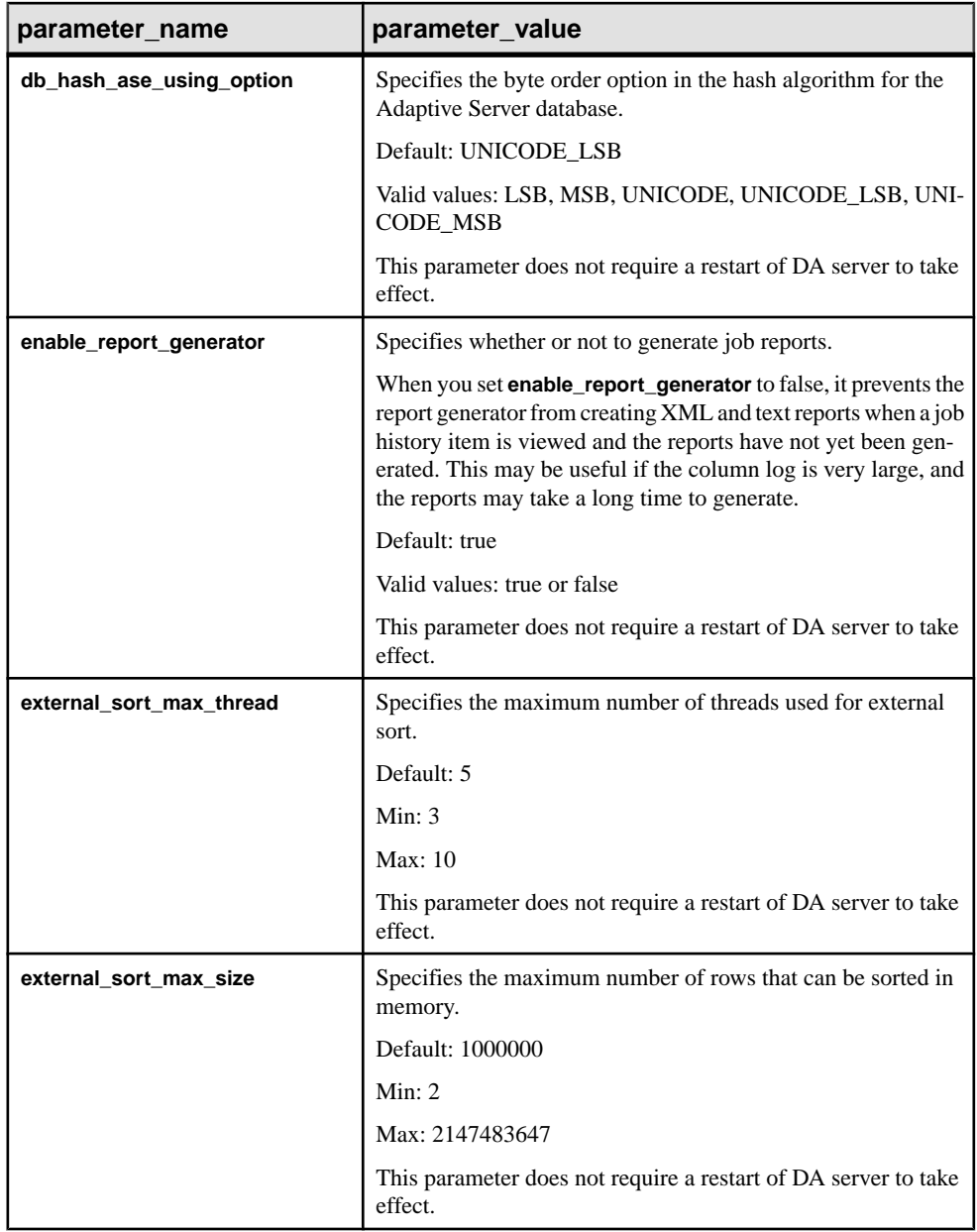

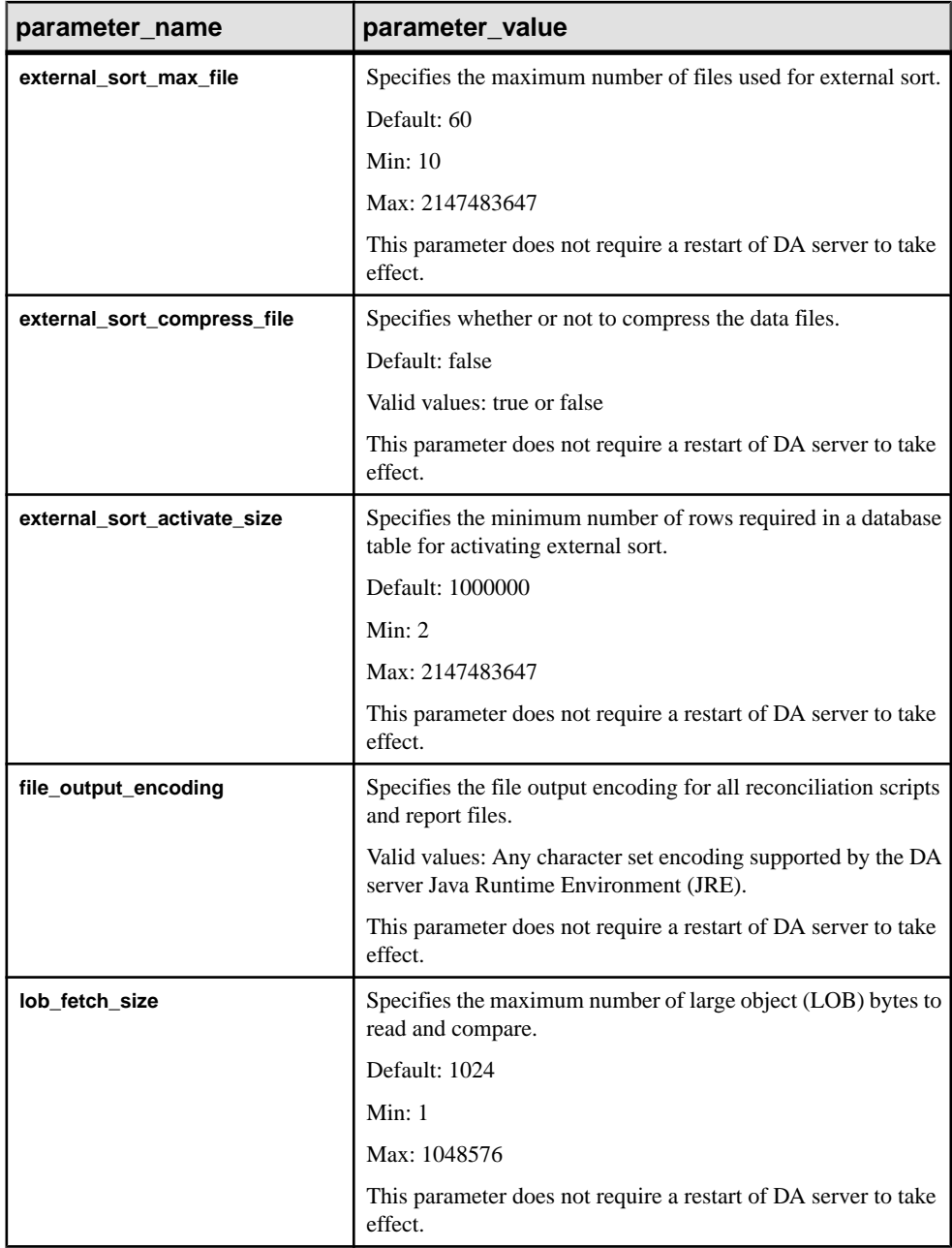

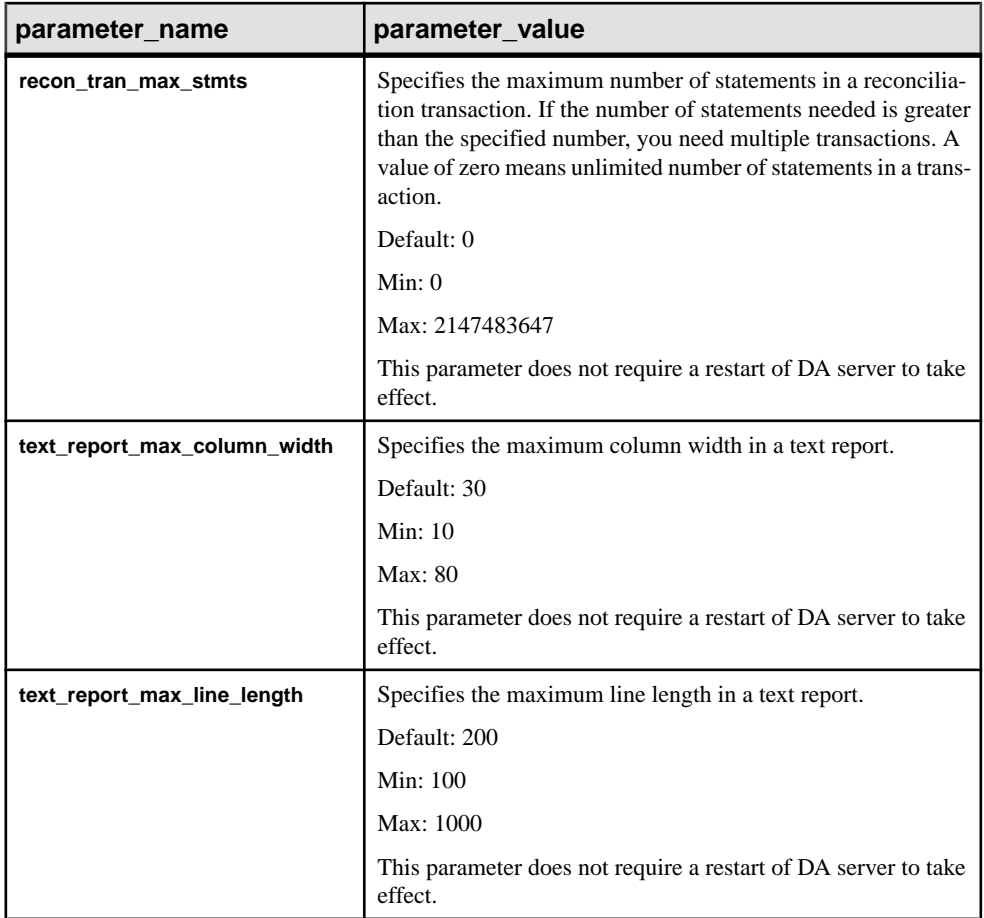

• **Example 1 –** shows all the configuration parameters:

config go

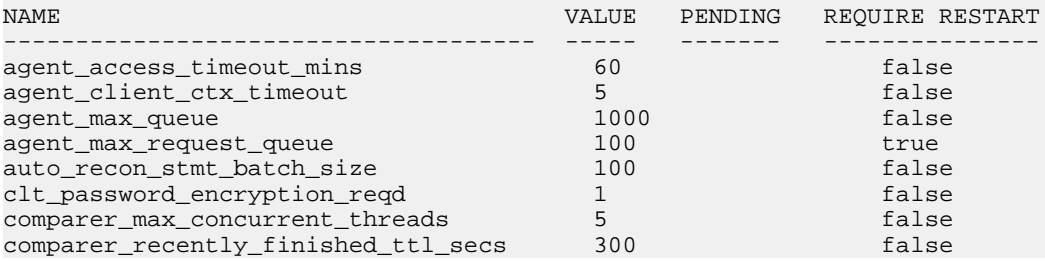

#### Data Assurance Server Command Reference

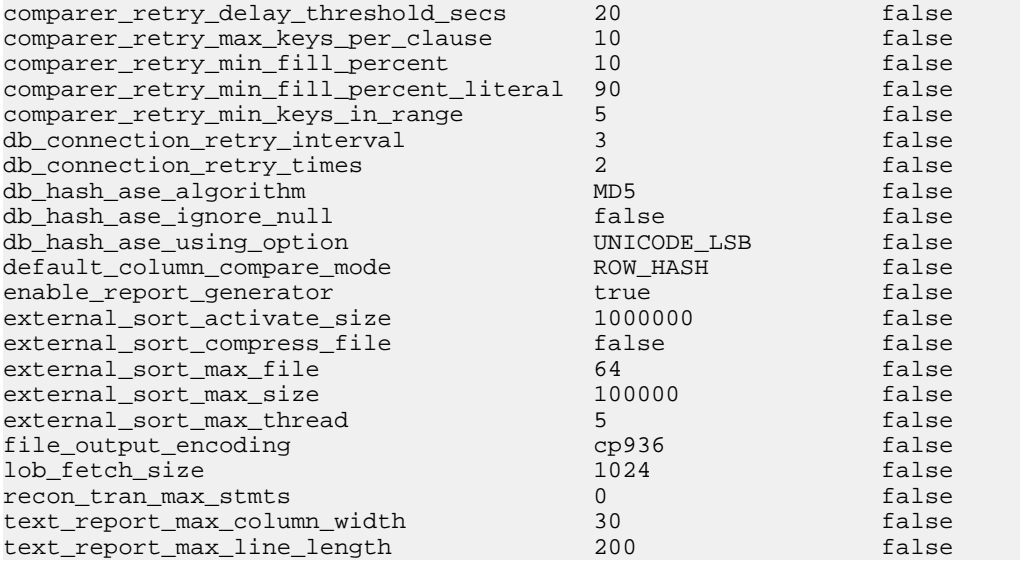

• **Example 2 –** changes the default value (MD5) for **db\_hash\_ase\_algorithm** to a SHA:

```
config db_hash_ase_algorithm SHA 
go
```
The returned result is:

```
 NAME VALUE PENDING 
 --------------------------------------- ----------- ------- 
db_hash_ase_algorithm SHA
(1 rows affected)
 DEFAULT VALID EXPLANATION
 ------- --------- ----------------------------------------
 MD5 MD5,SHA The database hash algorithm for ASE
```
• **Example 3** – changes the required encryption level to "encryption level 1". If you set this configuration parameter to a nonzero value, you see a warning message.

```
config clt_password_encryption_reqd 1 
go
```
The returned result is:

[#90] Warning: you have set the password encryption level to 1; please ensure your client tool supports this level of encryption, otherwise you will not be able to login again without upgrading your client tool.

(1 row affected)

### **password**

Changes the DA server login password.

**password** does not return a result set. If the current password is incorrect, or the new password is invalid, you see an error message.

### **Syntax**

**password** current\_password new\_password

## **Parameters**

- **current password** the existing password for the administration user login name.
- **new\_password** the new password for the administration user login name. The default minimumpassword length is 6 and themaximumpassword length is 30. You can configure the password length in the  $instance$ .  $cfq$ . Valid characters for input values are a-z, A-Z, 0-9, -, and  $\_\_$ .

## **Examples**

• **Example 1** – changes the da\_admin password from "sybase" to "onesybase":

```
password sybase onesybase 
go
```
### **See also**

• [Password Policy](#page-125-0) on page 120

## **role**

Maps LDAP users to the DA administrator role.

#### **Syntax**

**role** [rolename [add|drop user username]]

### **Parameters**

- **rolename** case-sensitive role name.
- **username** case-sensitive user name.

### **Examples**

**Example 1** – shows all roles and users:

role go

The returned result is:

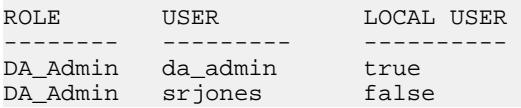

• **Example 2 –** shows all users with the DA server administrator role:

```
role DA_Admin
go
```
The returned result is:

ROLE USER LOCAL USER -------- --------- ---------- DA\_Admin da\_admin true DA\_Admin srjones false

• **Example 3 –** adds "tabraham" to the DA server administrator role:

role DA\_Admin add user tabraham go

• **Example 4 –** drops "tabraham" from the DA server administrator role: role DA\_Admin drop user tabraham go

## **show jvm**

Shows some of the important Java Virtual Machine (JVM) details.

The command requires no arguments.

#### **Syntax**

**show jvm**

#### **Examples**

• **Example 1 –** shows JVM details:

```
show jvm
go
```

```
JVM NAME JVM INFO JVM VENDOR
       JVM VERSION
         -------------------------- ---------- -----------
 --------------------------
Java HotSpot(TM) Server VM mixed mode Sun Microsystems Inc.
       Java 1.6.0_24, VM 19.1-b02
(0 rows affected)
```
JVM TOTAL MEM JVM FREE MEM JVM MAX MEM ------------- ------------ ----------- 31.8 MB 27.1 MB 455.1 MB

## **show system**

Shows some of the important system properties.

The command requires no arguments.

#### **Syntax**

**show system**

#### **Examples**

• **Example 1 –** shows system details:

show system go

The returned result is:

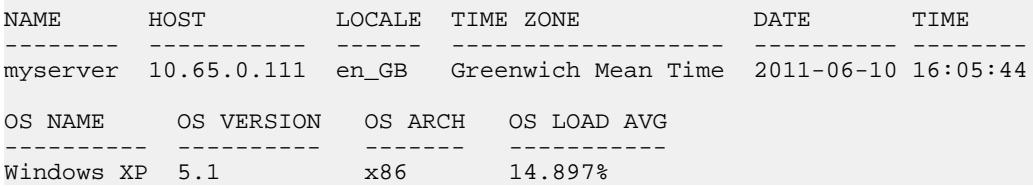

# **sslconfig**

Configures and shows all SSL (Secure Sockets Layer) configuration parameters.

#### **Syntax**

**sslconfig** [**parameter\_name** [parameter\_value]]

- **parameter\_name** the SSL parameter to be set.
- **parameter\_value** the value of the SSL parameter.

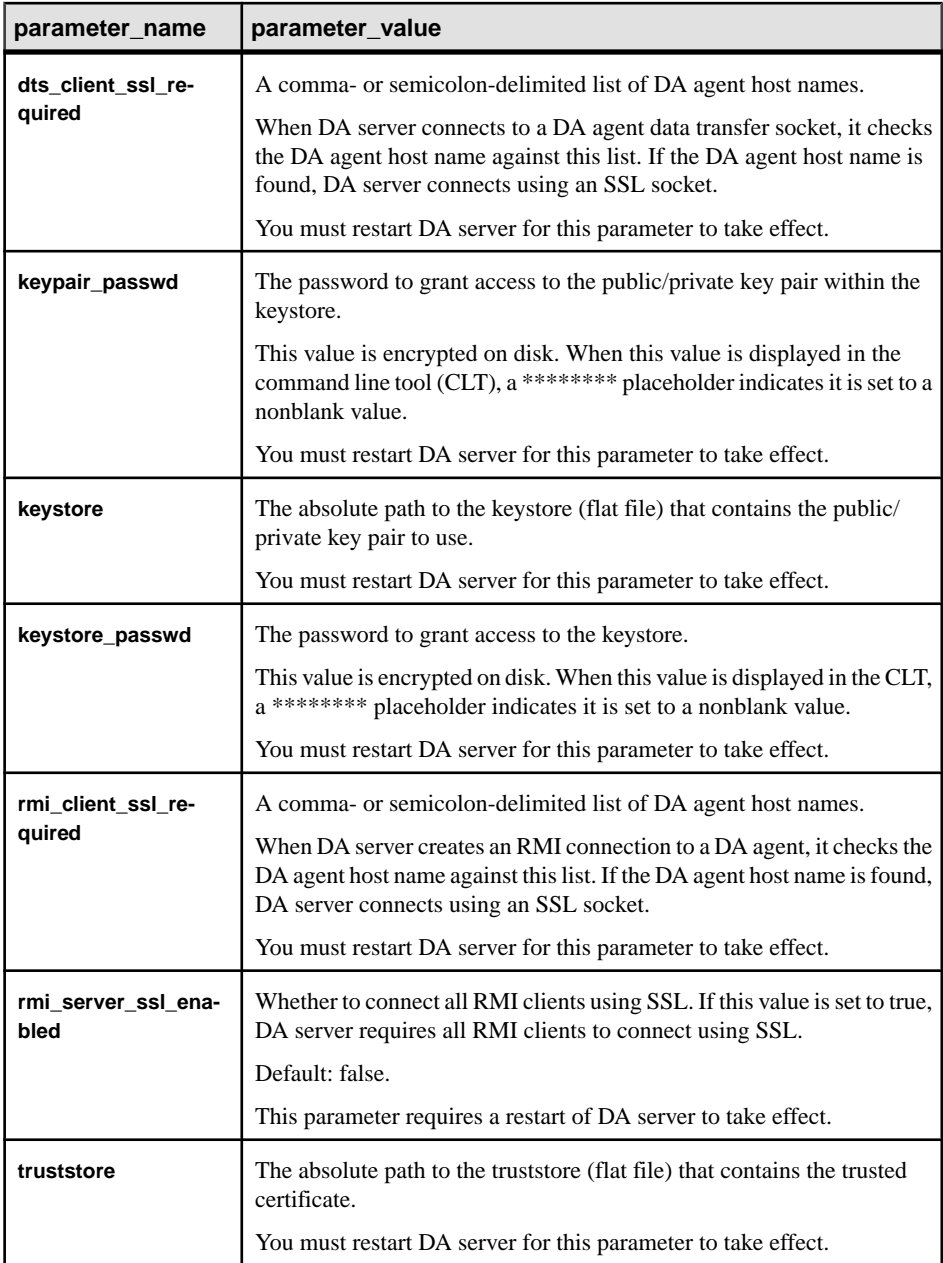

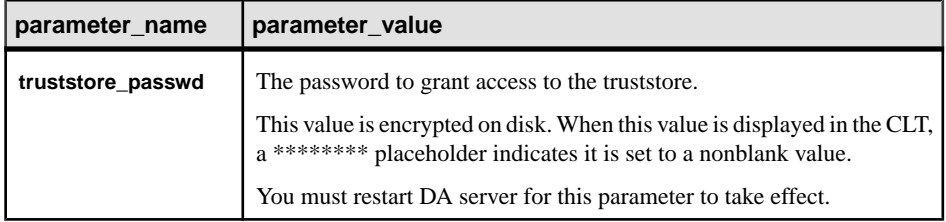

• **Example 1 –** shows all SSL configuration parameters:

sslconfig go

The returned result is:

```
 NAME VALUE PENDING REQUIRE RESTART
 ----------------------- ------------------- ------- --------------- 
 dts_client_ssl_required venus,pluto true 
keypair_passwd ***************** true<br>keystore C:/SSL/mars trust.ks true
 keystore C:/SSL/mars_trust.ks true 
keystore_passwd ******** true true
rmi_client_ssl_required venus,pluto true<br>rmi_server_ssl_enabled true true true
rmi_server_ssl_enabled true<br>truststore C^2/SS truststore C:/SSL/mars_trust.ks true 
 truststore_passwd ******** true
```
(0 rows affected)

• **Example 2 –** shows the current value and its description of a SSL parameter: sslconfig keystore go

The returned result is:

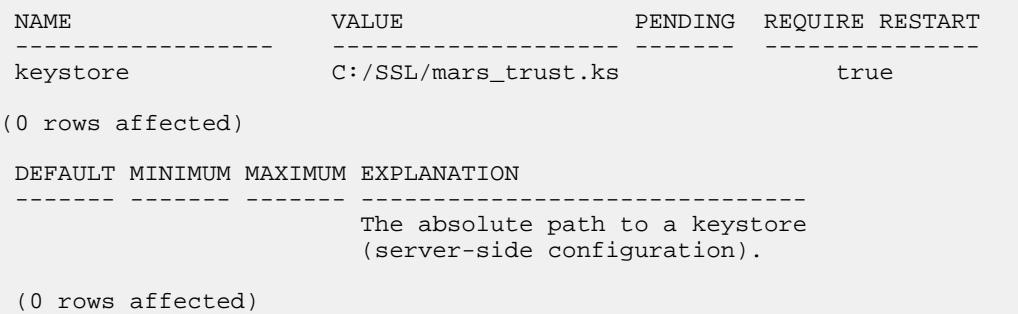

• **Example 3 –** changes the default value of an SSL parameter:

```
sslconfig rmi_server_ssl_enabled false
go
```
#### **trace**

Configures the level of system trace and returns the trace flag settings.

#### **Syntax**

**trace** [flag| all [level]]

#### **Parameters**

- **flag** the name of the trace flag. Available flag names in the server container are: agent, audit, clt, compare, container, dasd, license, server, sql, and std.
- **all** specifies all trace flags in the system.
- **level** specifies the trace level. Available levels are: off, severe, warning, info, config, fine, finer, finest, and all.

#### **Examples**

• **Example 1 –** shows the trace level:

trace go

The returned result is:

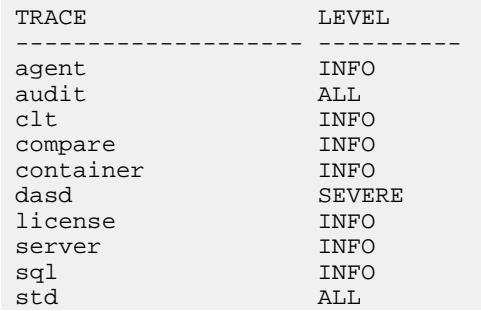

## **version**

Shows the current version of the Replication Server Data Assurance Option.

### **Syntax**

**version**

• **Example 1 –** shows the version:

version go

The returned result is:

VERSION

```
--------------------------------------------------------------------
Replication Server Data Assurance Option/15.7.1/DA Server/P/generic/
generic/da157x/121/VM: Sun Microsystems Inc. 1.6.0_24/OPT/Tue 24 Apr 
2012 09:24:31 GMT
```
# **Reserved Words for Data Assurance Server**

Reserved words have special meaning in DA server when used as part of a command. DA server does not allow words that are part of command syntax, unless you set the word in double quotes.

|              | <b>Words</b>                                       |
|--------------|----------------------------------------------------|
| A            | abort, add, agent, all, alter, and                 |
| B            | backup                                             |
| $\mathsf{C}$ | compareset, comparison, config, connection, create |
| D            | dasd, depend, disable, drop, dts                   |
| E            | enable, exclude                                    |
| $\mathbf{F}$ | force                                              |
| H            | history                                            |
| I            | immediately, import, include                       |
| J            | job, jvm                                           |
| L            | license                                            |
| M            | map, monitor                                       |
| $\mathbf N$  | node                                               |
| O            | option                                             |

**Table 14. DA Server Reserved Words**

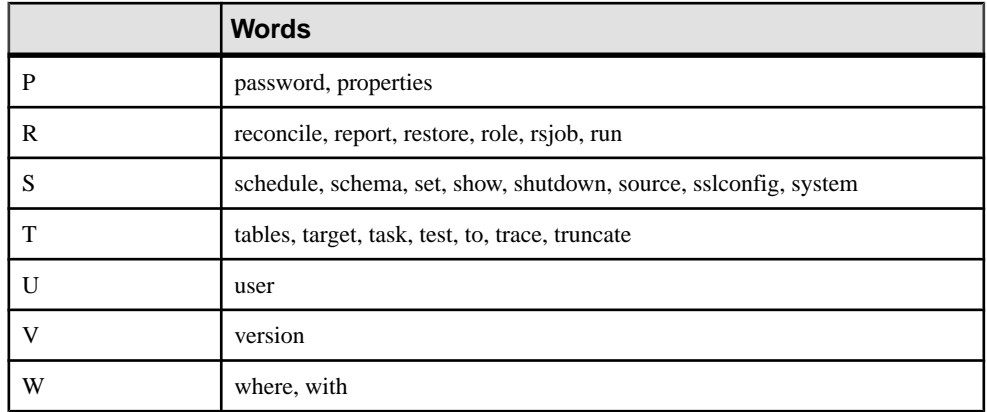
# <span id="page-108-0"></span>**Remote Data Assurance Agent Command Reference**

You can execute remote DA agent commands with **isql** or the Sybase Control Center Data Assurance plug-in.

**Note:** You must have "da\_admin" permission to execute all DA agent commands.

### **config**

Configures and shows DA agent configuration parameters.

#### **Syntax**

**config** [**parameter\_name** [parameter\_value]]

#### **Parameters**

- **parameter\_name** the DA agent parameter to be set.
- **parameter\_value** the value of the DA agent parameter.

The current configuration parameter value is stored in the configuration file.

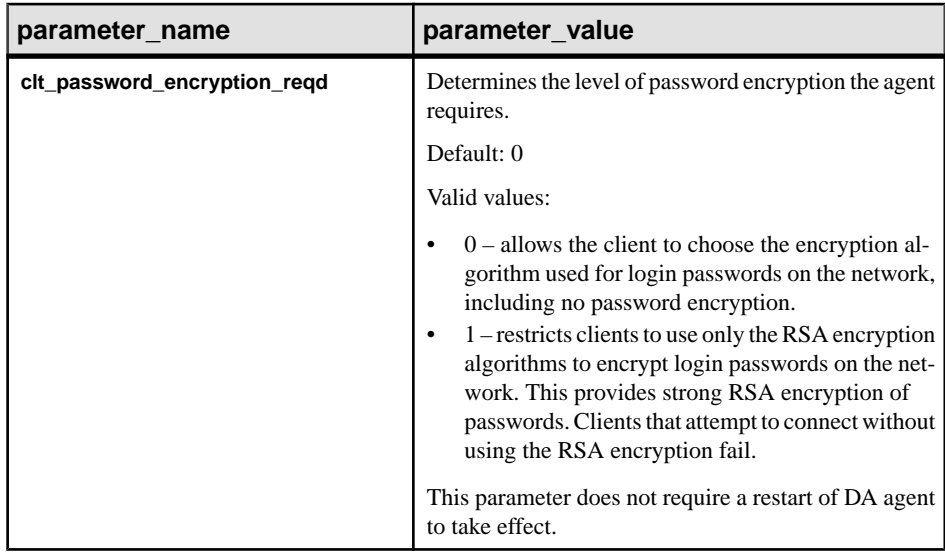

#### **Examples**

• **Example 1** – changes the required encryption level to "encryption level 1". If you set this configuration parameter to a nonzero value, you see a warning message.

```
config clt_password_encryption_reqd 1 
go
```
The returned result is:

```
[#90] Warning: you have set the password encryption level to 1; 
please ensure your client tool supports this level of encryption,
otherwise you will not be able to login again without upgrading 
your client tool.
```

```
(1 row affected)
```
### **password**

Changes the DA agent login password.

**password** does not return a result set. If the current password is incorrect, or the new password is invalid, you see an error message.

#### **Syntax**

**password** current\_password new\_password

#### **Parameters**

- **current password the existing password for the administration user login name.**
- **new password** the new password for the administration user login name. The default minimumpassword length is 6 and themaximumpassword length is 30. You can configure the password length in the instance.cfg. Valid characters for input values are a-z, A-Z, 0-9, -, and  $\_\_$ .

#### **Examples**

• **Example 1** – changes the da\_admin password from "sybase" to "onesybase":

```
password sybase onesybase 
go
```
#### **Usage**

When you change the password for a DA agent, you must also change the agent password configured in the DA servers that connect to that DA agent. Failure to do so results in the DA server not being able to authenticate with the DA agent.

#### <span id="page-110-0"></span>**See also**

- *[alter agent](#page-38-0)* on page 33
- [Password Policy](#page-125-0) on page 120

### **role**

Maps LDAP users to the DA administrator role.

#### **Syntax**

```
role [rolename [add|drop user username]]
```
#### **Parameters**

- **rolename** case-sensitive role name.
- **username** case-sensitive user name.

#### **Examples**

• **Example 1 –** shows all roles and users:

role go

The returned result is:

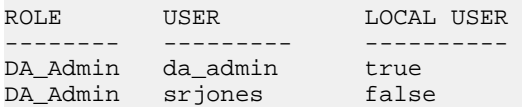

• **Example 2 –** shows all users with the DA administrator role:

role DA\_Admin go

The returned result is:

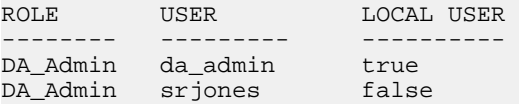

- **Example 3** adds "tabraham" to the DA administrator role: role DA\_Admin add user tabraham
- **Example 4** drops "tabraham" from the DA administrator role. role DA\_Admin drop user tabraham go

go

### <span id="page-111-0"></span>**show connection**

Shows the database connections for a remote agent.

#### **Syntax**

**show connection**

#### **Examples**

**Example 1** – shows the remote DA agent connections:

show connection go

The returned result is:

```
SERVER NAME TYPE CONNECTED
--------------------------------- ---------- ---- ---------
myserver:4500@soka.sybase.com conn1_23mw ASE 3
myserver:4500@soka.sybase.com soka2_ra ASE 2
myserver:4500@etlaix61.sybase.com conn1_h33 ASE 2
```
### **show dts**

Shows the data transfer stream (DTS) information that is running on a remote agent.

#### **Syntax**

**show dts**

#### **Examples**

**Example 1** – shows all the DTS information for a remote agent:

show dts go

The returned result is:

```
TASK ID ESTIMATE COUNT FETCHING QUEUE TAKEN ESTIMATE SECONDS LEFT
------- -------------- -------- ----- ----- ---------------------
3 1000 0 0
```
### <span id="page-112-0"></span>**show jvm**

Shows some of the important Java Virtual Machine (JVM) details.

The command requires no arguments.

#### **Syntax**

**show jvm**

#### **Examples**

• **Example 1 –** shows JVM details:

show jvm go

The returned result is:

JVM NAME JVM INFO JVM VENDOR JVM VERSION -------------------------- ---------- -----------  $-$ Java HotSpot(TM) Server VM mixed mode Sun Microsystems Inc. Java 1.6.0\_24, VM 19.1-b02 (0 rows affected) JVM TOTAL MEM JVM FREE MEM JVM MAX MEM ------------- ------------ ----------- 31.8 MB 27.1 MB 455.1 MB

### **show system**

Shows some of the important system properties.

The command requires no arguments.

#### **Syntax**

**show system**

#### **Examples**

• **Example 1 –** shows system details:

show system go

The returned result is:

<span id="page-113-0"></span>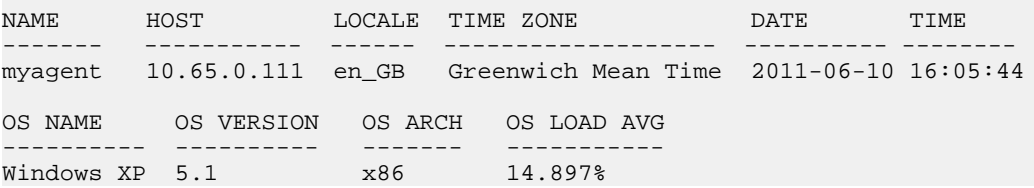

### **show task**

Shows the task information for a remote agent.

#### **Syntax**

**show task**

#### **Examples**

• **Example 1 –** shows all the tasks for the remote DA agent:

show task go

The returned result is:

```
SERVER TASK ID CONNECTION OBJECT STAGE OBJ
PROCESSED PREDICATE SQL PROCESSED 
                                ----------------------------- ------- ---------- ----------- ----- --- 
---------- ------------------------
myserver:4500@soka.sybase.com 35 conn1_1t8p dbo.da1_10m 0 
myserver:4500@soka.sybase.com 37 conn1_23mw dbo.da1_10m 0 
 TASK ID ESTIMATE COUNT QUEUE TAKEN ESTIMATE SECONDS LEFT
 ------- -------------- ----- ----- ---------------------
35 10000 0<br>37 10000 0
      10000
```
## **sslconfig**

Configures and shows all SSL (Secure Sockets Layer) configuration parameters.

#### **Syntax**

**sslconfig** [**parameter\_name** [parameter\_value]]

#### **Parameters**

• **parameter\_name –** the SSL parameter to be set.

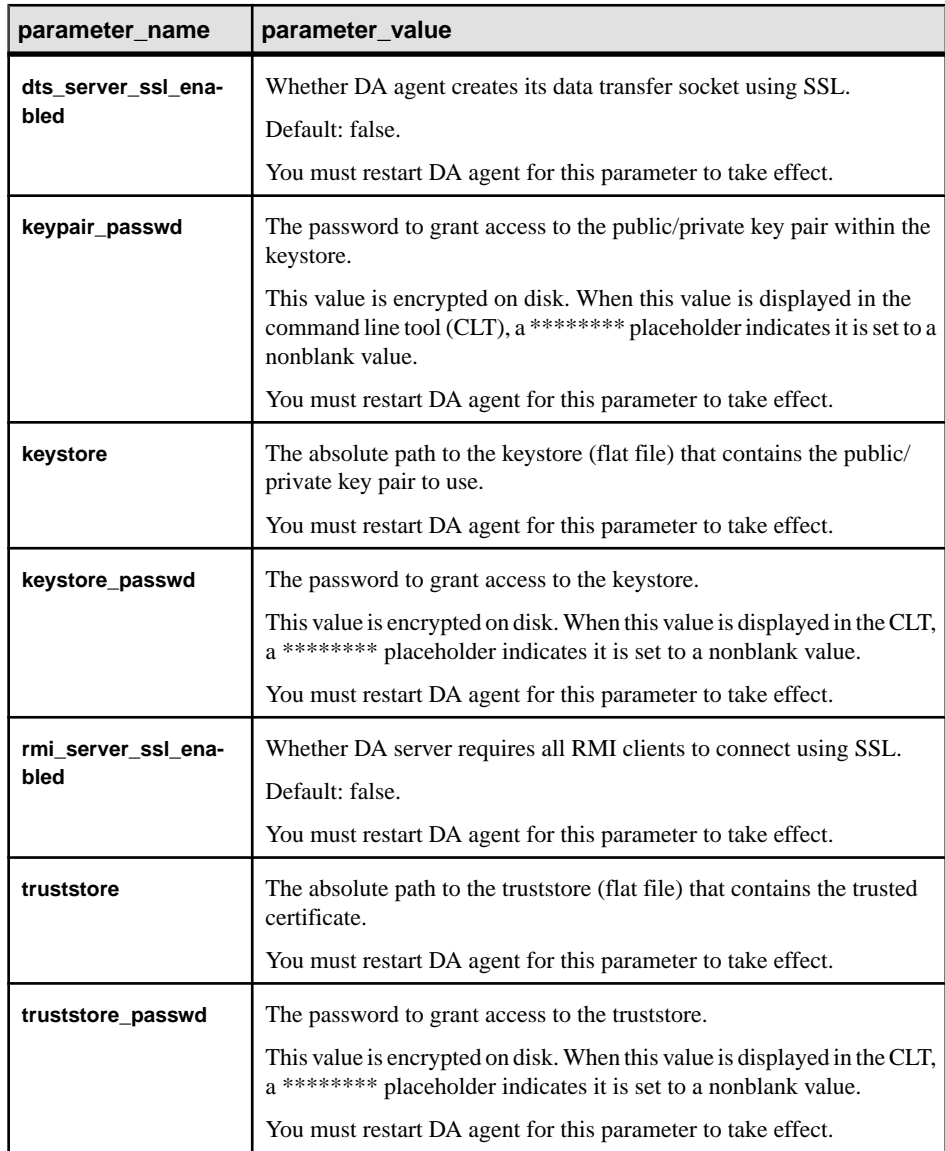

• **parameter\_value –** the value of the SSL parameter.

### **Examples**

• **Example 1 –** shows all SSL configuration parameters:

```
sslconfig 
go
```
The returned result is:

#### <span id="page-115-0"></span>Remote Data Assurance Agent Command Reference

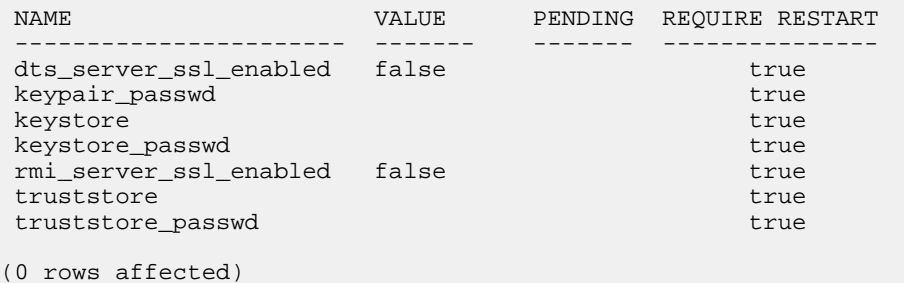

• **Example 2 –** shows the current value and its description of a SSL parameter: sslconfig dts\_server\_ssl\_enabled go

The returned result is:

```
 NAME VALUE PENDING REQUIRE RESTART
 ---------------------- ------ ------- --------------- 
dts_server_ssl_enabled false
(0 rows affected)
DEFAULT MINIMUM MAXIMUM EXPLANATION
------- ------- ------- -------------------------------
                      Whether this DA agent should use 
                       SSL when streaming data via its DTS.
 (0 rows affected)
```
• **Example 3 –** changes the default value of an SSL parameter: sslconfig rmi\_server\_ssl\_enabled true go

### **trace**

Configures the level of system trace and returns the trace flag settings for the remote DA agent.

#### **Syntax**

**trace** [flag| all [level]]

#### **Parameters**

• **flag** – the name of the trace flag. Available flag names in the agent container are: agent, audit, clt, container, sql, and std.

- <span id="page-116-0"></span>• **all** – specifies all trace flags in the system.
- **level** specifies the trace level. Available levels are: off, severe, warning, info, config, fine, finer, finest, and all.

#### **Examples**

• **Example 1 –** shows the trace level:

trace go

The returned result is:

 TRACE LEVEL --------- ---- agent INFO<br>audit ALL audit<br>clt **INFO**  container INFO sql INFO<br>std ALL std ALL

### **version**

Shows the current version of the Replication Server Data Assurance Option.

#### **Syntax**

**version**

#### **Examples**

• **Example 1 –** shows the version:

version go

The returned result is:

```
VERSION
------------------------------------------------------------------
Replication Server Data Assurance Option/15.7.1/DA Agent/P/generic/
generic/da157x/121/VM: Sun Microsystems Inc. 1.6.0_24/OPT/Tue 24 Apr
 2012 09:24:31 GMT
```
## **Reserved Words for Data Assurance Agent**

Reserved words have special meaning in DA agent when used as part of a command. DA agent does not allow words that are part of command syntax, unless you set the word in double quotes.

|               | <b>Words</b>                      |
|---------------|-----------------------------------|
| $\mathcal{C}$ | config, connection                |
| D             | dts                               |
| J             | jvm                               |
| $\mathbf{P}$  | password                          |
| $\mathbb{R}$  | role                              |
| S             | show, shutdown, sslconfig, system |
| T             | task                              |
| U             | user                              |
| V             | version                           |

**Table 15. DA Agent Reserved Words**

# **Security and Access Control**

Administer security and access control for Data Assurance.

## **Kerberos Security**

Kerberos is a network-based authentication protocol for client-server communication.

Kerberos provides a centralized and secure authentication mechanism in enterprise environments that employ the Kerberos infrastructure. Authentication occurs with a trusted, third-party server called a key distribution Center (KDC) that verifies both the client and the server

### **Configuring DA Agent for Kerberos**

Configure your DA agent to accept Kerberos settings in a distributed deployment when connecting to a database using Java Database Connectivity (JDBC).

In this example, the remote DA agent is installed on the server called "omnivore."

**Note:**In a standalone DA server deployment, use the same steps described in this procedure to configure the local agent (embedded with DA server) to work with Kerberos.

- **1.** Go to \$SYBASE/DA-15\_5/agent/instance/instance.cfg.
- **2.** Edit the instance.cfg file to set the **sun.security.krb5.debug** to true, if you want to troubleshoot any problems.

```
 #
 # Kerberos
 #
  javax.security.auth.useSubjectCredsOnly=false
  java.security.auth.login.config=${da.instance.dir}/security/
kerberos.conf
 sun.security.krb5.debug=true
```
- **3.** Go to \$SYBASE/DA-15\_5/agent/instance/security/.
- **4.** Edit the kerberos.conf file to include the principal name and the keytab file location:

```
com.sun.security.jgss.initiate { 
          com.sun.security.auth.module.Krb5LoginModule required 
doNotPrompt=true 
          debug=true principal=USERNAME
         useKeyTab=true keyTab="C:\\ASE1503_krb\\SERVERNAME_key"
storeKey=true;
```
- **5.** Restart the DA agent.
- **6.** Verify that DA agent is installed on the server "omnivore":

```
show agent a1
go
NAME HOST PORT USER DESCRIPTION
 ------------ --------- ---- --------- --------------
 a1 omnivore 4510 da_admin
(0 rows affected)
```
**7.** Create a database connection for the DA agent "a1" with the dummy user name "my\_user":

```
create connection c2
set agent a1
and set host omnivore
and set port 5000
and set database dadb
and set user my_user
with properties
 set request kerberos session true
     and set service_principal_name "OMNIVORE@ASE"
go
```
**8.** Test the database connection settings:

```
test connection c2
go
```

```
RESULT.
----------
Succeeded
(0 rows affected)
```
## **LDAP Authentication**

LDAP (Lightweight Directory Access Protocol) is an industry standard client/server protocol for accessing a directory service. An LDAP server is often used as a user repository and central authentication service.

DA supports the ability to bind LDAP users as DA administrators and the ability to delegate LDAP user authentication to an external LDAP authentication server.

### **DA Administrator Role**

A role consists of a predefined set of functions and a set of users authorized to invoke the functions.

DA server and DA agent define a single DA Administrator role named DA Admin.

Members of the DA\_Admin role include:

- da\_admin the administrator account built-in to DA server and DA agent.
- LDAP users you can bind LDAP users to the DA Administrator role using the **role** command.

#### **See also**

- *[role](#page-110-0)* on page 105
- *[role](#page-100-0)* on page 95

### **Configuring DA for LDAP Authentication**

To configure DA server and DA agent for LDAP authentication, modify the csi.xml file.

- **1.** Use any text editor to edit the csi.xml file.
	- DA server: \$SYBASE/DA\_15-5/server/instance/security/csi.xml
	- DA agent: \$SYBASE/DA\_15-5/agent/instance/security/csi.xml
- **2.** Configure the **authenticationProvider** parameters to use your LDAP server.

```
<?xml version="1.0" encoding="UTF-8"?>
   <configuration xmlns:config="http://www.sybase.com/csi/2.5/
config"
         xmlns:xsi="http://www.w3.org/2001/XMLSchema-instance">
      <authenticationProvider
            name="com.sybase.security.ldap.LDAPLoginModule">
         <options name="ServerType" value="sunone5" /> 
         <options name="ProviderURL" value="ldap://
ldap.myserver.com:389" />
         <options name="DefaultSearchBase" 
value="dc=sybase,dc=com" />
         <options name="AuthenticationScope" value="subtree" 
      </authenticationProvider>
</configuration>
```
where:

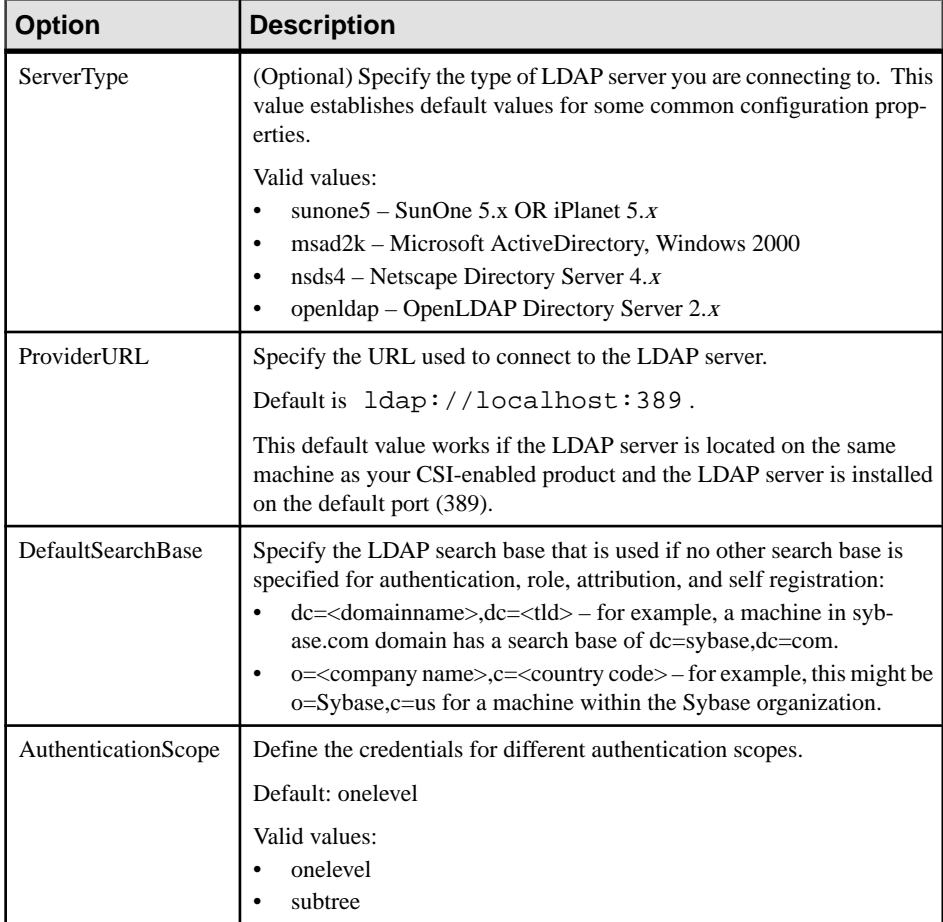

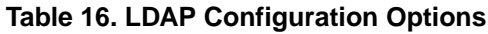

**3.** Restart DA server and the DA agent.

## **SSL Security**

Replication Server Data Assurance Option includes secure sockets layer (SSL) support. SSL is the standard for securing the transmission of sensitive information, such as credit card numbers and stock trades, over the Internet and other TCP/IP networks.

### **SSL Overview**

The SSL protocol runs above TCP/IP and below application protocols such as remote method invocation (RMI) or Tabular Data Stream™ (TDS).

Before the SSL connection is established, the server and client exchange a series of I/O round trips to negotiate and agree upon a secure encrypted session.

SSL uses certificates issued by certificate authorities (CAs) to establish and verify identities. A certificate is like an electronic passport; it contains all the information necessary to identify an entity, including the public key of the certified entity and the signature of the issuing CA.

See documentation from your third-party SSL security mechanism for instructions for using that software. See also the Internet Engineering Task Force (IETF) Web site for additional information.

An SSL installation requires these items:

- Keystore a server-side Java KeyStore (JKS). This keystore containsthe DA server or DA agent private key.
- Truststore a client-side Java KeyStore. This contains the certificates of the DA server or DA agent that the client trusts.

**Note:** Creating a keystore and truststore is not included in this document.

### **Enabling SSL**

Use the **sslconfig** command to add Transport Layer Security to remote method invocation (RMI) and Data Transfer Socket (DTS) communication.

Use SSL for encrypting:

- RMI communication between the Sybase Control Center Data Assurance plug-in and the DA server.
- RMI communication between the DA server and a remote DA agent.
- DTS communication between the DA server and a remote DA agent.

#### **Enabling SSL for SCC Data Assurance Plug-In to DA Server RMI Communication**

Configure the DA server and theSybase Control Center (SCC) Data Assurance plug-in to use SSL to encrypt all RMI network communication.

- **1.** Configure DA server.
	- a) Set upRMI client connection to the DA server and issue these commands,for example:

```
sslconfig rmi_server_ssl_enabled true
go
sslconfig keystore location of keystore file
go
```

```
sslconfig keystore passwd password
go
sslconfig keypair_passwd password
go
```
- b) Restart DA server.
- **2.** Configure the SCC Data Assurance plug-in.
	- a) Open the SCC agent-plugin.xml script for editing:

```
%SYBASE%\SCC-3_2\plugins\DAMAP\agent-plugin.xml
```
b) Set the DA RMI and Java truststore SSL properties:

You can add your DA server certificate to your own truststore, or you can add it to the truststore that already exists within SCC, which is located in \$SCC\_HOME/ services/EmbeddedWebContainer/cacerts. The default password is changeit.

For example:

```
<properties>
  <set-property property="da.rmi.client.ssl.required" value="myserver" />
  <set-property property="da.rmi.client.debug" value="false" />
   <set-property property="javax.net.ssl.trustStore" value="C:\Sybase
\SCC-3_2\services\EmbeddedWebContainer\cacerts"/>
   <set-property property="javax.net.ssl.trustStorePassword" 
value="changeit" />
</properties>
```
where:

• **da.rmi.client.ssl.required** – is the host name of the DA server that requires all RMI communication to be encrypted with SSL.

**Note:** You can add a comma-delimited list of host names for multiple DA servers.

- **da.rmi.client.debug** enables the debug mode. The default is false.
- **javax.net.ssl.trustStore** is the location for the truststore file.
- **javax.net.ssl.trustStorePassword** is the truststore password.
- c) Restart Sybase Control Center Data Assurance plug-in.

#### **Enabling SSL for DA Server to DA Agent RMI Communication**

Configure the DA server and the remote DA agent to use SSL to encrypt all RMI network communication.

- **1.** Configure DA agent.
	- a) Establish a command line tool (CLT) session to the DA agent.
	- b) Ensure that you have a keystore configured. If you have already enabled SSL for DA server to DA agent DTS communication, you can skip this step.

To configure a keystore, issue these commands:

```
sslconfig keystore location_of_keystore file
go
```

```
sslconfig keystore_passwd password
go
sslconfig keypair_passwd password
go
```

```
c) Set the rmi_server_ssl_enabled option to true:
   sslconfig rmi_server_ssl_enabled true
   go
```
- d) Restart DA agent.
- **2.** Configure DA server.
	- a) Ensure that you have a truststore configured. If you have already enabled SSL for DA server to DA agent DTS communication, you can skip this step.

To configure a truststore, issue these commands:

```
sslconfig truststore truststore_file_location
go
sslconfig truststore_passwd password
go
```
b) Set the DA agent host name in the **rmi\_client\_ssl\_required** host list:

```
sslconfig rmi_client_ssl_required host_list
go
```
The **host** list parameter is a comma-delimited list of DA agent hosts that require SSLenabled DTS.

c) Restart DA server.

#### **Enabling SSL for DA Server to DA Agent DTS Communication**

Configure the DA server and the remote DA agent to use SSL to encrypt all DTS network communication.

- **1.** Configure DA agent.
	- a) Establish a command line tool (CLT) session to the DA agent.
	- b) Ensure that you have a keystore configured. If you have already enabled SSL for DA server to DA agent RMI communication, you can skip this step.

To configure a keystore, issue these commands:

```
sslconfig keystore location of keystore file
go
sslconfig keystore_passwd password
go
sslconfig keypair_passwd password
go
```
c) Set the **dts\_client\_ssl\_required** option to true: sslconfig dts client ssl required true go

- d) Restart DA agent.
- <span id="page-125-0"></span>**2.** Configure DA server.
	- a) Ensure that you have a truststore configured. If you have already enabled SSL for DA server to DA agent RMI communication, you can skip this step.

To configure a truststore, issue these commands:

```
sslconfig truststore truststore file location
go
sslconfig truststore passwd password
go
```
b) Set the DA agent host name in the **dts\_client\_ssl\_required** host list:

```
sslconfig dts_client_ssl_required host_list
go
```
The **host list** parameter is a comma-delimited list of DA agent hosts that require SSLenabled DTS.

c) Restart DA server.

## **Password Administration**

Configure password policy, enable password encryption, and reset a lost or forgotten password.

### **Password Policy**

The password policy ensures that the DA administrator password is sufficiently secure.

Rules apply to the password policy:

- The default minimum password length is 6.
- The default maximum password length is 30.
- The legal password characters are:
	- $0 9$
	- $\bullet$  A Z, a z
	- Hyphen (-) and underscore ()

You can override the values of password length by adding da.sec.passwdMinLength and da.sec.passwdMaxLength properties to the instance.cfg.

- DA server \$SYBASE/DA-15\_5/server/instance/instance.cfg
- DA agent \$SYBASE/DA-15\_5/agent/instance/instance.cfg

For example, to change the minimum and maximum password lengths to 8 and 20, add:

```
da.sec.passwdMinLength=8
da.sec.passwdMaxLength=20
```
### **Resetting a Lost or Forgotten Password**

Reset a lost or forgotten da\_admin password.

Use the **-P** password recovery start-up parameter to reset the password for the da\_admin user. You cannot use the parameter to reset passwords of any other account.

- **1.** Stop DA server or DA agent if it is running:
	- If another DA administrator is authenticated using LDAP login that DA administrator can shut down the server, otherwise,
	- Terminate the DA server or DA agent process. This process is platform-dependent.
- **2.** Execute the start-up script:
	- DA server:
		- On Windows 32-bit: %SYBASE%\DA-15\_5\server\instance\RUN\_instance\_32.bat -P
		- On Windows 64-bit: %SYBASE%\DA-15\_5\server\instance\RUN\_instance\_64.bat -P
		- On Unix 64-bit: \$SYBASE/DA-15\_5/server/instance/RUN\_instance\_64.sh -P
	- On DA agent:
		- On Windows 32-bit: %SYBASE%\DA-15\_5\agent\instance\RUN\_instance\_32.bat -P
		- On Windows 64-bit: %SYBASE%\DA-15\_5\agent\instance\RUN\_instance\_64.bat -P
		- On UNIX 64-bit: \$SYBASE/DA-15\_5/agent/instance/RUN\_instance\_64.sh -P where:

- \$SYBASE (on UNIX) or %SYBASE% (on Windows) is the directory in which you installed the Data Assurance Option.
- *instance* is the name of your DA server instance or DA agent instance.
- RUN instance 32.bat or RUN instance 64.bat is the start-up script file on Windows.
- RUN\_instance\_64.sh is the start-up script file on UNIX
- **-P** is the password recovery start-up parameter

On start-up, the DA server or the DA agent generates a new da\_admin password and writes it to the log file.

- **3.** Obtain the new password:
	- DA server:

\$SYBASE/DA\_15-5/server/instnace/log/da\_0.log

• DA agent: \$SYBASE/DA\_15-5/agent/instnace/log/da\_0.log

For example:

```
S 2012-04-03 11:59:27.027 CONTAINER 
FileLoginModule.changePassword@1 
#260 Generated a new password for user "da_admin": "l3Fcza7I"
```
The new password in this example is l3Fcza7I.

**4.** Log in to DA with the new password.

Sybase recommends that you now change the da\_admin password to one of your own choosing.

### **Password Encryption**

Use the **isql -X** option to encrypt your password when you log in to DA server and DA agent.

You can set the level of password encryption using the **clt\_password\_encryption\_reqd** configuration parameter.

### **See also**

- *[config](#page-90-0)* on page 85
- *[config](#page-108-0)* on page 103

# **Performance and Tuning**

You can tune DA server performance by changing the default values of your server configuration parameters, using the correct comparison options, and changing your deployment.

#### Deployment Settings

The deployment can have a significant impact on performance. Follow these guidelines when configuring deployment settings for optimal performance:

- Use a distributed environment, with a DA agent installed on a machine that shares a fast Ethernet connection with your database, to minimize the database-to-agent JDBC network traffic.
- Run DA server on a separate machine.

#### Network Latency

The performance of the overall network, or network latency, is a major factor in system performance. Maximize the network performance between DA server and DA agents. For example, ensure a high network throughput and using a LAN rather than a WAN.

#### **See also**

• *[config](#page-90-0)* on page 85

## **General Settings**

Helpful guidelines for improving the overall system performance when executing jobs.

- Choose the right level of comparison for your requirements. For example, schedule row counts for quick daily checks and full-row data checks once a week.
- Whenever possible, schedule comparisons to run after replication has finished.
- Configure the databases to optimize for **select** and **order by** statements.
- Preferably make sure that each table being compared has a single column primary key.
- Run your comparison using the database\_hash option rather than the literal option.
- Generate a summary report instead of a column log for a job. Choosing a column log adds an extra database lookup for column values.
- Configure jobs to abort if there are too many differences.

#### **See also**

• *[Row Comparison Optimization](#page-129-0)* on page 124

## <span id="page-129-0"></span>**Row Comparison Optimization**

Optimize your row comparisons by fine-tuning various factors such as hash types, column comparison types, and row counts.

When you configure DA server for maximum performance, the bottleneck is often the database server itself; there is a limit to how fast a server can read, sort, and return your data. Use these guidelines to achieve optimal performance for row comparisons:

- Configure non key columns to be compared using the row\_hash option.
- Configure row comparison using options in this order:
	- **1.** database\_hash.
	- **2.** agent\_hash and having a DA agent installed on a machine that shares a fast Ethernet connection with your database.

The database hash option is the fastest row comparison choice, but if you have DA agent installation on the same machine as your DA server, the benefits of using the database\_hash over agent\_hash reduces. The key to ideal performance is minimizing the amount of data that is sent from your database to the DA server using the DA agent.

| <b>Factor</b> | <b>Explanation</b>                                                                                                    |
|---------------|----------------------------------------------------------------------------------------------------|
| Hash types    | Sybase recommends you to select database hash over<br>agent_hash.                                                                                          |
|               | Hashing each database row is effectively a form of compression; hashed<br>data is smaller, so there is less data to transfer and less data for comparison. |
|               | The database hash option compresses the data at source database,<br>and offers maximum performance when using remote DA agents and the<br>local DA agent.  |
|               | When you choose agent hash, the DA agent must first receive each<br>row in full before it can hash it, which typically takes longer.                       |

**Table 17. Row Comparison Considerations**

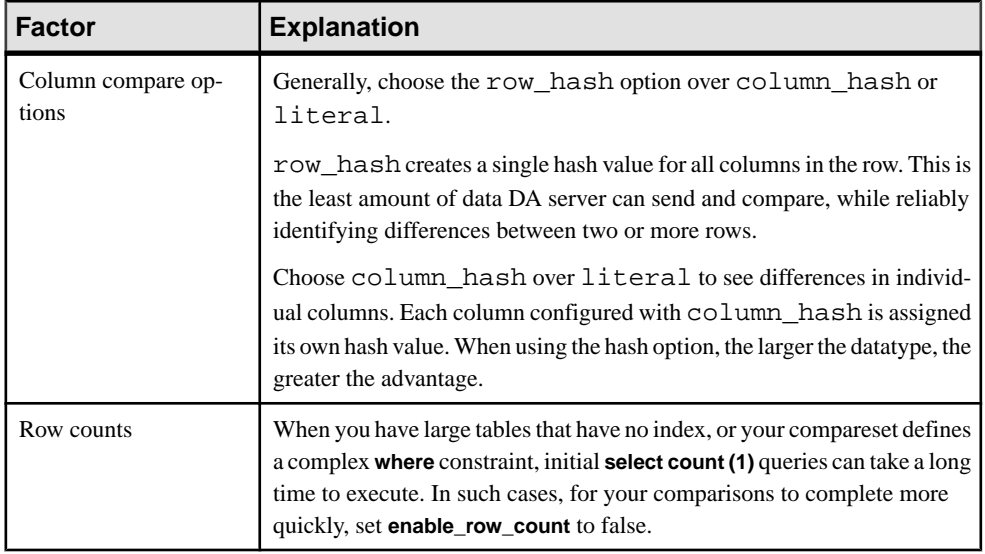

Performance and Tuning

# **Troubleshooting**

Determine the cause of problems and apply the recommended solution.

When a DA server or DA agent error occurs, the error log records a message. Review log for diagnostic information about errors encountered by DA server while running comparison jobs.

## **Approximate Numeric Datatypes Comparison**

Problem: Comparison errors are generated for columns that use approximate numeric datatypes.

Possible causes: Approximate numeric datatypes include float, double precision, and real. The exact value of an approximate numeric datatype can vary from one platform to another, and can cause comparison errors such as:

- If a key column includes an approximate numeric datatype, there is no guarantee of the DA server matching the source and target columns. Each failure to do so creates two false differences: one "missing" row in the source database and one "orphaned" row in the target database.
- If a set of columns for comparison include an approximate numeric datatype, there is no guarantee the two matching source and targetrows are considered to be equal. Each failure creates a false "inconsistent" difference.

Solution: None.

You may be able to avoid false differences by skipping approximate numeric datatypes when creating column mappings—although thisintroducesthe risk of genuine differences between two approximate numeric datatype columns that may go unnoticed.

**Note:** Reconciliation cannot fix false differences.

## **DA Server Out of Memory Errors**

Problem: DA server runs out of memory space and exhibits performance issues.

#### Solution 1: Decrease Comparer Max Concurrent Threads

During a comparison, DA server receives row data from DA agents at different rates, so at any given time, the server may be buffering tens or hundreds of rows for each source or target. If individual rows are large (user-database-table-dependent) and the number of comparisons is sufficiently high (configured by the user), this buffering might cause DA server to run out of memory.

<span id="page-133-0"></span>To solve this problem, set **comparer\_max\_concurrent\_threads** to a lower value.

#### Solution 2: Decrease LOB Fetch Size

The configuration parameter **lob fetch size** may be set to a high value.

To solve this problem, set **lob\_fetch\_size** to a lower value.

#### Solution 3: Decrease External Sort Max Size

The external sort option uses a large amount of memory. By default, the external sort keeps thousands of rows in memory. While this is not usually a problem, it depends on the size of each row and the simultaneous activity occurring within the same Java Virtual Machine (JVM). For instance, if there are five concurrent comparisons using the DA agent, the memory requirement increases fivefold. Or if the "localagent" is being used, the source and target agents and the compare function are sharing the same JVM memory allocation.

To solve this problem, decrease the number of rows the DA agent stores in the memory by changing the **external\_sort\_max\_size** configuration parameter value.

#### Solution 4: Increase the Memory Available to DA Server

Global solution: You can address all of the possible causes for out of memory issues described above by configuring DA server to start with more memory. By default, the JVM where the DA server runs uses 512 MB. Increase the value (dependent on the platform and the amount of system memory available) by editing the DA server's **RUN\_<instance>.bat** file.

## **External Sort Option Configuration**

Problem: You have configured DA agent to perform external sort, but the database is still performing the sort operation.

The enable sort option is not activated because the number of rows in the table is less than the **external sort activate size** value, which by default is 10 million.

Solution: Decrease the **external sort activate size** to a value less than the number of rows in the source and target tables.

## **Comparison Fails to Record an Inconsistency**

Problem: Job comparison results are not recording inconsistencies in database hash column comparisons.

#### Solution 1: Increase LOB Fetch Size

The inconsistency might exist in a large object (LOB) column, such as image. By default, DA server compares only the first 1024 bytes of LOB columns, so some sections of LOB values are not compared.

To solve this problem, increase the **lob\_fetch\_size** value.

#### Solution 2: Increase LOB Fetch Size

The source and target column values might produce the same MD5/SHA/CRC32 hash value.

To solve this problem, use the **literal** option to recompare the rows.

## **Job Comparison Stops Responding**

Problem: A job has successfully executed, but one or more of its comparisons (source or target) stops responding and shows a count of -1, 0 percent progress, and no error message.

Possible cause: DA server is waiting for the row count to complete. If the database table is not optimized for the **select count** query, it may take the database server a long time to execute the row count. While DA server is waiting, the command prompt shows a negative count, 0 percent progress, and no error message for the job.

Try either of these solutions:

- Optimize the database table by creating a new index on the key column so the **select count** query executes faster.
- Alter the job comparison to set **enable\_row\_count** to false.

### **Comparison Fails with Stack Space Error**

Problem: Job comparison does not complete and shows: The transaction was aborted because it used too much stack space.

Possible cause: The compareset table contains hundreds of columns, which results in the DA agent creating a large select query string. This query string can be sufficiently large that the database server does not have enough internal stack space to process the query.

Use any one of these solutions:

- Increase the stack space in the database server using the Adaptive Server stored procedure, **sp\_configure**.
- If the DA server configuration parameter **db\_hash\_ase\_ignore\_null** is set to false, set it to true; this decreases the size of the select query string.
- Create two new comparesets, each of which compares one distinct half of the database table, then create two new comparisons to replace your current comparison, so the database table is fully compared using the two comparesets in two phases.

## **Comparisons Against Compressed Tables Fail**

Problem: Comparisons fail repeatedly when a compareset points to one or more compressed tables created in Adaptive Server 15.7.

Possible cause: A defect in the Adaptive Server 15.7 compression memory pool that causes the Adaptive Server to enter an error state from which it cannot recover without a restart. The defect occurs when Adaptive Server fails to allocate compression memory. Check the Adaptive Server log for errors.

Either:

- Use **comparer\_max\_concurrent\_threads** and **comparer\_max\_concurrent\_threads** to decrease the number of DA threads that concurrently select from Adaptive Server 15.7, or,
- Increase the size of Adaptive Server compression memory by editing these configuration parameters:
	- **compression memory size**
	- **compression info pool size**

The amount by which these parameters must be increased varies.

See the alphabetical listing of configuration parameters in the *Adaptive Server Enterprise* System Administration Guide: Volume 1.

#### **See also**

- [Row Comparison Job Commands](#page-58-0) on page 53
- *[config](#page-90-0)* on page 85

# **Obtaining Help and Additional Information**

Use the Sybase Getting Started CD, Product Documentation site, and online help to learn more about this product release.

- The Getting Started CD (or download) contains release bulletins and installation guides in PDF format, and may contain other documents or updated information.
- Product Documentation at  $http://sybooks.sybase.com/−$  $http://sybooks.sybase.com/−$  is an online version of Sybase documentation that you can access using a standard Web browser. You can browse documents online, or download them as PDFs. In addition to product documentation, the Web site also has links to EBFs/Maintenance, Technical Documents, Case Management, Solved Cases, Community Forums/Newsgroups, and other resources.
- Online help in the product, if available.

To read or print PDF documents, you need Adobe Acrobat Reader, which is available as a free download from the [Adobe](http://www.adobe.com/) Web site.

**Note:** A more recent release bulletin, with critical product or document information added after the product release, may be available from the Product Documentation Web site.

## **Technical Support**

Get support for Sybase products.

If your organization has purchased a support contract for this product, then one or more of your colleaguesis designated as an authorized support contact. If you have any questions, or if you need assistance during the installation process, ask a designated person to contactSybase Technical Support or the Sybase subsidiary in your area.

## **Downloading Sybase EBFs and Maintenance Reports**

Get EBFs and maintenance reports from the Sybase Web site.

- **1.** Point your Web browser to <http://www.sybase.com/support>.
- **2.** From the menu bar or the slide-out menu, under **Support**, choose **EBFs/Maintenance**.
- **3.** If prompted, enter your MySybase user name and password.
- **4.** (Optional) Select a filter from the **Display** drop-down list, select a time frame, and click **Go**.
- **5.** Select a product.

Padlock icons indicate that you do not have download authorization for certain EBF/ Maintenance releases because you are not registered as an authorized support contact. If you have not registered, but have valid information provided by your Sybase representative or through your support contract, click **My Account** to add the "Technical Support Contact" role to your MySybase profile.

**6.** Click the **Info** icon to display theEBF/Maintenance report, or click the product description to download the software.

## **Sybase Product and Component Certifications**

Certification reports verify Sybase product performance on a particular platform.

To find the latest information about certifications:

- For partner product certifications, go to http://www.sybase.com/detail list?id=9784
- For platform certifications, go to *<http://certification.sybase.com/ucr/search.do>*

## **Creating a MySybase Profile**

MySybase is a free service that allows you to create a personalized view of Sybase Web pages.

- **1.** Go to <http://www.sybase.com/mysybase>.
- **2.** Click **Register Now**.

## **Accessibility Features**

Accessibility ensures access to electronic information for all users, including those with disabilities.

Documentation for Sybase products is available in an HTML version that is designed for accessibility.

Vision impaired users can navigate through the online document with an adaptive technology such as a screen reader, or view it with a screen enlarger.

Sybase HTML documentation has been tested for compliance with accessibility requirements of Section 508 of the U.S Rehabilitation Act. Documents that comply with Section 508 generally also meet non-U.S. accessibility guidelines, such as the World Wide Web Consortium (W3C) guidelines for Web sites.

**Note:** You may need to configure your accessibility tool for optimal use.Some screen readers pronounce text based on its case; for example, they pronounce ALL UPPERCASE TEXT as initials, and MixedCase Text as words. You might find it helpful to configure your tool to announce syntax conventions. Consult the documentation for your tool.

For information about how Sybase supports accessibility, see the Sybase Accessibility site: <http://www.sybase.com/products/accessibility>. The site includes links to information about Section 508 and W3C standards.

You may find additional information about accessibility features in the product documentation.

Obtaining Help and Additional Information

# **Glossary**

Definitions of terms related to Replication Server Data Assurance Option.

**Adaptive Server** – the Sybase version 11.5 and later relational database server. If you choose the RSSD option when configuring Replication Server, Adaptive Server maintains Replication Server system tables in the RSSD database.

**DA agent –** fetches and compresses data from databases into the DA server.

**comparesets –** sets of tables and columns that define what is being compared in a particular job.

**connection profiles –** information required to establish a database connection.

**database** – a set of related data tables and other objects that are organized and presented to serve a specific purpose.

**Data Assurance System Database (DASD) – the DA server database that stores system and** configuration settings.

**Data Transfer Stream (DTS)** – an application protocol used by DA agent during a comparison to stream data.

**Hypertext Transfer Protocol (HTTP) –** the communications protocol used to connect to Web servers on the Internet or on a local area network.

**Java Database Connectivity (JDBC) –** is a specification for an application programinterface (API) that allows Java applications to access multiple database management systems using Structured Query Language (SQL).

**jConnect –** the Sybase high-performance JDBC driver.

**jobs –** a collection of one or more comparison tasks.

**inconsistent row** – a table row that is present both in primary and replicate databases, but has different values for one or more of the columns being compared.

**local area network (LAN)** – a system of computers and devices, such as printers and terminals, connected by cabling for the purpose of sharing data and devices.

**missing row** – a table row that is present in the primary, but not in the replicate database.

**orphaned row –** a table row that is present in the replicate, but not in the primary database.

**parameter** – an identifier representing a value that is provided when a procedure executes. Parameter names are prefixed with an @ character in function strings.

**primary key** – a set of table columns that uniquely identifies each row.

**quoted identifiers –** object names that contain special characters such as spaces and nonalphanumeric characters, start with a character other than alphabet, or correspond to a reserved word and need to be enclosed in quote (single or double) characters to be parsed correctly.

**reconciliation –** the process of updating the target database tables to match with the source database tables.

**replication** – a process by which the changes to the data in one database—including creation, updating, and deletion of records—are also applied to the corresponding records in another database.

**Remote Method Invocation (RMI)** – is a remote procedure call used for communication between DA server and DA agents.

**Replication Server** – the Sybase server program that maintains replicated data, typically on a LAN, and processes data transactions received from other Replication Servers on the same LAN or on a WAN.

**Replication Server Data Assurance Option–the Sybase server program that compares row** data and schema between two or more Adaptive Server databases, and reports discrepancies.

**Replication Server System Database (RSSD) –** the Adaptive Server database containing a Replication Server system tables. You can choose whether to store Replication Server system tables on the RSSD or the SQL Anywhere® ERSSD.

**row comparison job –** is a job used for row comparison.

**schema –** the structure of the database.

**schema comparison job –** is a job used for comparing database object schemas.

**Tabular Data Stream<sup>™</sup> (TDS) – is an application protocol by which Open Client<sup>™</sup> and Open** Server<sup>™</sup> applications exchange information.

**wide area network (WAN) –** a system of local area networks connected together with data communication lines.

# **Index A**

abort job command [71](#page-76-0) agent commands [33](#page-38-0) agent access timeout mins [86](#page-91-0) agent\_client\_ctx\_timeout\_secs [86](#page-91-0) agent\_max\_queue [86](#page-91-0) agent\_max\_request\_queue [86](#page-91-0) alter agent command [33](#page-38-0) alter compareset command [46](#page-51-0) alter connection command [40](#page-45-0) alter job command [53](#page-58-0) alter schema job command [65](#page-70-0) auto\_recon\_stmt\_batch\_size [87](#page-92-0)

## **C**

clt\_password\_encryption\_reqd [87](#page-92-0) column comparison problem, database hash [128](#page-133-0) command line tool [33](#page-38-0) commands abort job [71](#page-76-0) alter agent [33](#page-38-0) alter compareset [46](#page-51-0) alter connection [40](#page-45-0) alter job [53](#page-58-0) alter schema job [65](#page-70-0) config [85,](#page-90-0) [103](#page-108-0) create agent [34](#page-39-0) create backup [83](#page-88-0) create compareset [48](#page-53-0) create connection [41](#page-46-0) create job [59](#page-64-0) create schema job [68](#page-73-0) depend agent [34](#page-39-0) depend compareset [51](#page-56-0) depend connection [43](#page-48-0) disable job [71](#page-76-0) drop agent [35](#page-40-0) drop backup [83](#page-88-0) drop compareset [51](#page-56-0) drop connection [44](#page-49-0) drop history [72](#page-77-0) drop job [64](#page-69-0) drop schema job [70](#page-75-0)

import job [78](#page-83-0) monitor job [73](#page-78-0) restore backup [84](#page-89-0) role [95](#page-100-0), [105](#page-110-0) run job [74](#page-79-0) show agent [35](#page-40-0) show agent connection [36](#page-41-0) show agent dts [36](#page-41-0) show agent system [38](#page-43-0) show agent task [38](#page-43-0) show backup [84](#page-89-0) show compareset [52](#page-57-0) show connection [44,](#page-49-0) [106](#page-111-0) show dts [106](#page-111-0) show history [75](#page-80-0) show job [65](#page-70-0) show jvm [96](#page-101-0) show reconcile [76](#page-81-0) show report [77](#page-82-0) show schema job [70](#page-75-0) show system [97](#page-102-0), [107](#page-112-0) show task [108](#page-113-0) sslconfig [97,](#page-102-0) [108](#page-113-0) test agent [39](#page-44-0) test connection [45](#page-50-0) trace [100](#page-105-0), [110](#page-115-0) truncate backup [84](#page-89-0) truncate history [77](#page-82-0) user name [95,](#page-100-0) [105](#page-110-0) version [100](#page-105-0), [111](#page-116-0) comparer\_max\_concurrent\_threads [87](#page-92-0) comparer\_recently\_finished\_ttl\_secs [88](#page-93-0) comparer\_retry\_delay\_threshold\_secs [88](#page-93-0) comparer\_retry\_max\_keys\_per\_clause [88](#page-93-0) comparer\_retry\_min\_fill\_percent [89](#page-94-0) comparer\_retry\_min\_fill\_percent\_literal [89](#page-94-0) comparer\_retry\_min\_keys\_in\_range [88](#page-93-0) comparesets [7](#page-12-0) commands [45](#page-50-0) comparison options [9](#page-14-0) comparison strategies [8](#page-13-0) comparison task [7](#page-12-0) config command [85,](#page-90-0) [103](#page-108-0) configuration parameters agent\_access\_timeout\_mins [85](#page-90-0)

enable job [72](#page-77-0)

#### Index

agent client ctx timeout secs [85](#page-90-0) agent\_max\_queue [85](#page-90-0) auto\_recon\_stmt\_batch\_size [85](#page-90-0) clt\_password\_encryption\_reqd [85,](#page-90-0) [103](#page-108-0) comparer\_max\_concurrent\_threads [85](#page-90-0) comparer recently finished ttl secs [85](#page-90-0) comparer\_retry\_delay\_threshold\_secs [85](#page-90-0) comparer retry max keys per clause [85](#page-90-0) comparer\_retry\_min\_fill\_percent [85](#page-90-0) comparer\_retry\_min\_fill\_percent\_literal [85](#page-90-0) comparer retry min keys in range [85](#page-90-0) db\_connection\_retry\_interval [85](#page-90-0) db\_connection\_retry\_times [85](#page-90-0) db\_hash\_ase\_algorithm [85](#page-90-0) db\_hash\_ase\_ignore\_null [85](#page-90-0) db\_hash\_ase\_using\_option [85](#page-90-0) default\_column\_compare\_mode [85](#page-90-0) enable\_report\_generator [85](#page-90-0) external\_sort\_activate\_size [85](#page-90-0) external\_sort\_compress\_file [85](#page-90-0) external\_sort\_max\_file [85](#page-90-0) external\_sort\_max\_size [85](#page-90-0) external\_sort\_max\_thread [85](#page-90-0) lob\_fetch\_size [85](#page-90-0) recon\_tran\_max\_stmts [85](#page-90-0) text\_report\_max\_column\_width [85](#page-90-0) text\_report\_max\_line\_length [85](#page-90-0) connection profile commands [39](#page-44-0) conventions style [1](#page-6-0) syntax [1](#page-6-0) create agent command [34](#page-39-0) create backup command [83](#page-88-0) create compareset command [48](#page-53-0) create connection command [41](#page-46-0) create job command [59](#page-64-0) create schema job command [68](#page-73-0)

## **D**

DA server commands [33](#page-38-0) DASD [12](#page-17-0) commands [83](#page-88-0) Data Assurance agent local agent [6](#page-11-0) remote agent [6](#page-11-0) standalone agent [6](#page-11-0) database connections [7,](#page-12-0) [39](#page-44-0) database hash column comparison problem [128](#page-133-0) db\_connection\_retry\_interval [90](#page-95-0)

db\_connection\_retry\_times [90](#page-95-0) db\_hash\_ase\_algorithm [90](#page-95-0) db\_hash\_ase\_ignore\_null [90](#page-95-0) db\_hash\_ase\_using\_option [91](#page-96-0) default\_column\_compare\_mode [90](#page-95-0) deleting backup [31](#page-36-0) job history [31](#page-36-0) depend agent command [34](#page-39-0) depend compareset command [51](#page-56-0) depend connection command [43](#page-48-0) disable job command [71](#page-76-0) drop agent command [35](#page-40-0) drop backup command [83](#page-88-0) drop compareset command [51](#page-56-0) drop connection command [44](#page-49-0) drop history command [72](#page-77-0) drop job command [64](#page-69-0) drop schema job command [70](#page-75-0)

## **E**

enable job command [72](#page-77-0) enable\_report\_generator [91](#page-96-0) external sort problem [128](#page-133-0) external\_sort\_activate\_size [92](#page-97-0) external\_sort\_compress\_file [92](#page-97-0) external\_sort\_max\_file [92](#page-97-0) external\_sort\_max\_size [91](#page-96-0) external\_sort\_max\_thread [91](#page-96-0)

## **F**

file\_output\_encoding [92](#page-97-0)

## **G**

getting started [15](#page-20-0)

## **I**

import job command [78](#page-83-0)

### **J**

job comparison planning [8](#page-13-0) job history [12](#page-17-0) job option [9](#page-14-0)
job reports [12](#page-17-0) jobs row comparison [7](#page-12-0) schema comparison [7](#page-12-0)

# **K**

Kerberos agent configuration [113](#page-118-0) network-based security [113](#page-118-0) security [113](#page-118-0) security mechanism [113](#page-118-0) key options [9](#page-14-0)

## **L**

LDAP authentication [114](#page-119-0) users [115](#page-120-0) LDAP authentication server authenticationProvider [115](#page-120-0) csi.xml [115](#page-120-0) limitation [50](#page-55-0) lob\_fetch\_size [92](#page-97-0) local agent [6](#page-11-0)

#### **M**

managing jobs [71](#page-76-0) map all limitations [50](#page-55-0) monitor job command [73](#page-78-0)

## **O**

other commands [85](#page-90-0) out of memory error, DA server [127](#page-132-0)

#### **P**

password password length [120](#page-125-0) policy [120](#page-125-0) Password reset [121](#page-126-0) password encryption [122](#page-127-0) performance and tuning [123](#page-128-0) general settings [123](#page-128-0) optimizing row comparisons [124](#page-129-0)

### **R**

recon\_tran\_max\_stmts [93](#page-98-0)

reconciliation [8](#page-13-0) automatic [24](#page-29-0) database table [24](#page-29-0) script [24](#page-29-0) remote DA agent commands [103](#page-108-0) show connection [106](#page-111-0) show dts [106](#page-111-0) show jvm [107](#page-112-0) show task [108](#page-113-0) sslconfig [108](#page-113-0) trace [110](#page-115-0) Replication Server Data Assurance Option integration [13](#page-18-0) overview [3](#page-8-0) system architecture [3](#page-8-0) reports [12](#page-17-0) reserved words DA server [101](#page-106-0) remote DA agent [112](#page-117-0) restore backup command [84](#page-89-0) role DA Admin [114](#page-119-0) LDAP users [114](#page-119-0) role command [95,](#page-100-0) [105](#page-110-0) row comparison job commands [53](#page-58-0) run job command [74](#page-79-0)

# **S**

schema comparison job commands [65](#page-70-0) secure sockets layer [116](#page-121-0) security LDAP [114](#page-119-0) password administration [120](#page-125-0) password policy [120](#page-125-0) password resetting [121](#page-126-0) show agent command [35](#page-40-0) show agent connection command [36](#page-41-0) show agent dts command [36](#page-41-0) show agent system command [38](#page-43-0) show agent task command [38](#page-43-0) show backup command [84](#page-89-0) show compareset command [52](#page-57-0) show connection command [44,](#page-49-0) [106](#page-111-0) show dts command [106](#page-111-0) show history command [75](#page-80-0) show job command [65](#page-70-0) show jvm command [96](#page-101-0) show reconcile command [76](#page-81-0) show report command [77](#page-82-0)

#### Index

show schema job command [70](#page-75-0) show system command [97,](#page-102-0) [107](#page-112-0) show task command [108](#page-113-0) SSL. DA server and remote DA agent [118](#page-123-0), [119](#page-124-0) DA server and Sybase Control Center for Data Assurance [117](#page-122-0) Data Transfer Socket (DTS) [117](#page-122-0) DTS protocols [119](#page-124-0) emote method invocation (RMI) [117](#page-122-0) overview [117](#page-122-0) Remote Method Invocation (RMI) [117](#page-122-0) RMI protocols [117](#page-122-0), [118](#page-123-0) Tabular Data Stream (TDS) [117](#page-122-0) SSL (secure sockets layer) [116](#page-121-0) sslconfig command [97](#page-102-0), [108](#page-113-0) standalone agent [6](#page-11-0) Sybase Common Security Infrastructure (CSI) [115](#page-120-0) system database [12](#page-17-0)

# **T**

task flow back up [31](#page-36-0) deleting data files [31](#page-36-0) deleting log files [31](#page-36-0) import job [30](#page-35-0) job [29](#page-34-0) restore [31](#page-36-0) schema job [29](#page-34-0) server configuration parameters [31](#page-36-0) terms Replication Server Data Assurance Option [135](#page-140-0)

test agent command [39](#page-44-0) test connection command [45](#page-50-0) text\_report\_max\_column\_width [93](#page-98-0) text\_report\_max\_line\_length [93](#page-98-0) trace command [100,](#page-105-0) [110](#page-115-0) troubleshoot [127](#page-132-0) allocate compression memory [130](#page-135-0) approximate numeric datatype issue [127](#page-132-0) compressed tables [130](#page-135-0) database hash column comparison problem [128](#page-133-0) external sort problem [128](#page-133-0) job comparisons not responding [129](#page-134-0) out of memory error [127](#page-132-0) stack space error [129](#page-134-0) truncate backup command [84](#page-89-0) truncate history command [77](#page-82-0)

# **U**

user task flow example [15](#page-20-0), [22](#page-27-0) using map all [50](#page-55-0)

## **V**

version DA server [100](#page-105-0) remote DA agent [111](#page-116-0) version command [100,](#page-105-0) [111](#page-116-0)